# Package 'fsdaR'

August 12, 2022

<span id="page-0-0"></span>Title Robust Data Analysis Through Monitoring and Dynamic Visualization

Version 0.8-0

VersionNote Released 0.7-0 on 2022-05-11 on CRAN

Description Provides interface to the 'MATLAB' toolbox 'Flexible Statistical Data Analysis (FSDA)' which is comprehensive and computationally efficient software package for robust statistics in regression, multivariate and categorical data analysis. The current R version implements tools for regression: (forward search, S- and MM-estimation, least trimmed squares (LTS) and least median of squares (LMS)), for multivariate analysis (forward search, S- and MM-estimation), for cluster analysis and cluster-wise regression. The distinctive feature of our package is the possibility of monitoring the statistics of interest as a function of breakdown point, efficiency or subset size, depending on the estimator. This is accompanied by a rich set of graphical features, such as dynamic brushing, linking, particularly useful for exploratory data analysis.

**Depends**  $R (= 3.5.0)$ 

Imports rJava, methods, stats4, ggplot2

Suggests robustbase, rrcov, MASS

SystemRequirements (license-free) MATLAB Runtime (MCR) V 9.12, Java

 $(>=8)$ LazyLoad yes

LazyData yes

License GPL  $(>= 3)$ 

Author Valentin Todorov [aut, cre] (<<https://orcid.org/0000-0003-4215-0245>>),

Emmanuele Sordini [aut], Aldo Corbellini [ctb], Francesca Torti [ctb], Marco Riani [ctb], Domenico Perrotta [ctb], Andrea Cerioli [ctb]

Maintainer Valentin Todorov <valentin.todorov@chello.at>

NeedsCompilation no Repository CRAN RoxygenNote 7.1.2 Date/Publication 2022-08-11 23:20:05 UTC

# R topics documented:

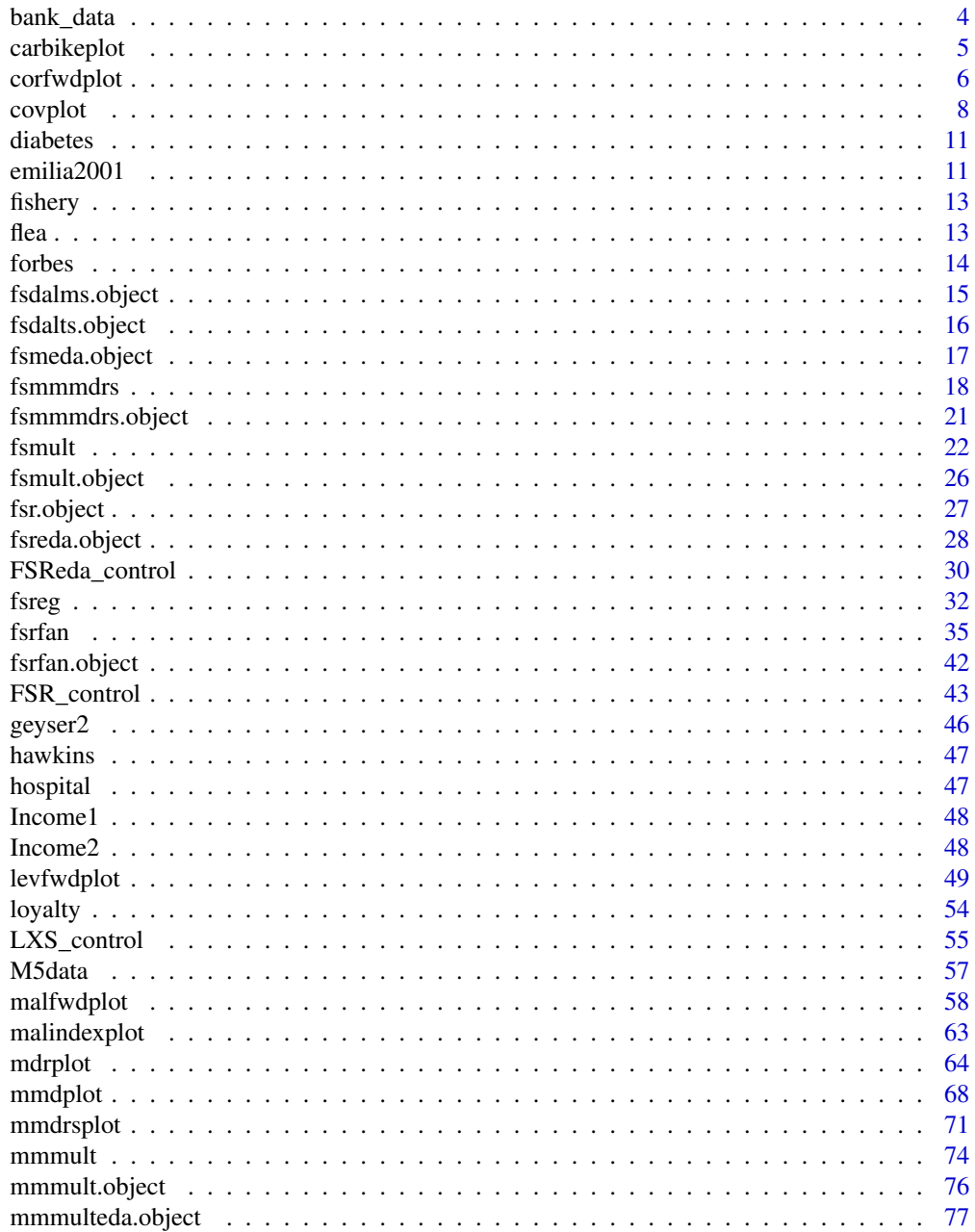

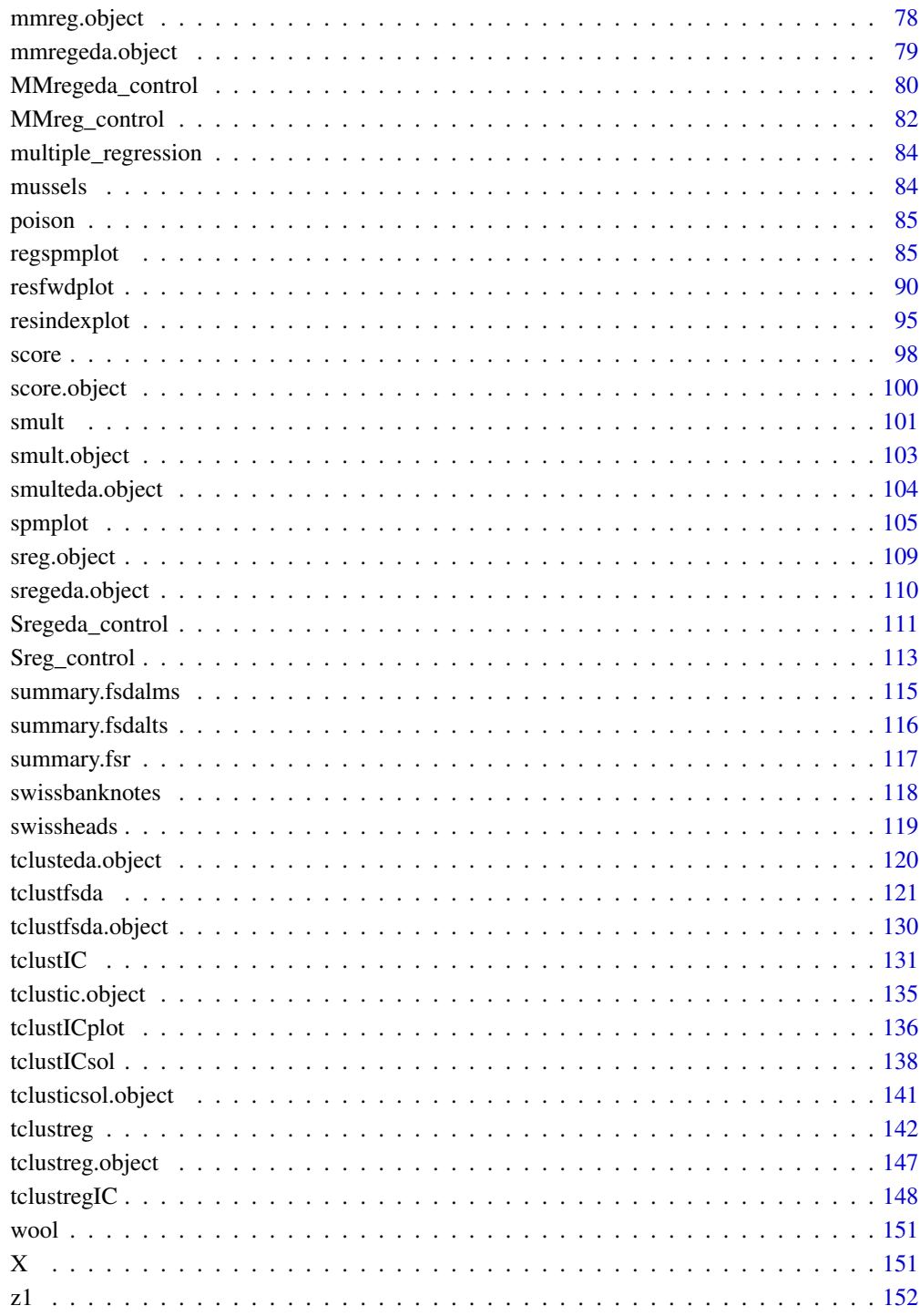

<span id="page-3-0"></span>

There are 60 observations on a response y with the values of three explanatory variables. The scatter plot matrix of the data shows y increasing with each of x1, x2 and x3. The plot of residuals against fitted values shows no obvious pattern. However the FS finds that there are 6 masked outliers.

### Usage

data(bank\_data)

# Format

A data frame with 1949 rows and 14 variables. The variables are as follows:

- x1: Personal loans
- x2: Financing and hire-purchase
- x3: Mortgages
- x4: Life insurance
- x5: Share amount
- x6: Bond account
- x7: Current account
- x8: Salary deposits
- x9: Debit cards
- x10: Credit cards
- x11: Telephone banking
- x12: Domestic direct debits
- x13: Money transfers
- y: Profit/loss

#### Source

Riani, M., Cerioli, A., Atkinson, A. C., and Perrotta, D. (2014). Supplement to "Monitoring robust regression". doi:10.1214/14-EJS897SUPP.

### References

Riani, M., Cerioli, A., Atkinson, A. C., and Perrotta, D. (2014). Monitoring robust regression. *Electronic Journal of Statistics*, 8, 642-673.

<span id="page-4-0"></span>carbikeplot *Produces the carbike plot to find best relevant clustering solutions obtained by* [tclustICsol](#page-137-1)

### Description

Takes as input the output of function [tclustICsol](#page-137-1) (that is a structure containing the best relevant solutions) and produces the car-bike plot. This plot provides a concise summary of the best relevant solutions. This plot shows on the horizontal axis the value of c and on the vertical axis the value of k. For each solution we draw a rectangle for the interval of values for which the solution is best and stable and a horizontal line which departs from the rectangle for the values of c in which the solution is only stable. Finally, for the best value of c associated to the solution, we show a circle with two numbers, the first number indicates the ranked solution among those which are not spurious and the second one the ranked number including the spurious solutions. This plot has been baptized 'car-bike', because the first best solutions (in general 2 or 3) are generally best and stable for a large number of values of c and therefore will have large rectangles. In addition, these solutions are likely to be stable for additional values of c and therefore are likely to have horizontal lines departing from the rectangles (from here the name 'cars'). Finally, local minor solutions (which are associated with particular values of c and k) do not generally present rectangles or lines and are shown with circles (from here the name 'bikes').

### Usage

```
carbikeplot(out, SpuriousSolutions = FALSE, trace = FALSE, ...)
```
### Arguments

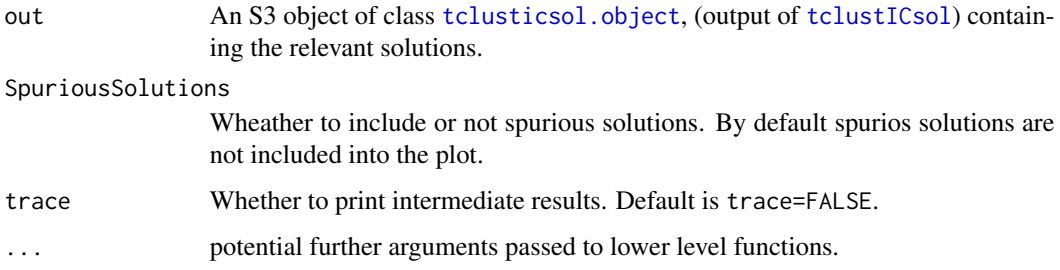

### Author(s)

FSDA team, <valentin.todorov@chello.at>

### References

Cerioli, A., Garcia-Escudero, L.A., Mayo-Iscar, A. and Riani M. (2017). Finding the Number of Groups in Model-Based Clustering via Constrained Likelihoods, emphJournal of Computational and Graphical Statistics, pp. 404-416, https://doi.org/10.1080/10618600.2017.1390469.

### Examples

```
## Not run:
## Car-bike plot for the geyser data ========================
data(geyser2)
out <- tclustIC(geyser2, whichIC="MIXMIX", plot=FALSE, alpha=0.1)
## Find the best solutions using as Information criterion MIXMIX
print("Best solutions using MIXMIX")
outMIXMIX <- tclustICsol(out, whichIC="MIXMIX", plot=FALSE, NumberOfBestSolutions=6)
print(outMIXMIX$MIXMIXbs)
carbikeplot(outMIXMIX)
## Car-bike plot for the flea data ==========================
data(flea)
Y <- as.matrix(flea[, 1:(ncol(flea)-1)]) # select only the numeric variables
rownames(Y) <- 1:nrow(Y)
head(Y)
out <- tclustIC(Y, whichIC="CLACLA", plot=FALSE, alpha=0.1, nsamp=100)
## Find the best solutions using as Information criterion CLACLA
print("Best solutions using CLACLA")
outCLACLA <- tclustICsol(out,whichIC="CLACLA", plot=FALSE, NumberOfBestSolutions=66)
## Produce the car-bike plot
carbikeplot(outCLACLA)
## End(Not run)
```
corfwdplot *Monitoring the correlations between consecutive distances or residuals*

### Description

Provides a method for obtaining the maximum empirical efficiency (in case of MM estimates) or maximum empirical breakdownplot (in case of S estimates) or maximum subset size (in case of forward search), using various measures of correlation between the n Mahalanobis distances or residuals at adjacent values of efficiecy, breakdown point or subset size.

### Usage

```
corfwdplot(out, trace = FALSE, ...)
```
<span id="page-5-0"></span>

# corfwdplot 7

# Arguments

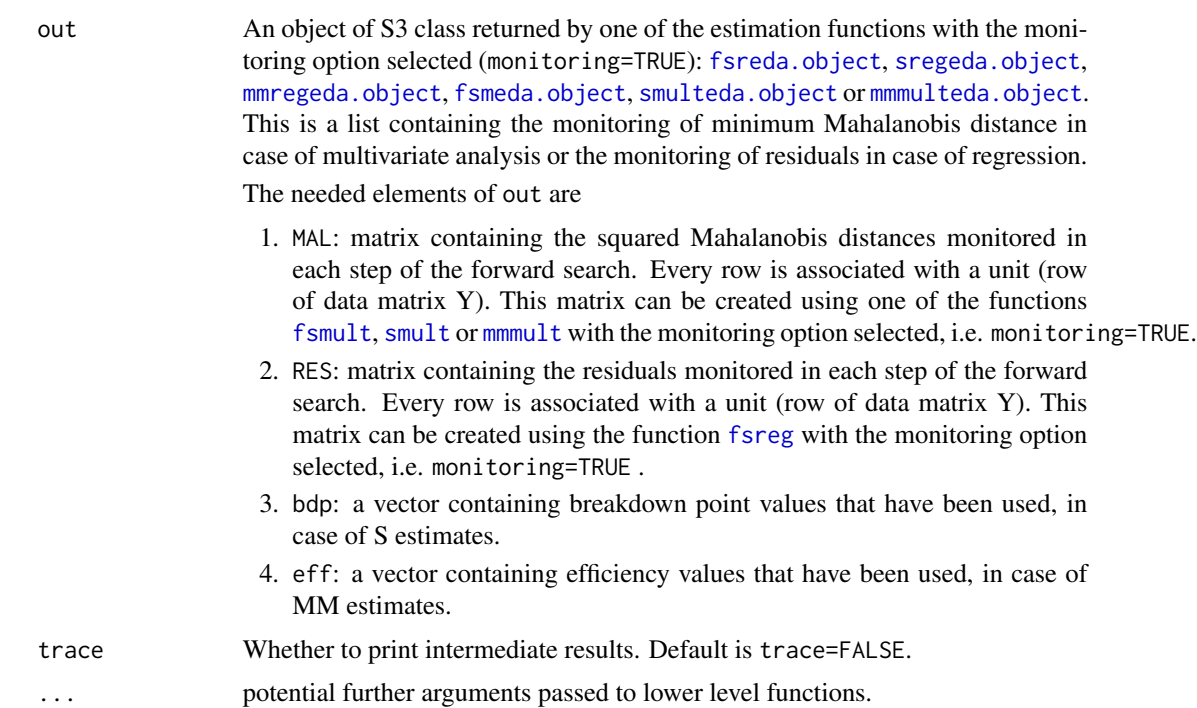

# Value

A ggplot plot object which can be printed on screen or to a file.

# Author(s)

FSDA team, <valentin.todorov@chello.at>

# Examples

## Not run:

```
data(hbk, package="robustbase")
(out <- fsmult(hbk[,1:3], monitoring=TRUE))
corfwdplot(out)
```

```
(out1 <- smult(hbk, monitoring=TRUE, trace=TRUE))
corfwdplot(out1)
```

```
(out2 <- mmmult(hbk[,1:3], monitoring=TRUE, trace=TRUE))
corfwdplot(out2)
```

```
(out3 <- fsreg(hbk[,1:3], hbk[,4], monitoring=TRUE, trace=TRUE, method="FS"))
corfwdplot(out3)
```

```
(out4 <- fsreg(hbk[,1:3], hbk[,4], monitoring=TRUE, trace=TRUE, method="S"))
```
### 8 and 2012 and 2012 and 2012 and 2012 and 2012 and 2012 and 2012 and 2012 and 2012 and 2012 and 2012 and 2012

```
corfwdplot(out4)
(out5 <- fsreg(hbk[,1:3], hbk[,4], monitoring=TRUE, trace=TRUE, method="MM"))
corfwdplot(out5)
## End(Not run)
```
covplot *Monitoring of the covariance matrix*

# Description

Plots the trajectories of the elements of the covariance (correlation) matrix monitored

# Usage

covplot( out, xlim, ylim, xlab, ylab, main, lwd, lty, col, cex.lab, cex.axis, subsize, fg.thresh, fg.unit, fg.labstep, fg.lwd, fg.lty, fg.col, fg.mark, fg.cex, standard, fground, tag, datatooltip, trace = FALSE, ...  $\mathcal{L}$ 

<span id="page-7-0"></span>

### covplot that the contract of the contract of the contract of the contract of the contract of the contract of the contract of the contract of the contract of the contract of the contract of the contract of the contract of t

# Arguments

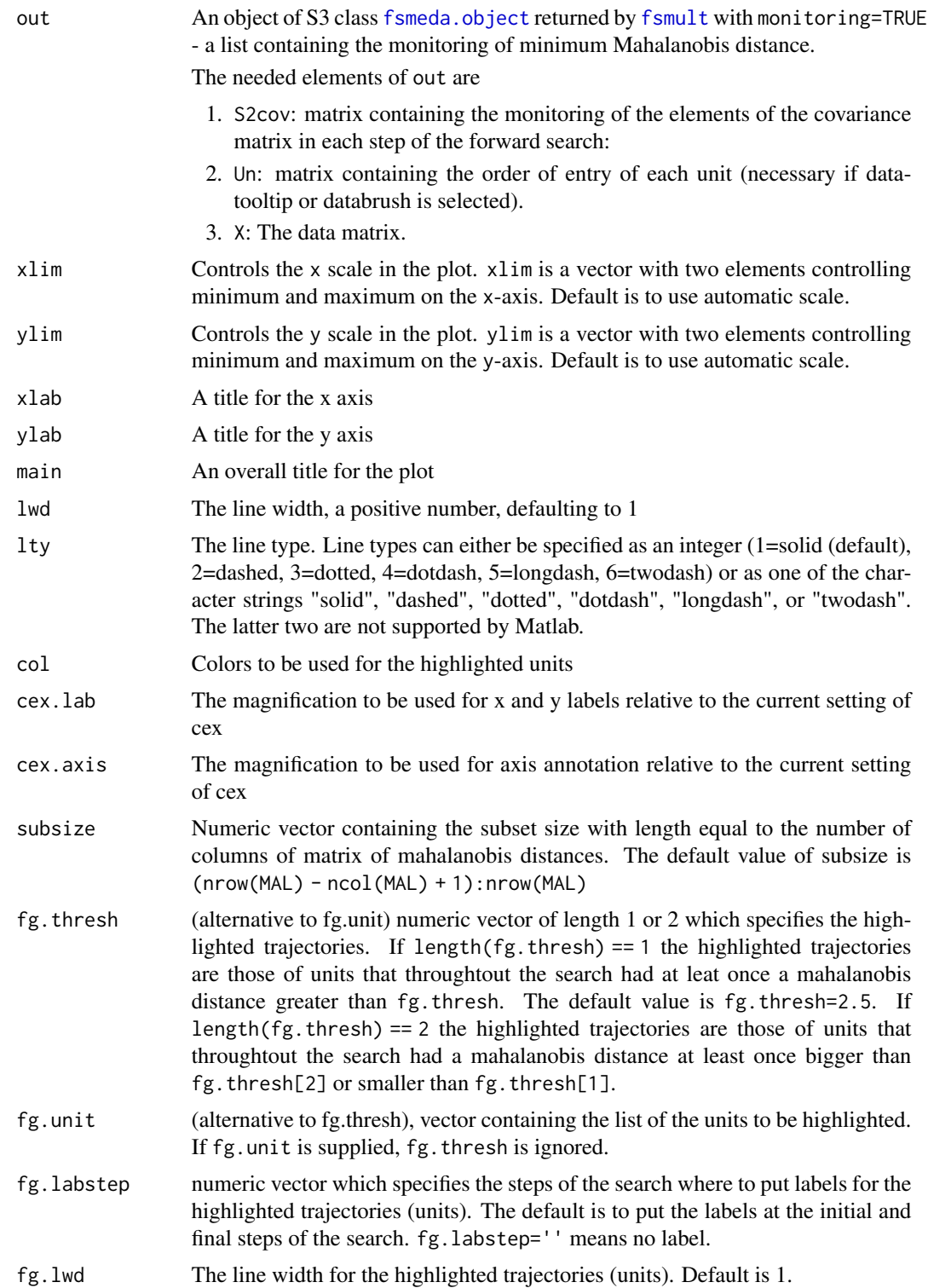

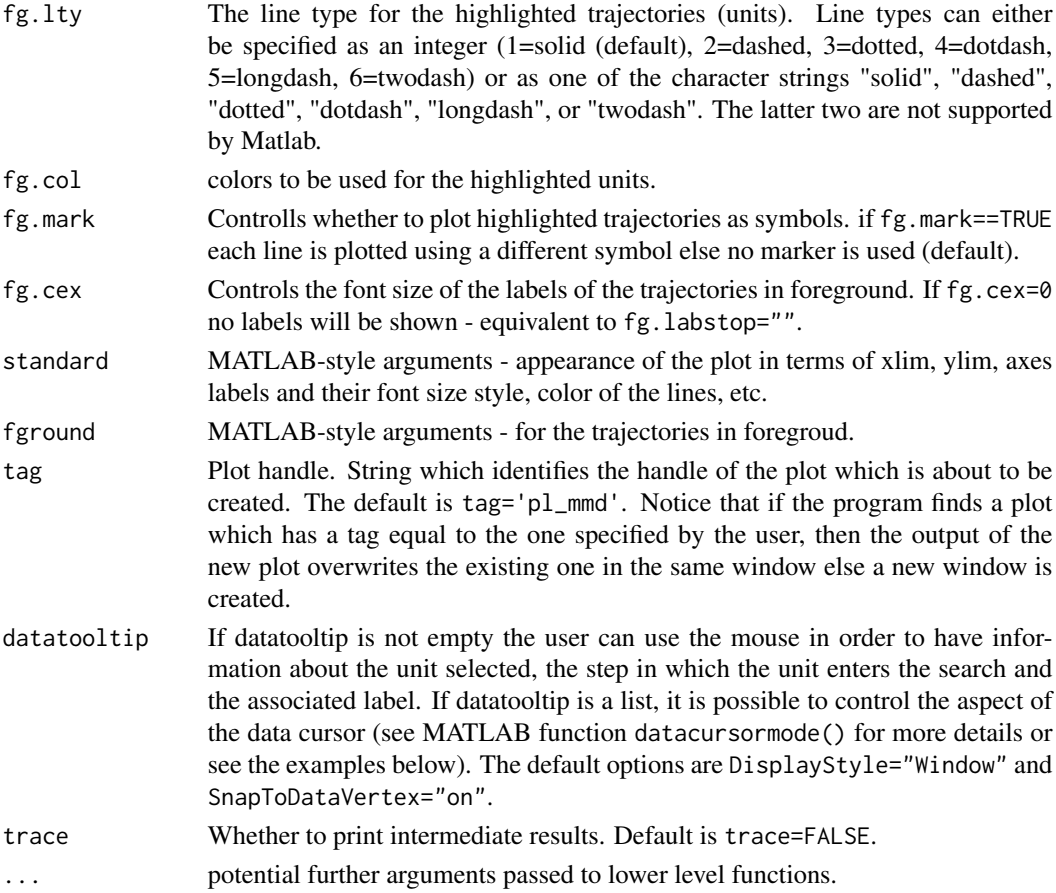

# Value

none

# Author(s)

FSDA team, <valentin.todorov@chello.at>

# Examples

```
## Not run:
X \leftarrow \text{iris}[, 1:4]out <- fsmult(X, monitoring=TRUE)
```
## Produce monitoring covariances plot with all the default options covplot(out)

## End(Not run)

<span id="page-10-0"></span>

The diabetes dataset, introduced by Reaven and Miller (1979), consists of 145 observations (patients). For each patient three measurements are reported: plasma glucose response to oral glucose, plasma insulin response to oral glucose, degree of insulin resistance.

### Usage

data("diabetes")

# Format

A data frame with the following variables:

glucose Area under plasma glucose curve after a three hour oral glucose tolerance test (OGTT).

insulin Area under plasma insulin curve after a three hour oral glucose tolerance test (OGTT).

sspg Steady state plasma glucose.

class The type of diabete: Normal, Overt, and Chemical.

### Source

Reaven, G. M. and Miller, R. G. (1979). An attempt to define the nature of chemical diabetes using a multidimensional analysis. *Diabetologia* 16:17-24.

# Examples

```
library(rrcov)
data(diabetes)
head(diabetes)
plot(CovMcd(diabetes[, 1:3]), which="pairs", col=diabetes$class)
```
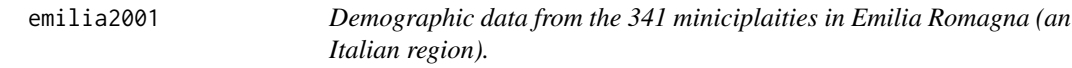

### **Description**

A data set containing 28 demographic variables for 341 municipalities in Emilia Romagna (an Italian region).

### Usage

data(emilia2001)

A data frame with 341 rows and 28 variables The variables are as follows:

- less10: population aged less than 10
- more 75: population aged more than 75
- single single-member families
- divorced": divorsed
- widows: widows and widowers
- graduates: population aged more than 25 who are graduates
- no\_education: of those aged over 6 having no education
- employed: activity rate
- unemployed: unemployment rate
- increase\_popul: standardised natural increase in population
- migration: standardised change in population due to migration
- birth\_92\_94: average birth rate over 1992-94
- fecundity: three-year average birth rate amongst women of child-bearing age
- houses: occupied houses built since 1982
- houses 2WCs: occupied houses with 2 or more WCs
- houses heating: occupied houses with fixed heating system
- TV: TV licence holders
- cars: number of cars for 100 inhabitants
- luxury\_cars: luxury cars
- hotels: working in hotels and restaurants
- banking: working in banking and finance
- income: average declared income amongst those filing income tax returns
- income\_tax\_returns: inhabitants filing income tax returns
- factories: residents employed in factories and public services
- factories\_more10: employees employed in factories withy more tha 10 employees
- factories\_more50: employees employed in factories withy more tha 50 employees
- artisanal: artisanal enterprises
- entrepreneurs: enterpreneous and skilled self-employed among those of working age

@references Atkinson, A. C., Riani, M., and Cerioli, A. (2004). *Exploring Multivariate Data with the Forward Search*. Springer-Verlag, New York.

<span id="page-12-0"></span>

The fishery data consist of 677 transactions of a fishery product in Europe. For each transaction the Value in 1000 euro and the quantity in Tons are reported.

#### Usage

data(fishery)

#### Format

A data frame with 677 rows and 2 variables

flea *Flea*

### Description

Flea-beetle measurements

# Usage

data(flea)

# Format

A data frame with 74 rows and 7 variables: six explanatory and one response variable - species. The variables are as follows:

- tars1: width of the first joint of the first tarsus in microns (the sum of measurements for both tarsi)
- tars2: the same for the second joint
- head: the maximal width of the head between the external edges of the eyes in 0.01 mm
- ade1: the maximal width of the aedeagus in the fore-part in microns
- ade2: the front angle of the aedeagus ( $1$  unit = 7.5 degrees)
- ade3: the aedeagus width from the side in microns
- species, which species is being examined Concinna, Heptapotamica, Heikertingeri

### References

A. A. Lubischew (1962), On the Use of Discriminant Functions in Taxonomy, *Biometrics*, 184 pp.455–477.

14 forbes

# Examples

data(flea) head(flea)

forbes *Forbes' data on air pressure in the Alps and the boiling point of water (Weisberg, 1985).*

# Description

A data set on air pressure in the Alps and the boiling point of water (Weisberg, 1985). There are 17 observations on the boiling point of water at different pressures, obtained from measurements at a variety of elevations in the Alps. The purpose of the experiment was to allow prediction of pressure from boiling point, which is easily measured, and so to provide an estimate of altitude: the higher the altitude, the lower the pressure. The dataset is characterized by one clear outlier.

### Usage

data(forbes)

#### Format

A data frame with 17 rows and 2 variables The variables are as follows:

- x: boiling point
- y: 100 x log(pressure)

### References

Weisberg, S. (1985). *Applied Linear Regression*. Wiley, New York.

### Examples

```
data(forbes)
plot(y~x, data=forbes)
```
<span id="page-13-0"></span>

<span id="page-14-1"></span><span id="page-14-0"></span>

An object of class [fsdalms.object](#page-14-1) holds information about the result of a call to [fsreg](#page-31-1).

# Value

The object itself is basically a [list](#page-0-0) with the following components:

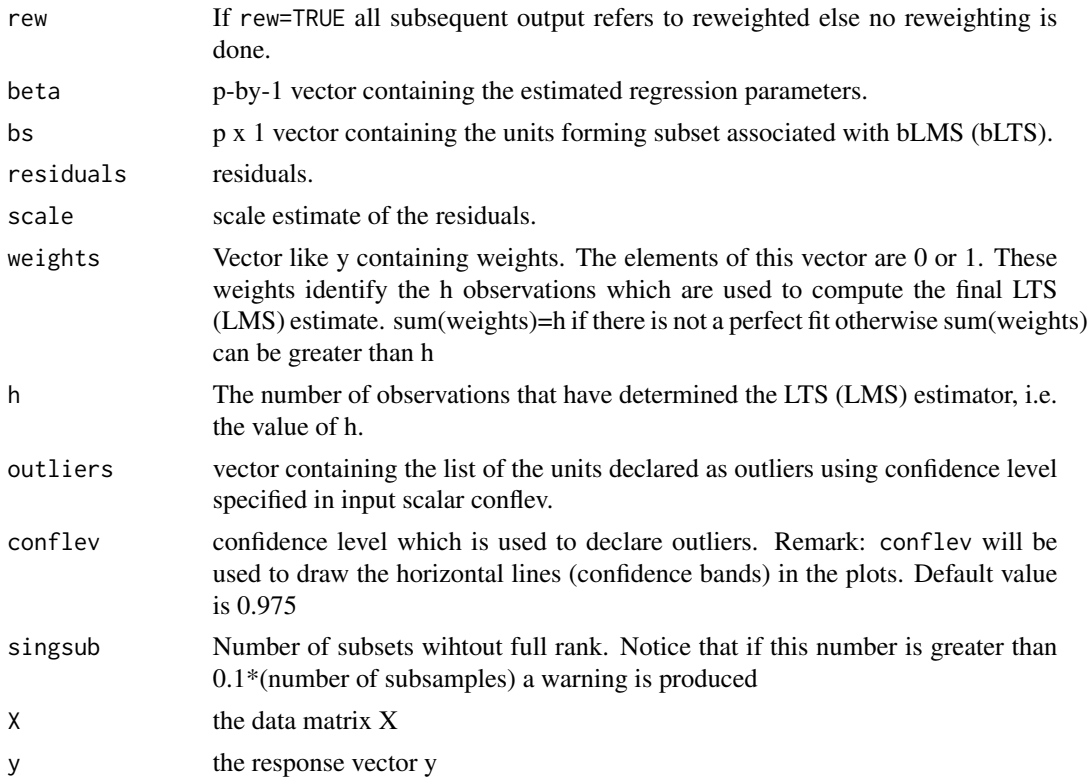

The object has class "fsdalms".

# Examples

```
## Not run:
   data(hbk, package="robustbase")
    (out <- fsreg(Y~., data=hbk, method="LMS"))
   class(out)
   summary(out)
```
## End(Not run)

<span id="page-15-1"></span><span id="page-15-0"></span>

An object of class [fsdalts.object](#page-15-1) holds information about the result of a call to [fsreg](#page-31-1).

# Value

The object itself is basically a [list](#page-0-0) with the following components:

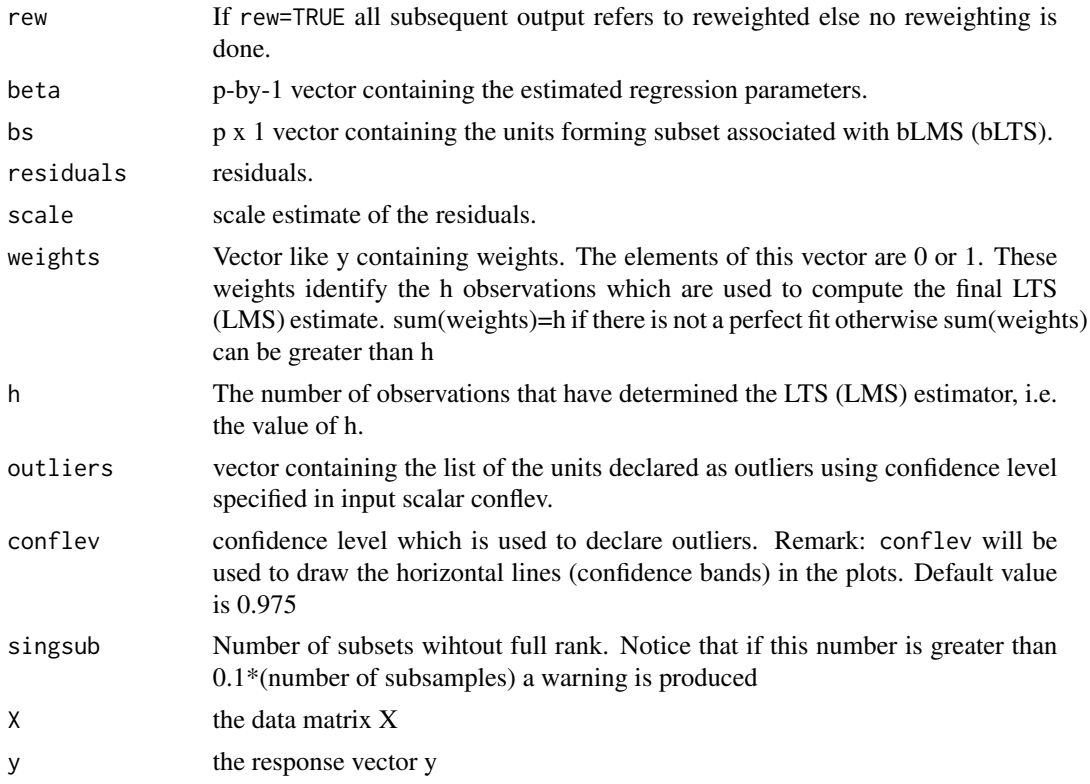

The object has class "fsdalts".

# Examples

```
## Not run:
   data(hbk, package="robustbase")
    (out <- fsreg(Y~., data=hbk, method="LTS"))
   class(out)
   summary(out)
```
## End(Not run)

<span id="page-16-1"></span><span id="page-16-0"></span>An object of class [fsmeda.object](#page-16-1) holds information about the result of a call to [fsmult](#page-21-1) when called with parameter monitoring=TRUE.

# Value

The object itself is basically a [list](#page-0-0) with the following components:

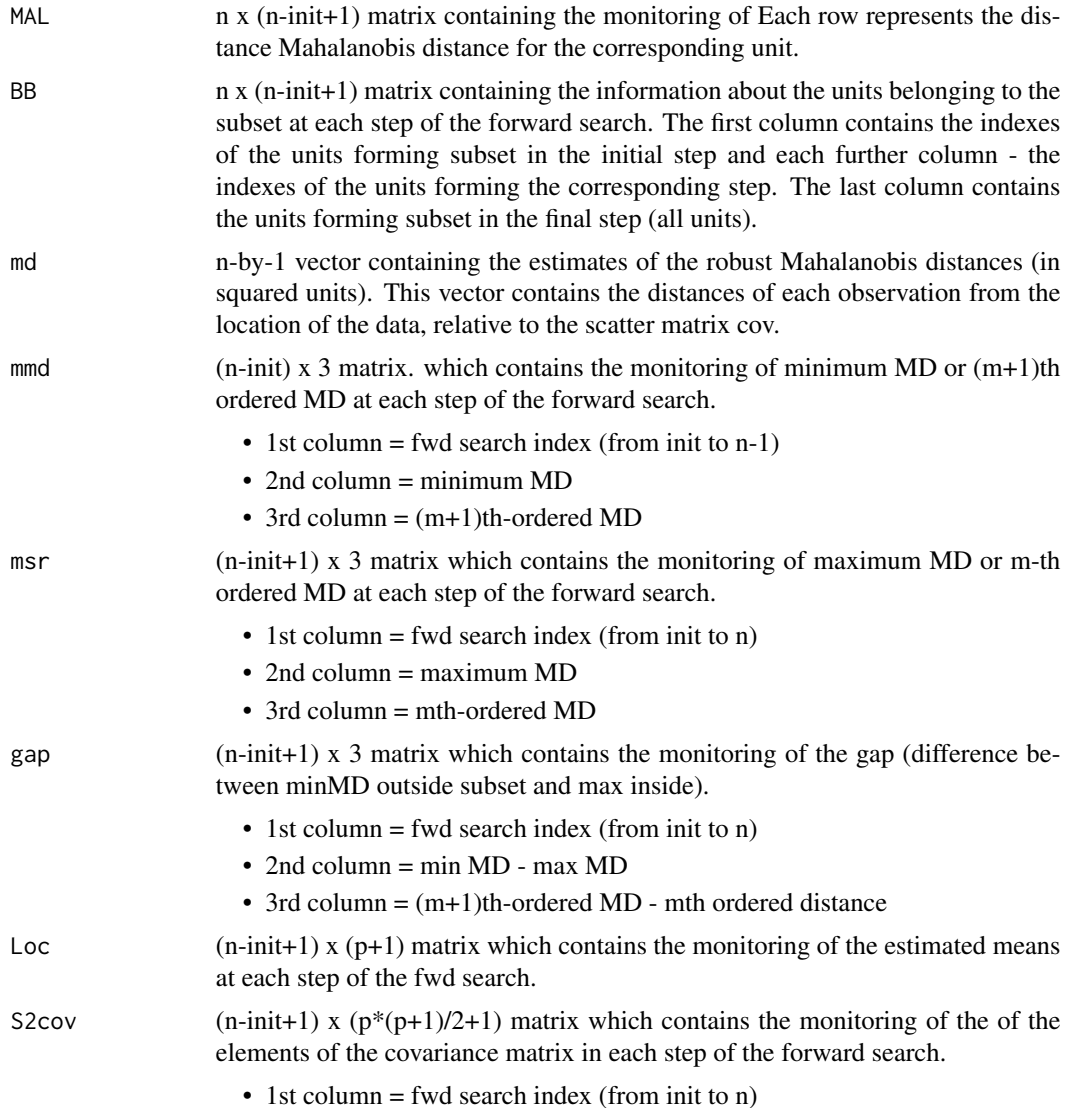

<span id="page-17-0"></span>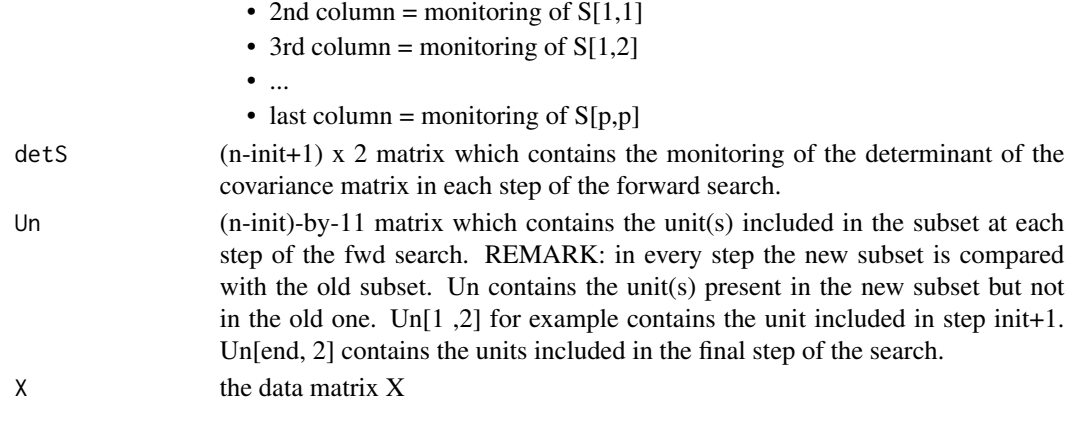

The object has class "fsmeda".

# Examples

```
## Not run:
   data(hbk, package="robustbase")
    (out <- fsmult(hbk[,1:3], monitoring=TRUE))
   class(out)
    summary(out)
```
## End(Not run)

<span id="page-17-1"></span>fsmmmdrs *Performs random start monitoring of minimum Mahalanobis distance*

### Description

The trajectories originate from many different random initial subsets and provide information on the presence of groups in the data. Groups are investigated by monitoring the minimum Mahalanobis distance outside the forward search subset.

### Usage

```
fsmmmdrs(
  x,
 plot = FALSE,
  init,
 bsbsteps,
  nsiml = 200,nocheck = FALSE,
  numpool,
  cleanpool = FALSE,
  msg = FALSE,
  trace = FALSE,
  ...
\mathcal{E}
```
# fsmmmdrs 19

# Arguments

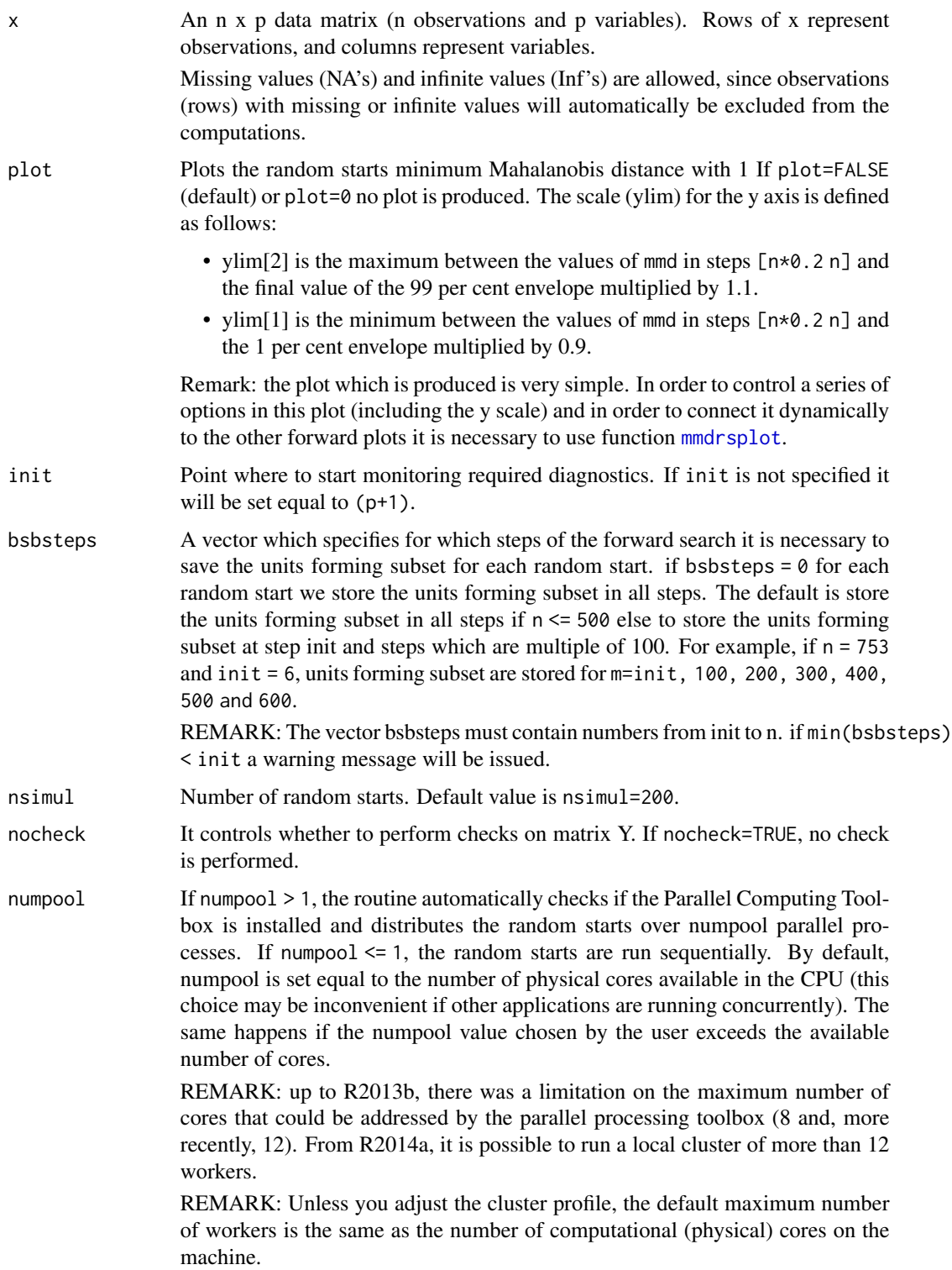

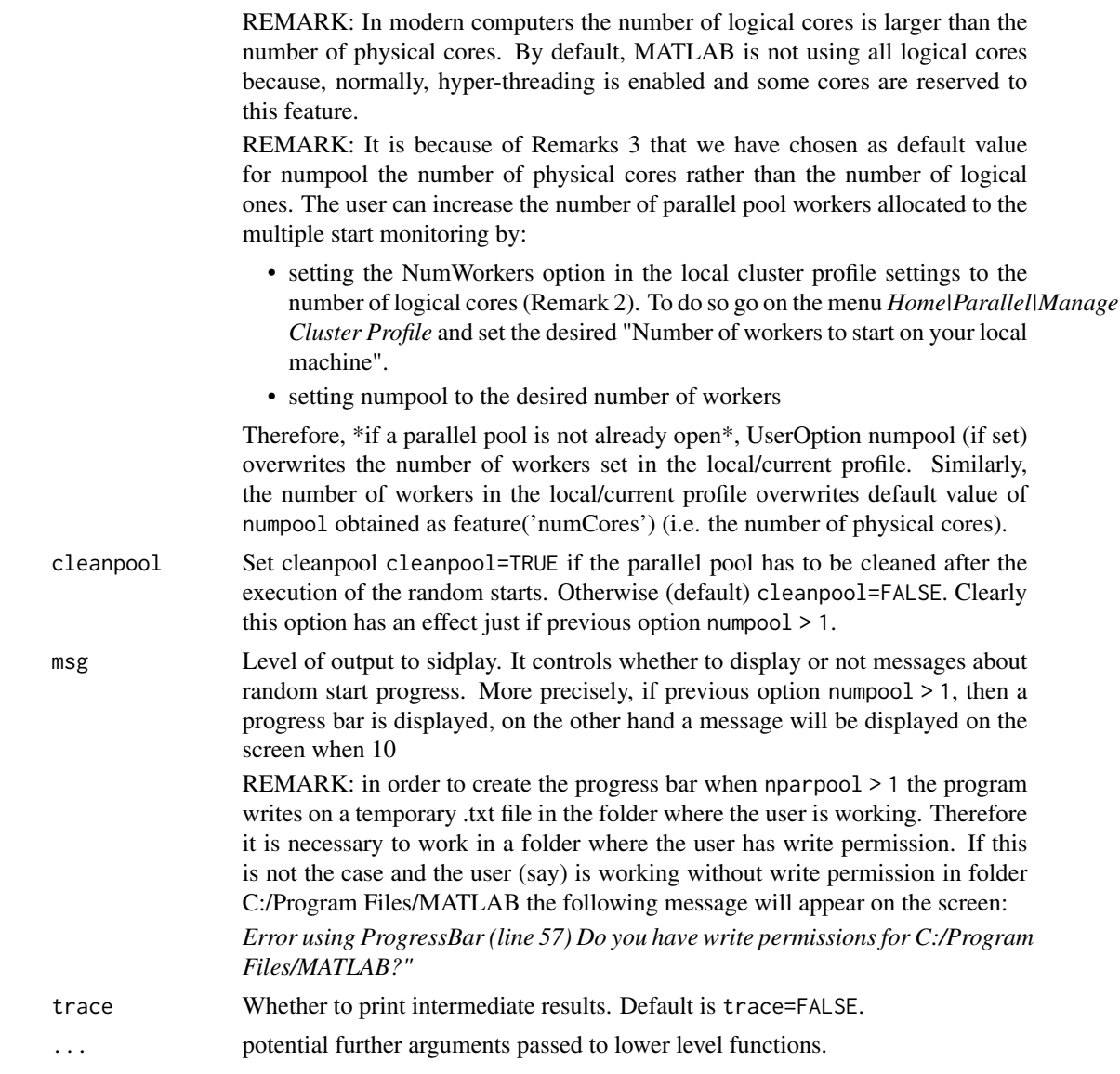

# Value

Returns an object of class [fsmmmdrs.object](#page-20-1).

# Author(s)

FSDA team, <valentin.todorov@chello.at>

### References

Atkinson, A.C., Riani, M., and Cerioli, A. (2006), Random Start Forward Searches with Envelopes for Detecting Clusters in Multivariate Data, in: Zani S., Cerioli A., Riani M., Vichi M., Eds., *Data Analysis, Classification and the Forward Search*, pp. 163-172, Springer Verlag.

# <span id="page-20-0"></span>fsmmmdrs.object 21

Atkinson, A.C. and Riani, M., (2007), Exploratory Tools for Clustering Multivariate Data, *Computational Statistics and Data Analysis*, Vol. 52, pp. 272-285, doi:10.1016/j.csda.2006.12.034

Riani, M., Cerioli, A., Atkinson, A.C., Perrotta, D. and Torti, F. (2008), Fitting Mixtures of Regression Lines with the Forward Search, in: *Mining Massive Data Sets for Security*, F. Fogelman-Soulie et al. Eds., pp. 271-286, IOS Press.

### Examples

```
## Not run:
data(hbk, package="robustbase")
out <- fsmmmdrs(hbk[,1:3])
class(out)
summary(out)
```
## End(Not run)

<span id="page-20-1"></span>fsmmmdrs.object *Description of* fsmmmdrs.object *Objects*

### Description

An object of class [fsmmmdrs.object](#page-20-1) holds information about the result of a call to [fsmmmdrs](#page-17-1).

# Value

The object itself is basically a [list](#page-0-0) with the following components:

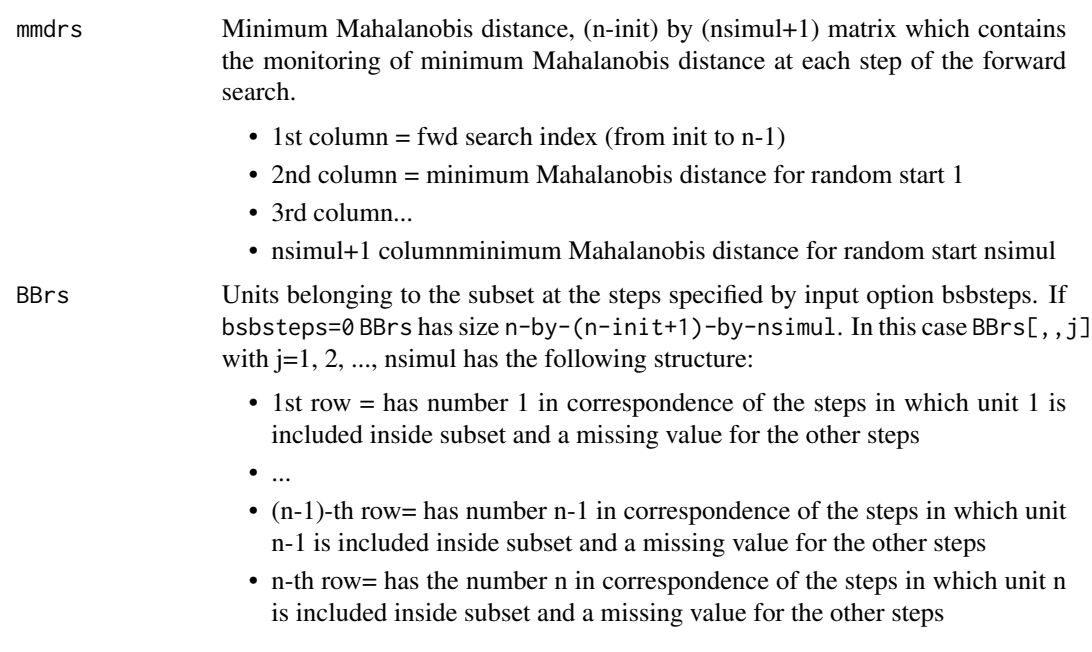

<span id="page-21-0"></span> $22$  fsmult

If, on the other hand, bsbsteps is a vector which specifies the steps of the search in which it is necessary to store subset, BBrs has size n-by-length(bsbsteps)-by-nsimul. In other words,  $BBrs[,$ , j] with j=1, 2, ..., nsimul has the same structure as before, but now contains just length(bsbsteps) columns.

X the data matrix X

The object has class "fsmmmdrs".

# Examples

```
## Not run:
    data(hbk, package="robustbase")
   out <- fsmmmdrs(hbk[,1:3])
    class(out)
    summary(out)
```
## End(Not run)

<span id="page-21-1"></span>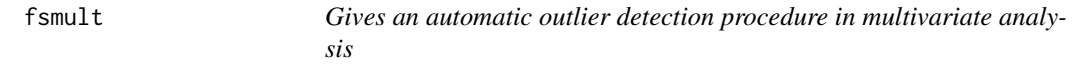

### Description

Gives an automatic outlier detection procedure in multivariate analysis and performs forward search in multivariate analysis with exploratory data

# Usage

```
fsmult(
  x,
 bsb,
 monitoring = FALSE,
 crit = c("md", "biv", "uni"),rf = 0.95,init,
  plot = FALSE,
 bonflev,
 msg = TRUE,nocheck = FALSE,
  scaled = FALSE,
  trace = FALSE,
  ...
)
```
### fsmult that the contract of the contract of the contract of the contract of the contract of the contract of the contract of the contract of the contract of the contract of the contract of the contract of the contract of th

# Arguments

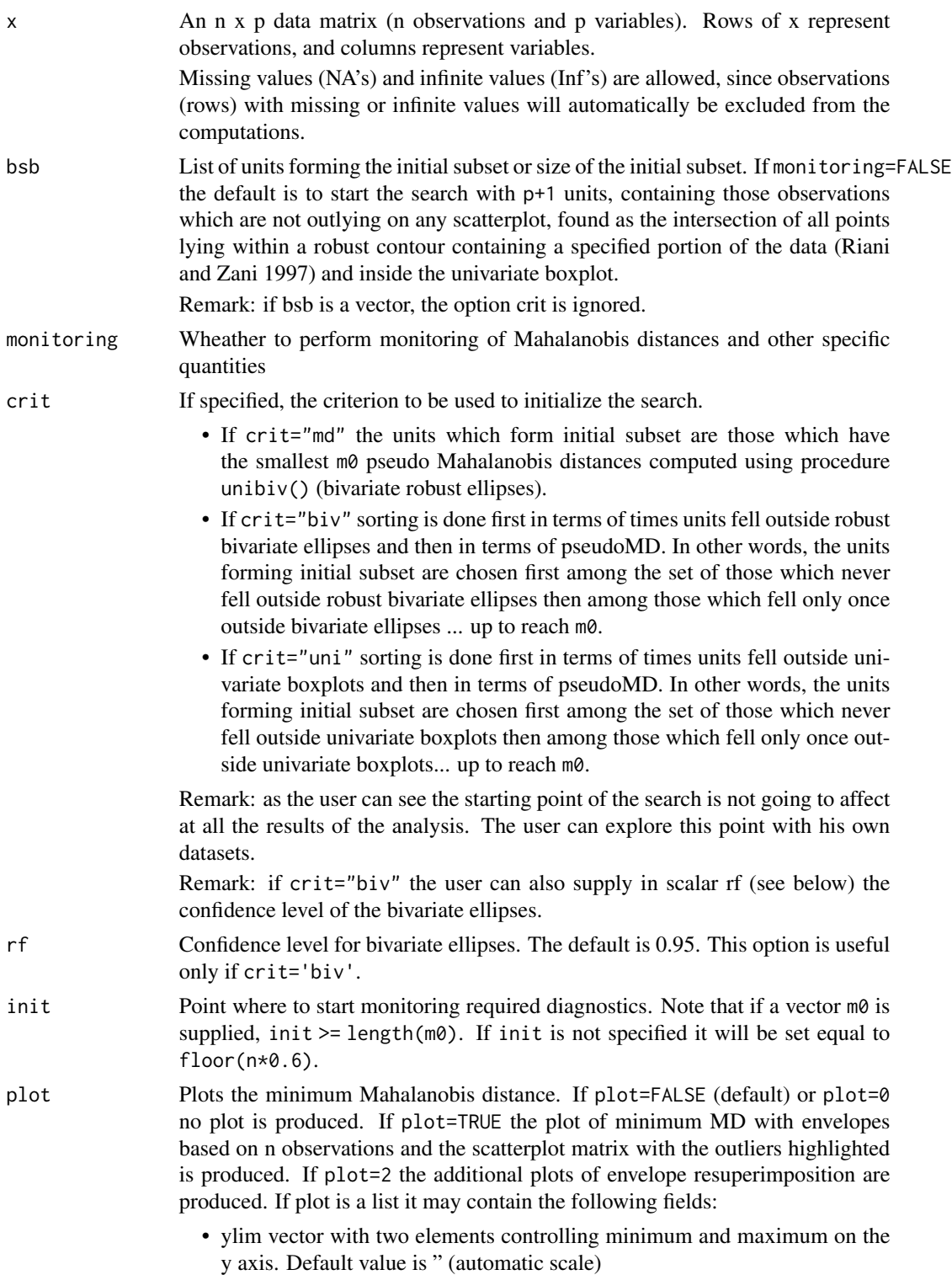

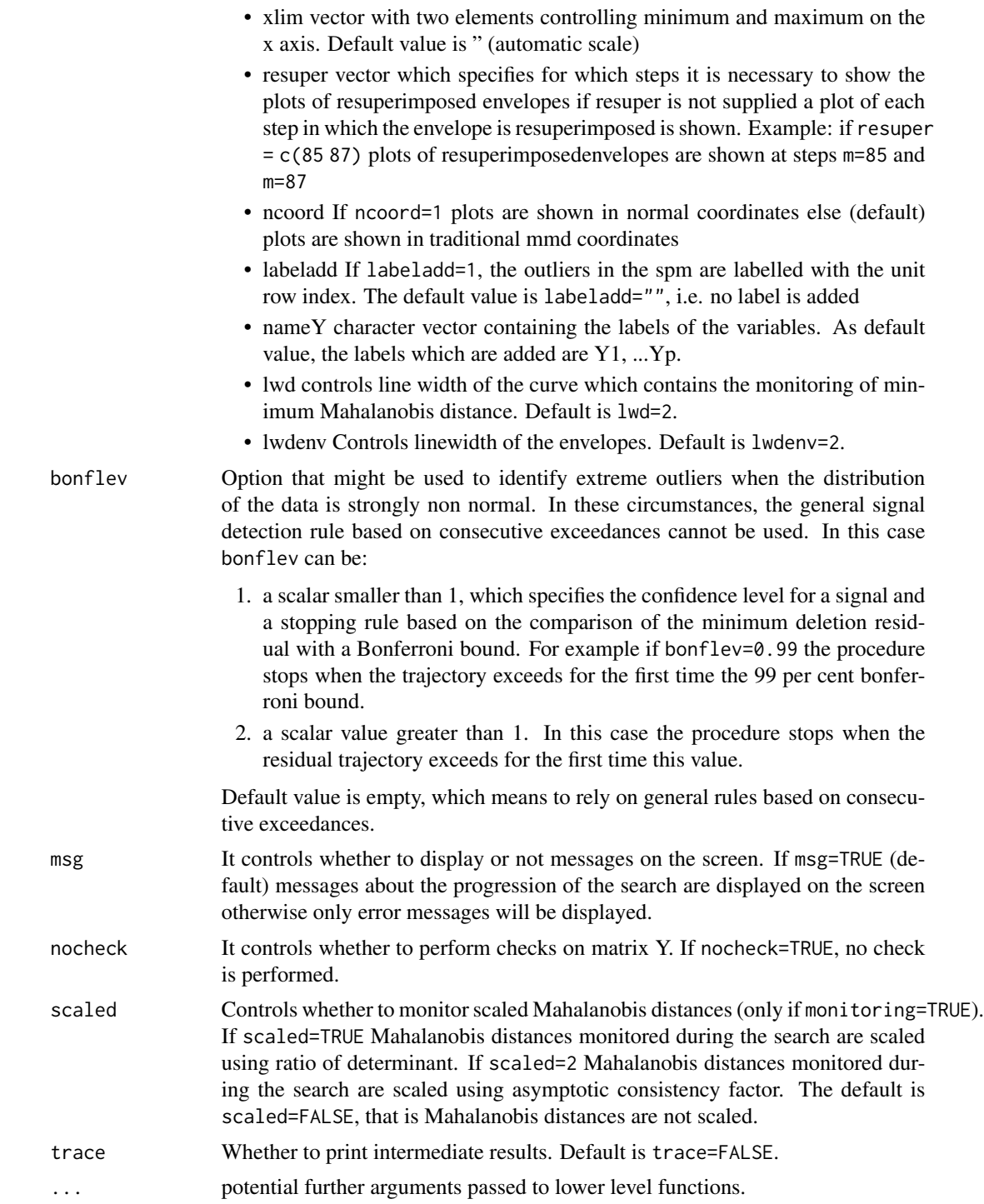

# Value

Depending on the input parameter monitoring, one of the following objects will be returned:

### fsmult 25

- 1. [fsmult.object](#page-25-1)
- 2. [fsmeda.object](#page-16-1)

### Author(s)

FSDA team, <valentin.todorov@chello.at>

### References

Riani, M., Atkinson A.C., Cerioli A. (2009). Finding an unknown number of multivariate outliers. Journal of the Royal Statistical Society Series B, Vol. 71, pp. 201-221.

Cerioli A., Farcomeni A., Riani M., (2014). Strong consistency and robustness of the Forward Search estimator of multivariate location and scatter, Journal of Multivariate Analysis, Vol. 126, pp. 167-183, http://dx.doi.org/10.1016/j.jmva.2013.12.010.

Atkinson Riani and Cerioli (2004), *Exploring multivariate data with the forward search* Springer Verlag, New York.

# Examples

```
## Not run:
data(hbk, package="robustbase")
(out <- fsmult(hbk[,1:3]))
class(out)
summary(out)
## Generate contaminated data (200,3)
n <- 200
p \le -3set.seed(123456)
X <- matrix(rnorm(n*p), nrow=n)
Xcont <- X
Xcont[1:5, ] < -Xcont[1:5, ] + 3out1 <- fsmult(Xcont, trace=TRUE) # no plots (plot defaults to FALSE)
names(out1)
(out1 <- fsmult(Xcont, trace=TRUE, plot=TRUE)) # identical to plot=1
## plot=1 - minimum MD with envelopes based on n observations
## and the scatterplot matrix with the outliers highlighted
(out1 <- fsmult(Xcont, trace=TRUE, plot=1))
## plot=2 - additional plots of envelope resuperimposition
(out1 <- fsmult(Xcont, trace=TRUE, plot=2))
## plots is a list: plots showing envelope superimposition in normal coordinates.
(out1 <- fsmult(Xcont, trace=TRUE, plot=list(ncoord=1)))
## Choosing an initial subset formed by the three observations with
## the smallest Mahalanobis Distance.
```

```
(out1 <- fsmult(Xcont, m0=5, crit="md", trace=TRUE))
## fsmult() with monitoring
 (out2 <- fsmult(Xcont, monitoring=TRUE, trace=TRUE))
names(out2)
## Monitor the exceedances from m=200 without showing plots.
n < - 1000p \le -10Y <- matrix(rnorm(10000), ncol=10)
 (out <- fsmult(Y, init=200))
 ## Forgery Swiss banknotes examples.
data(swissbanknotes)
## Monitor the exceedances of Minimum Mahalanobis Distance
 (out1 <- fsmult(swissbanknotes[101:200,], plot=1))
 ## Control minimum and maximum on the x axis
 (out1 <- fsmult(swissbanknotes[101:200,], plot=list(xlim=c(60,90))))
## Monitor the exceedances of Minimum Mahalanobis Distance using
## normal coordinates for mmd.
 (out1 <- fsmult(swissbanknotes[101:200,], plot=list(ncoord=1)))
## End(Not run)
```
<span id="page-25-1"></span>fsmult.object *Description of* fsmult.object *Objects*

# Description

An object of class [fsmult.object](#page-25-1) holds information about the result of a call to [fsmult](#page-21-1).

### Value

The object itself is basically a [list](#page-0-0) with the following components:

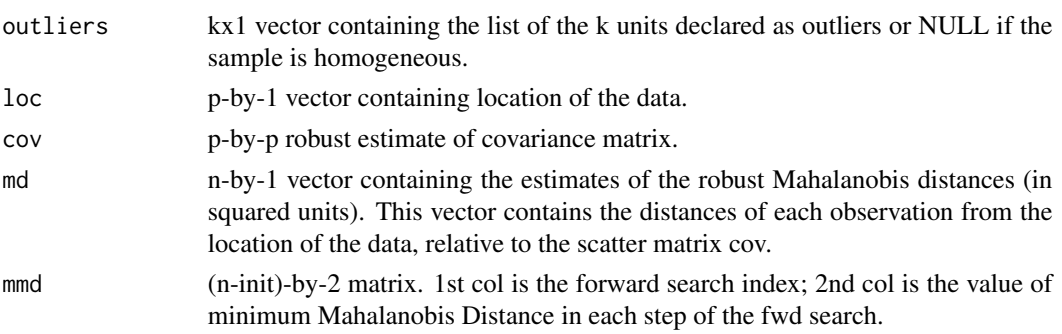

### <span id="page-26-0"></span>fsr.object 27

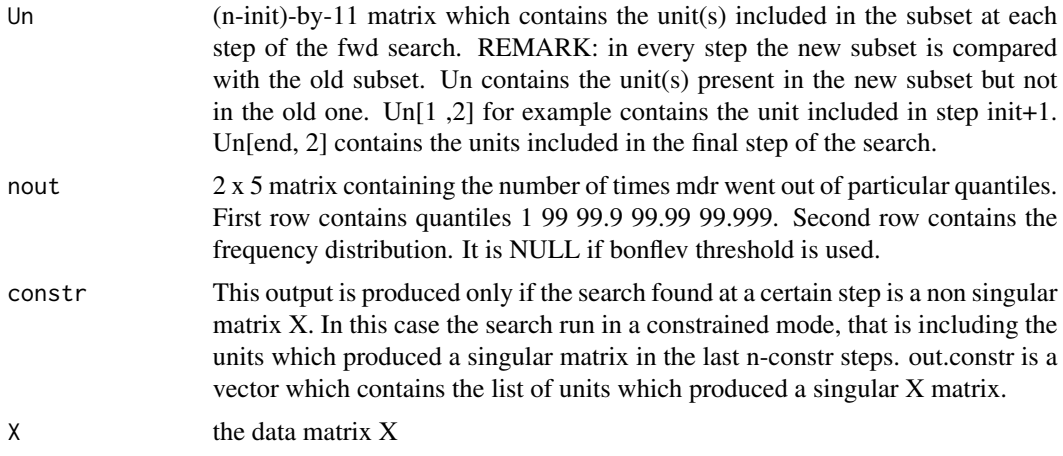

The object has class "fsmult".

# Examples

```
## Not run:
   data(hbk, package="robustbase")
    (out <- fsmult(hbk[,1:3]))
   class(out)
   summary(out)
```
## End(Not run)

<span id="page-26-1"></span>fsr.object *Description of* fsr *Objects*

# Description

An object of class [fsr.object](#page-26-1) holds information about the result of a call to [fsreg](#page-31-1).

# Value

The object itself is basically a [list](#page-0-0) with the following components:

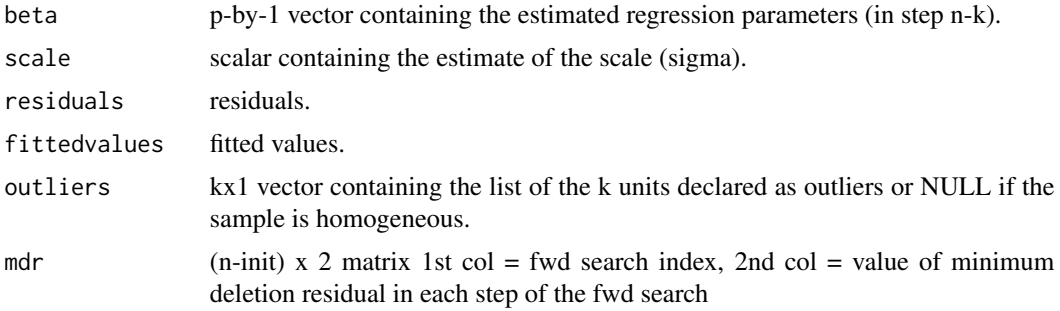

<span id="page-27-0"></span>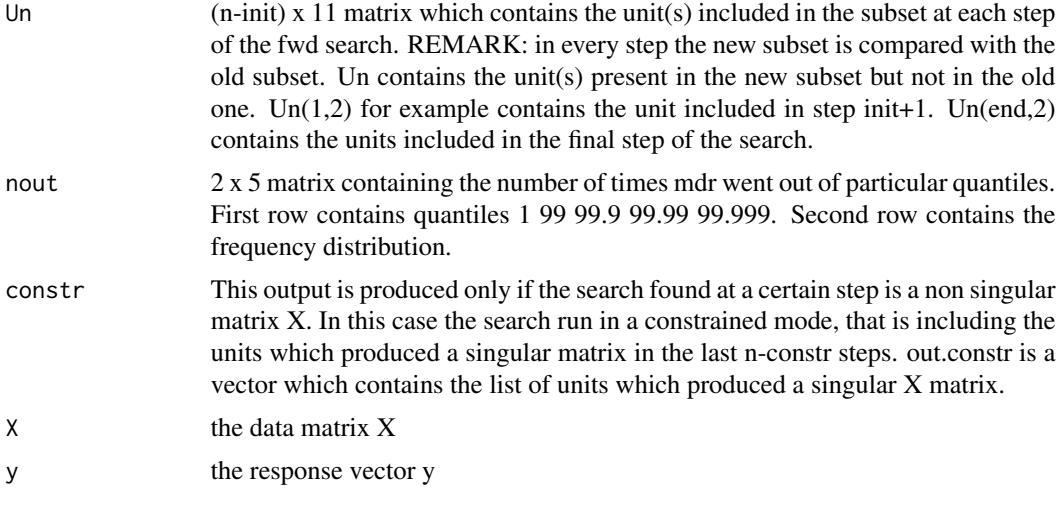

The object has class "fsr".

# Examples

```
## Not run:
   data(hbk, package="robustbase")
    (out <- fsreg(Y~., data=hbk, method="FS"))
   class(out)
   summary(out)
## End(Not run)
```
<span id="page-27-1"></span>fsreda.object *Description of* fsreda *Objects*

# Description

An object of class [fsreda.object](#page-27-1) holds information about the result of a call to [fsreg](#page-31-1).

# Value

The object itself is basically a [list](#page-0-0) with the following components:

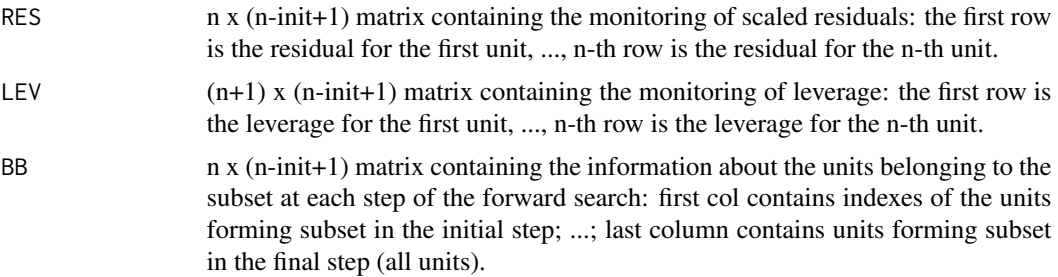

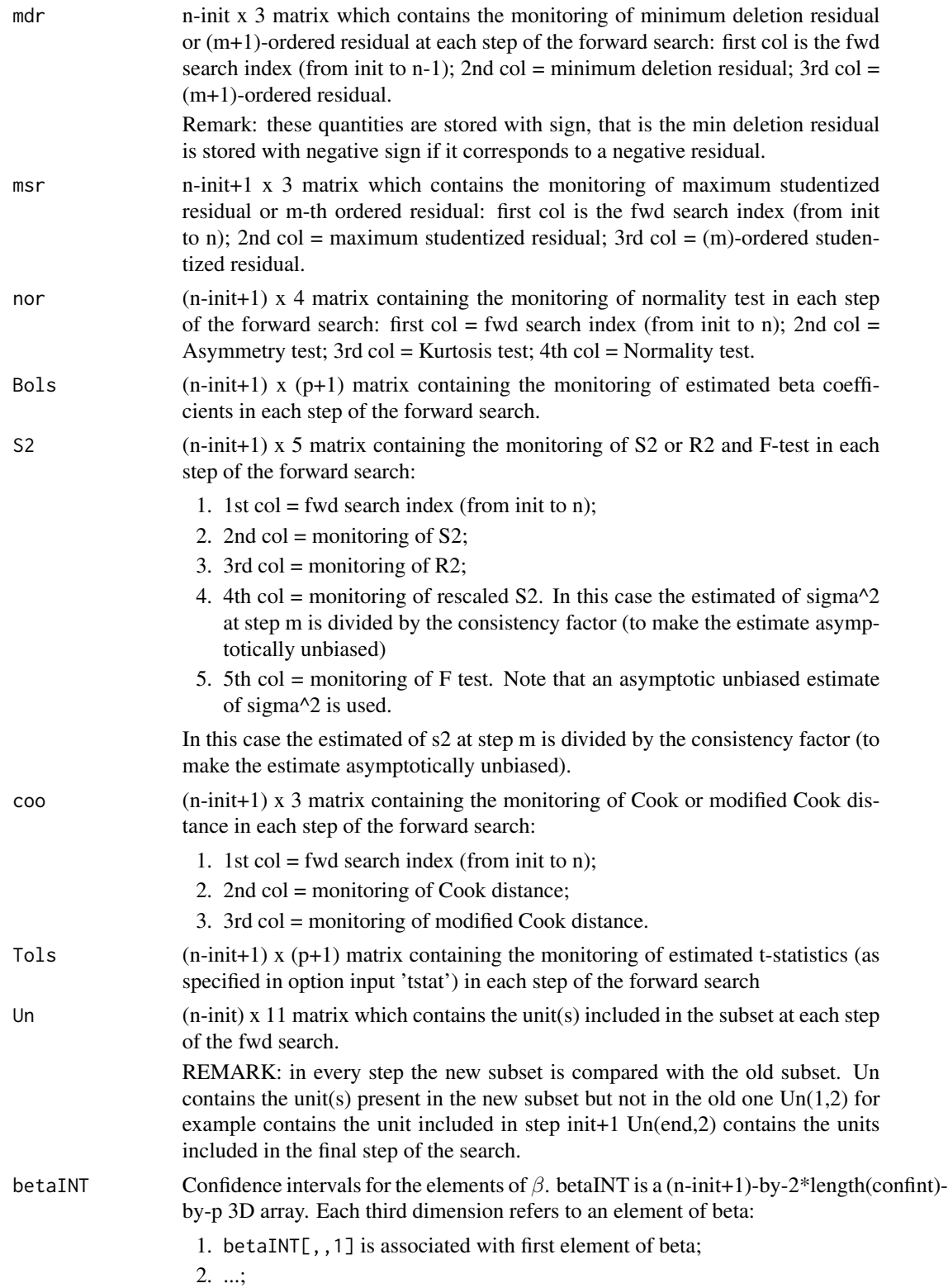

3. betaINT[,,p] is associated with last element of beta.

<span id="page-29-0"></span>The first two columns contain the lower and upper confidence limits associated with conflev(1). Columns three and four contain the lower and upper confidence limits associated with conflev(2); ...; The last two columns contain the lower and upper confidence limits associated with conflev(end). For example betaINT[,3:4,5] contain the lower and upper confidence limits for the fifth element of beta using confidence level specified in the second element of input option conflev.

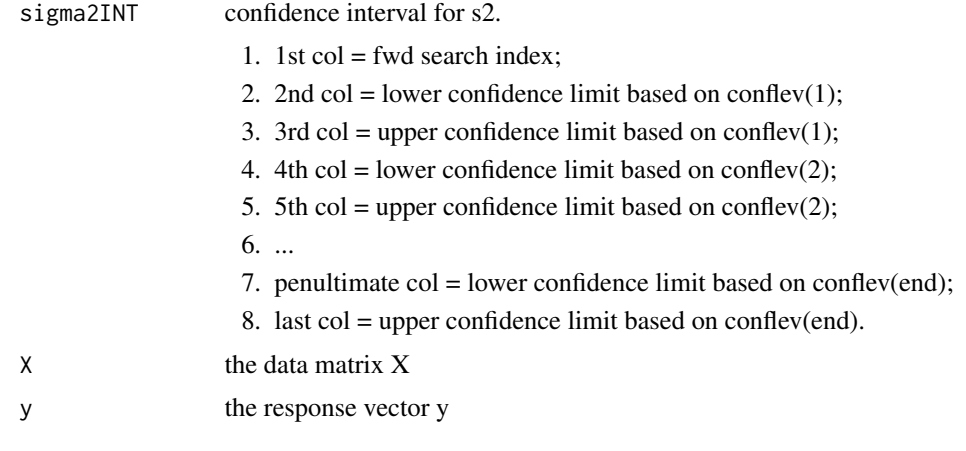

The object has class "fsreda".

#### Examples

```
## Not run:
   data(hbk, package="robustbase")
   (out <- fsreg(Y~., data=hbk, method="FS", monitoring=TRUE))
   class(out)
   summary(out)
```
## End(Not run)

FSReda\_control *Creates an* FSReda\_control *object*

### Description

Creates an object of class FSReda\_control to be used with the fsreg() function, containing various control parameters.

#### Usage

```
FSReda_control(intercept = TRUE, init, nocheck = FALSE,
    tstat = c("trad", "scal"), conflex = <math>c(0.95, 0.99)</math>)
```
# FSReda\_control 31

# Arguments

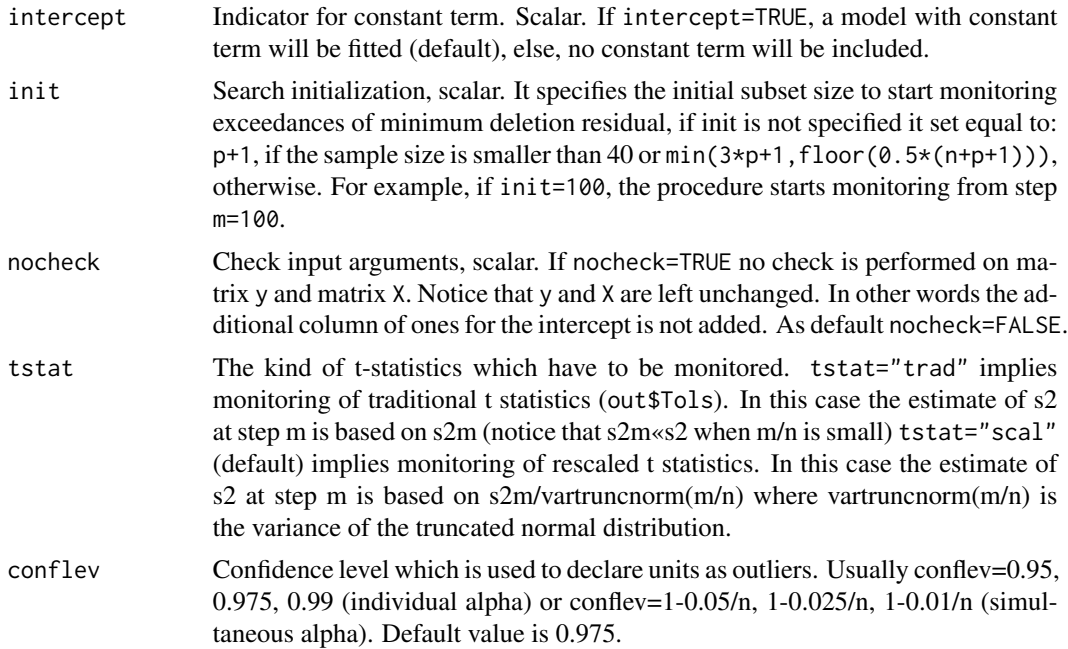

### Details

Creates an object of class FSReda\_control to be used with the fsreg() function, containing various control parameters.

# Value

An object of class "FSReda\_control" which is basically a [list](#page-0-0) with components the input arguments of the function mapped accordingly to the corresponding Matlab function.

# Author(s)

FSDA team

# See Also

See Also as [FSR\\_control](#page-42-1), [MMreg\\_control](#page-81-1) and [LXS\\_control](#page-54-1)

# Examples

```
## Not run:
data(hbk, package="robustbase")
(out <- fsreg(Y~., data=hbk, method="FS", monitoring=TRUE,
   control=FSReda_control(tstat="scal")))
```
## End(Not run)

<span id="page-31-1"></span><span id="page-31-0"></span>

An automatic outlier detection procedure in linear regression

# Usage

```
fsreg(x, ...)
## S3 method for class 'formula'
fsreg(formula, data, subset, weights, na.action,
      model = TRUE, x.ret = FALSE, y.ret = FALSE,
      contrast = NULL, offset, ...)## Default S3 method:
f sreg(x, y, bsb, intercept = TRUE,family = c("homo", "hetero", "bayes"),
method = c("FS", "S", "MM", "LTS", "LMS"),monitoring = FALSE, control, trace = FALSE,
        ...)
```
### Arguments

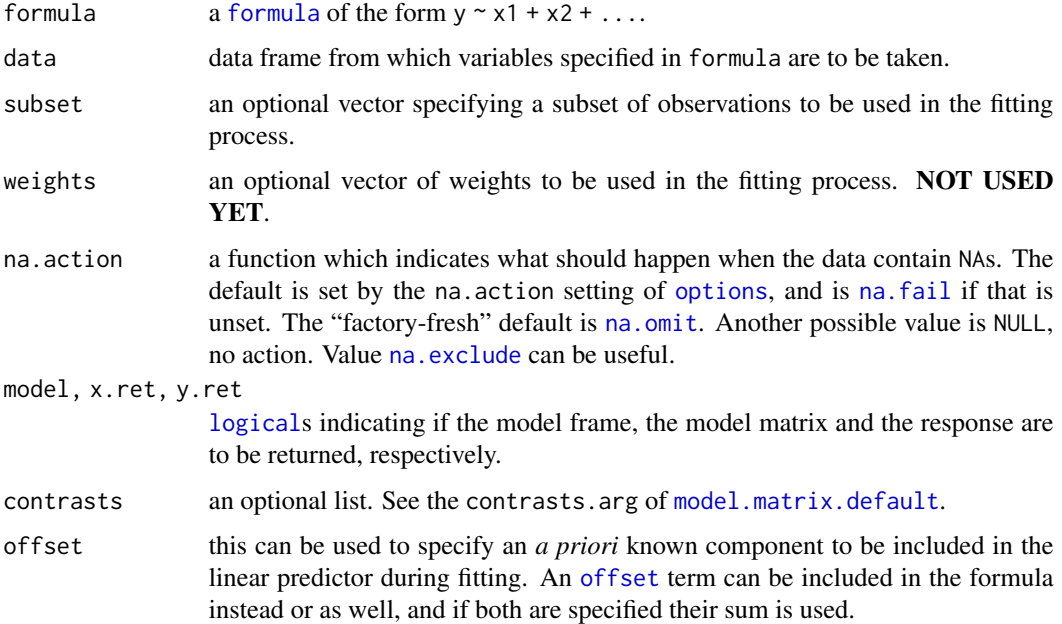

### fsreg 33

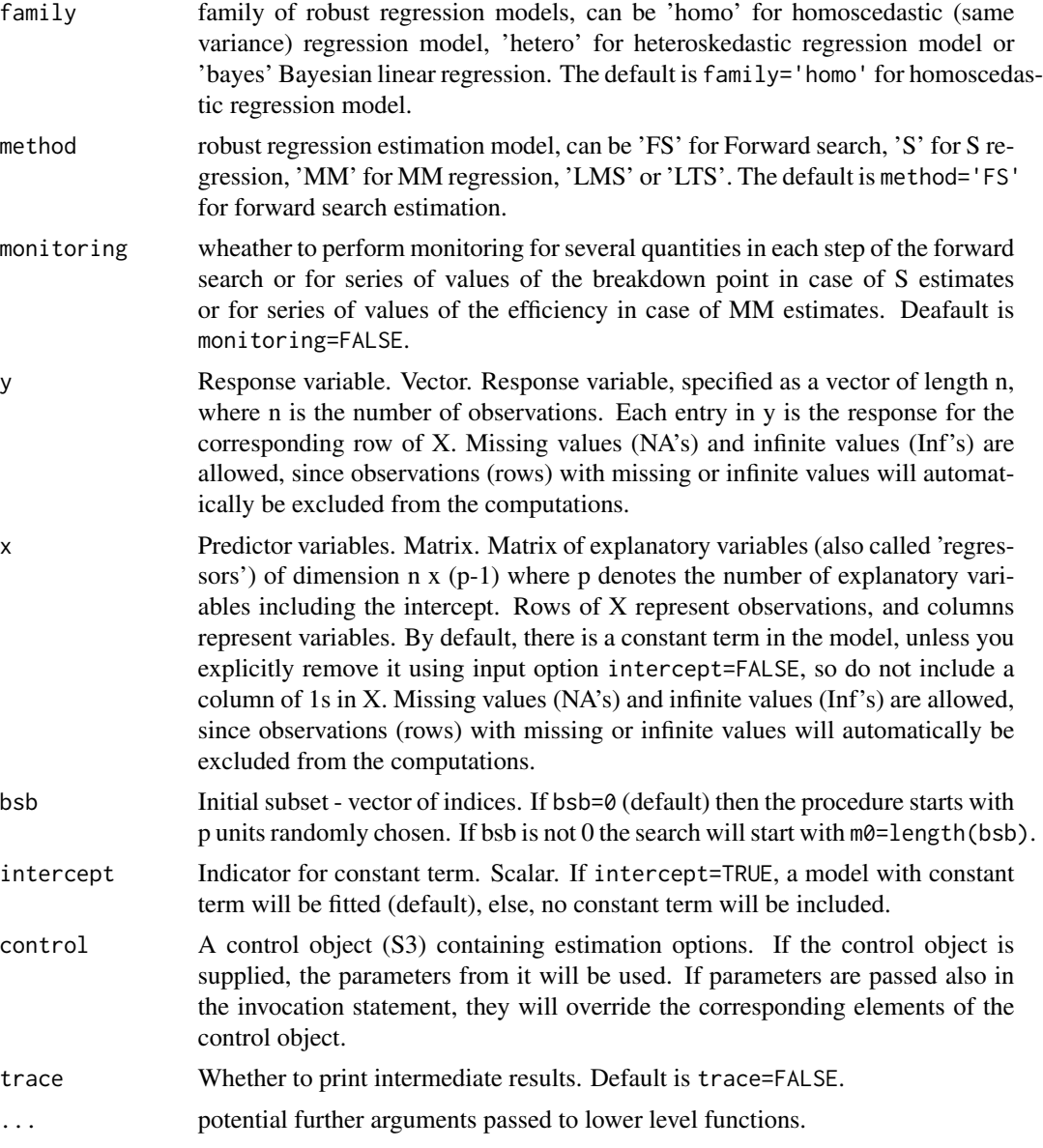

# Value

Depending on the input parameters family and method, one of the following objects will be returned:

- 1. [fsr.object](#page-26-1)
- 2. [sreg.object](#page-108-1)
- 3. [mmreg.object](#page-77-1)
- 4. [fsdalms.object](#page-14-1)
- 5. [fsdalts.object](#page-15-1)
- 6. [fsreda.object](#page-27-1)
- 7. [sregeda.object](#page-109-1)
- 8. [mmregeda.object](#page-78-1)

# Author(s)

FSDA team

# References

Riani, M., Atkinson A.C., Cerioli A. (2009). Finding an unknown number of multivariate outliers. Journal of the Royal Statistical Society Series B, Vol. 71, pp. 201-221.

# Examples

```
## Not run:
library(robustbase)
n < -200p \le -3X <- matrix(data=rnorm(n*p), nrow=n, ncol=p)
y <- matrix(data=rnorm(n*1), nrow=n, ncol=1)
(out = f sreg(X, y))## Now we use the formula interface:
(out1 = fsreg(y~X, control=FSR_control(plot=FALSE)))
## Or use the variables in a data frame
(out2 = fsreg(Y~., data=hbk, control=FSR_control(plot=FALSE)))
## let us compare to the LTS solution
library(robustbase)
(out3 = ltsReg(Y<sup>o</sup>, data = hbk))## Now compute the model without intercept
(out4 = fsreg(Y~.-1, data=hbk, control=FSR_control(plot=FALSE)))
## And compare again with the LTS solution
(out5 = ItsReg(Y<sup>~</sup> - 1, data = hbk))## using default (optional arguments)
(out6 = fsreg(Y~.-1, data=hbk, control=FSR_control(plot=FALSE, nsamp=1500, h=50)))
```
## End(Not run)

<span id="page-34-0"></span>The transformations for negative and positive responses were determined by Yeo and Johnson (2000) by imposing the smoothness condition that the second derivative of zYJ ( $\lambda$ ) with respect to y be smooth at  $y = 0$ . However some authors, for example Weisberg (2005), query the physical interpretability of this constraint which is oftern violated in data analysis. Accordingly, Atkinson et al. (2019) and (2020) extend the Yeo-Johnson transformation to allow two values of the transformations parameter:  $\lambda_N$  for negative observations and  $\lambda_P$  for non-negative ones.

FSRfan monitors:

- 1. the t test associated with the constructed variable computed assuming the same transformation parameter for positive and negative observations fixed. In short we call this test, "global score test for positive observations".
- 2. the t test associated with the constructed variable computed assuming a different transformation for positive observations keeping the value of the transformation parameter for negative observations fixed. In short we call this test, "test for positive observations".
- 3. the t test associated with the constructed variable computed assuming a different transformation for negative observations keeping the value of the transformation parameter for positive observations fixed. In short we call this test, "test for negative observations".
- 4. the F test for the joint presence of the two constructed variables described in points 2) and 3).
- 5. the F likelihood ratio test based on the MLE of  $\lambda_P$  and  $\lambda_N$ . In this case the residual sum of squares of the null model bsaed on a single trasnformation parameter  $\lambda$  is compared with the residual sum of squares of the model based on data transformed data using MLE of  $\lambda_P$  and  $\lambda_N$ .

### Usage

```
fsrfan(x, ...)
```

```
## S3 method for class 'formula'
fsrfan(
  formula,
  data,
  subset,
 weights,
 na.action,
 model = TRUE,
 x.ret = FALSE,v.ret = FALSE,
  contrasts = NULL,
  offset,
  ...
```
36 fsrfan yn 1950 ac yn y 1950 ac yn y 1950 ac yn y 1950 ac yn y 1950 ac yn y 1950 ac yn y 1950 ac yn y 1950 ac y

```
)
## Default S3 method:
fsrfan(
 x,
 y,
  intercept = TRUE,
 plot = FALSE,
  family = c("BoxCox", "YJ", "YJpn", "YJall"),
  1a = c(-1, -0.5, 0, 0.5, 1),lms,
  alpha = 0.75,
 h,
  init,
 msg = FALSE,
  nocheck = FALSE,
 nsamp = 1000,
 conflex = 0.99,
 xlab,
 ylab,
 main,
 xlim,
 ylim,
  1wd = 2,
  lwd . env = 1,trace = FALSE,
  ...
\mathcal{L}## S3 method for class 'fsrfan'
plot(
 x,
 conflev = 0.99,
 xlim,
 ylim,
 xlab = "Subset of size m",
 ylab = "Score test statistic",
 main = "Fan plot",
  col,
  lty,
  1wd = 2.5,
 lwd . env = 1,...
\mathcal{L}
```
### Arguments

x An n x p data matrix (n observations and p variables). Rows of x represent observations, and columns represent variables.
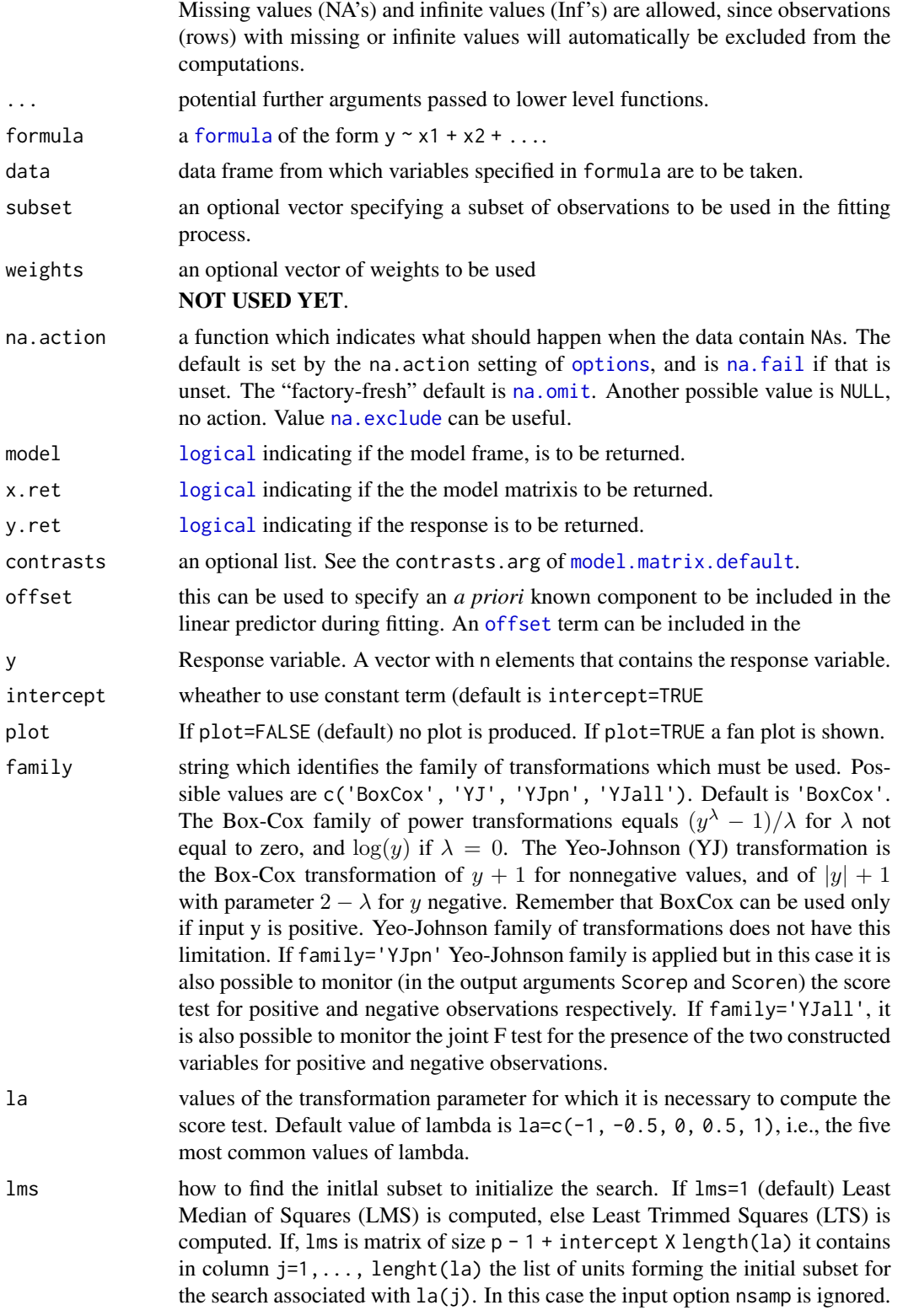

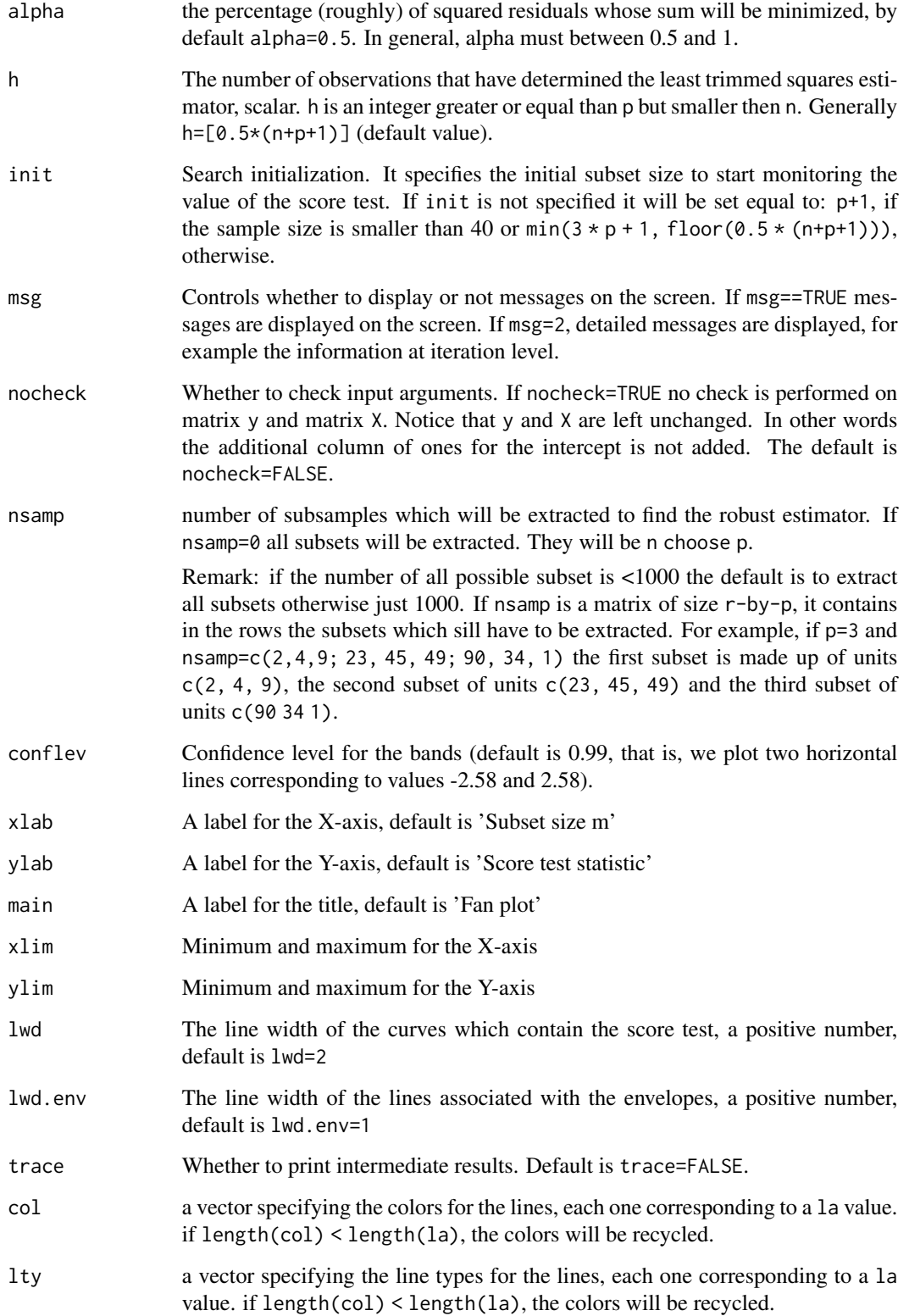

fsrfan 39

### Value

An S3 object of class [fsrfan.object](#page-41-0) will be returned which is basically a list containing the following elements:

- 1. la: vector containing the values of lambda for which fan plot is constructed
- 2. bs: matrix of size  $p \times \text{length}(1a)$  containing the units forming the initial subset for each value of lambda
- 3. Score: a matrix containing the values of the score test for each value of the transformation parameter:
	- 1st col = fwd search index;
	- 2nd col = value of the score test in each step of the fwd search for  $\text{la}[1]$
	- ...
- 4. Scorep: matrix containing the values of the score test for positive observations for each value of the transformation parameter.

Note: this output is present only if input option family='YJpn' or family='YJall'.

5. Scoren: matrix containing the values of the score test for negative observations for each value of the transformation parameter.

Note: this output is present only if input option 'family' is 'YJpn' or 'YJall'.

6. Scoreb: matrix containing the values of the score test for the joint presence of both constructed variables (associated with positive and negative observations) for each value of the transformation parameter. In this case the reference distribution is the F with 2 and subset\_size - p degrees of freedom.

Note: this output is present only if input option family='YJall'.

7. Un: a three-dimensional array containing length(la) matrices of size retnUn=(n-init) X  $r$ etpUn=11. Each matrix contains the unit(s) included in the subset at each step in the search associated with the corresponding element of la.

REMARK: at each step the new subset is compared with the old subset. Un contains the unit(s) present in the new subset but not in the old one.

### Author(s)

FSDA team, <valentin.todorov@chello.at>

### References

Atkinson, A.C. and Riani, M. (2000), *Robust Diagnostic Regression Analysis* Springer Verlag, New York.

Atkinson, A.C. and Riani, M. (2002), Tests in the fan plot for robust, diagnostic transformations in regression, *Chemometrics and Intelligent Laboratory Systems*, 60, pp. 87–100.

Atkinson, A.C. Riani, M. and Corbellini A. (2019), The analysis of transformations for profit-andloss data, *Journal of the Royal Statistical Society, Series C, "Applied Statistics"*, 69, pp. 251–275. [doi:10.1111/rssc.12389](https://doi.org/10.1111/rssc.12389)

Atkinson, A.C. Riani, M. and Corbellini A. (2021), The Box-Cox Transformation: Review and Extensions, *Statistical Science*, 36(2), pp. 239–255. [doi:10.1214/20STS778.](https://doi.org/10.1214/20-STS778)

## Examples

```
## Not run:
  data(wool)
  XX < - wool
  y <- XX[, ncol(XX)]
  X \leftarrow XX[, 1:(ncol(XX)-1), drop=FALSEout <- fsrfan(X, y) # call 'fsrfan' with all default parameters
  out <- fsrfan(cycles~., data=wool) # use the formula interface
  set.seed(10)
  out <- fsrfan(cycles~., data=wool, plot=TRUE) # call 'fsrfan' and produce the plot
  plot(out) \qquad # use the plot method on the fsrfan object
  plot(out, conflev=c(0.9, 0.95, 0.99) # change the confidence leel in the plot method
##======================
##
## fsrfan() with all default options.
## Store values of the score test statistic for the five most common
## values of $\lambda$. Produce also a fan plot and display it on the screen.
## Common part to all examples: load 'wool' data set.
data(wool)
head(wool)
dim(wool)
## The function fsrfan() stores the score test statistic.
## In this case we use the five most common values of lambda are considered
out <- fsrfan(cycles~., data=wool)
plot(out)
## fanplot(out) # Not yet implemented in fsdaR
## The fan plot shows the log transformation is diffused throughout the data
## and does not depend on the presence of particular observations.
##======================
##
## Example specifying 'lambda'.
## Produce a fan plot for each value of 'lambda' in the vector 'la'.
## Extract in matrix 'Un' the units which entered the search in each step
    data(wool)
    out <- fsrfan(cycles~., data=wool, la=c(-1, -0.5, 0, 0.5), plot=TRUE)
    plot(out)
    out$Un[,2,]
##======================
```
<sup>##</sup> Example specifying the confidence level and the initial starting point for monitoring.

<sup>##</sup> Construct the fan plot specifying the confidence level and the initial starting point ## for monitoring. data(wool)

fsrfan 41

```
out <- fsrfan(cycles~., data=wool, init=ncol(wool)+1, nsamp=0, conflev=0.95, plots=TRUE)
    plot(out, conflev=0.95)
##=====================
## Example with starting point based on LTS.
## Extract all subsamples, construct a fan plot specifying the confidence level
## and the initial starting point for monitoring based on p+2 observations,
## strong line width for lines associated with the confidence bands.
    data(wool)
    out <- fsrfan(cycles~., data=wool, init=ncol(wool)+1, nsamp=0, lms=0,
        lwd.env=3, plot=TRUE)
    plot(out, lwd.env=3)
##=====================
## Fan plot using the loyalty cards data.
## In this example, 'la' is the vector contanining the most common values
## of the transformation parameter.
## Store the score test statistics for the specified values of lambda
## and automatically produce the fan plot
    data(loyalty)
    head(loyalty)
    dim(loyalty)
## la is a vector contanining the most common values of the transformation parameter
    out <- fsrfan(amount_spent~., data=loyalty, la=c(0, 1/3, 0.4, 0.5),
          init=ncol(loyalty)+1, plot=TRUE, lwd=3)
    plot(out, lwd=3)
## The fan plot shows that even if the third root is the best value of the transformation
## parameter at the end of the search, in earlier steps it lies very close to the upper
## rejection region. The best value of the transformation parameter seems to be the one
## associated with la=0.4, which is always the confidence bands but at the end of search,
## due to the presence of particular observations it goes below the lower rejection line.
##=====================
## Compare BoxCox with Yeo and Johnson transformation.
## Store values of the score test statistic for the five most common
## values of lambda. Produce also a fan plot and display it on the screen.
## Common part to all examples: load wool dataset.
    data(wool)
    ## Store the score test statistic using Box Cox transformation.
    outBC <- fsrfan(cycles~., data=wool, nsamp=0)
    ## Store the score test statistic using Yeo and Johnson transformation.
    outYJ <- fsrfan(cycles~., data=wool, family="YJ", nsamp=0)
    ## Not yet fully implemented
    ## fanplot(outBC, main="Box Cox")
    ## fanplot(outYJ,main="Yeo and Johnson")
    plot(outBC, main="Box Cox")
```

```
plot(outYJ, main="Yeo and Johnson")
    cat("\nMaximum difference in absolute value: ",
        max(max(abs(outYJ$Score - outBC$Score), na.rm=TRUE)), "\n")
##======================
  ## Call 'fsrfan' with Yeo-Johnson (YJ) transformation
  out <- fsrfan(cycles~., data=wool, family="YJ")
  plot(out)
## End(Not run)
```
<span id="page-41-0"></span>fsrfan.object *Objects returned by the function* [fsrfan](#page-34-0)

### **Description**

An object of class [fsrfan](#page-34-0), object holds information about the result of a call to fsrfan.

#### Value

The functions print() and summary() are used to obtain and print a summary of the results. An object of class fsrfan is a list containing at least the following components:

- 1. la vector containing the values of lambda for which fan plot is constructed
- 2. bs matrix of size  $p \times \text{length}(l a)$  containing the units forming the initial subset for each value of lambda
- 3. Score a matrix containing the values of the score test for each value of the transformation parameter:
	- 1st col = fwd search index;
	- 2nd col = value of the score test in each step of the fwd search for  $\text{la}[1]$

• ...

4. Scorep matrix containing the values of the score test for positive observations for each value of the transformation parameter.

Note: this output is present only if input option family='YJpn' or family='YJall'.

5. Scoren matrix containing the values of the score test for negative observations for each value of the transformation parameter.

Note: this output is present only if input option 'family' is 'YJpn' or 'YJall'.

6. Scoreb matrix containing the values of the score test for the joint presence of both constructed variables (associated with positive and negative observations) for each value of the transformation parameter. In this case the reference distribution is the  $F$  with 2 and subset\_size - p degrees of freedom.

Note: this output is present only if input option family='YJall'.

7. Un a three-dimensional array containing length(la) matrices of size retnUn=(n-init) X retpUn=11. Each matrix contains the unit(s) included in the subset at each step in the search associated with the corresponding element of la.

REMARK: at each step the new subset is compared with the old subset. Un contains the unit(s) present in the new subset but not in the old one.

# Examples

```
## Not run:
   data(wool)
   XX <- wool
   y \leftarrow XX[, \text{ncol}(XX)]X <- XX[, 1:(ncol(XX)-1), drop=FALSE]
   out <- fsrfan(X, y)
   class(out)
   summary(out)
## End(Not run)
```
the search.

<span id="page-42-0"></span>

FSR\_control *Creates an* FSR\_control *object*

# Description

Creates an object of class FSR\_control to be used with the fsreg() function, containing various control parameters.

### Usage

```
FSR_control(intercept = TRUE, h, nsamp = 1000, lms = 1, init, nocheck = FALSE,
   bonflev = ", msg = TRUE, bsbmfullrank = TRUE,
   plot = FALSE, bivariate = FALSE, multivariate = FALSE,labeladd = FALSE, nameX, namey, ylim, xlim)
```
### Arguments

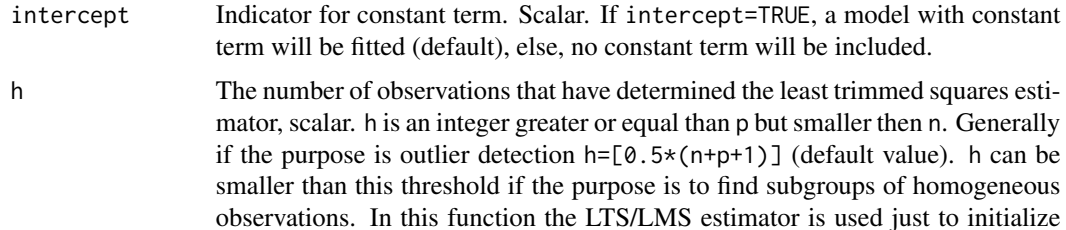

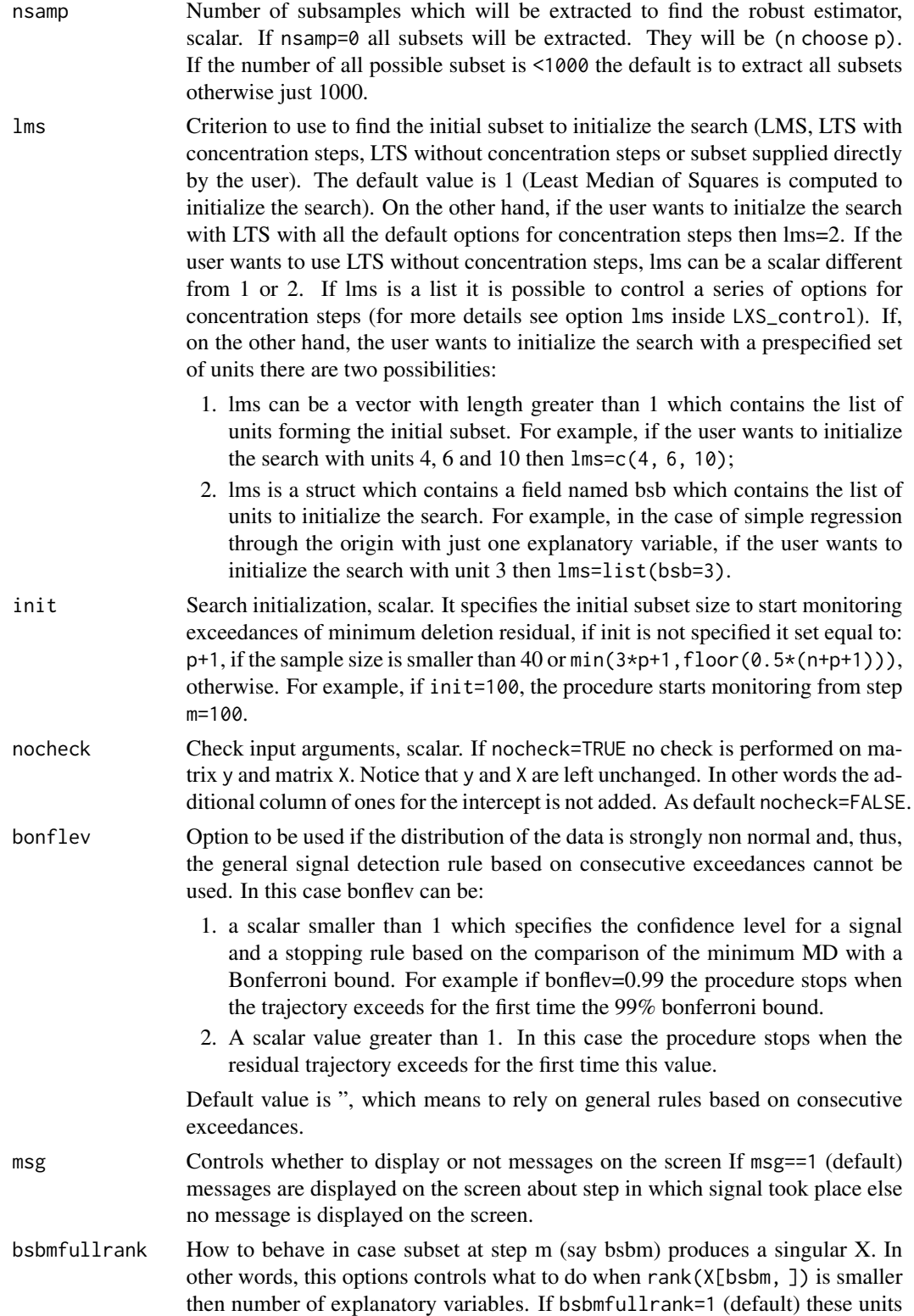

(whose number is say mnofullrank) are constrained to enter the search in the final n-mnofullrank steps else the search continues using as estimate of beta at step m the estimate of beta found in the previous step.

- plot Plot on the screen. Scalar. If plot=TRUE the plot of minimum deletion residual with envelopes based on n observations and the scatterplot matrix with the outliers highlighted is produced. If plot=2 the user can also monitor the intermediate plots based on envelope superimposition. If plot=FALSE (default) no plot is produced.
- bivarfit Wheather to superimpose bivariate least square lines on the plot (if plot=TRUE. This option adds one or more least squares lines, based on SIMPLE REGRES-SION of y on Xi, to the plots of y|Xi. The default is bivarfit=FALSE: no line is fitted. If bivarfit=1, a single OLS line is fitted to all points of each bivariate plot in the scatter matrix y|X. If bivarfit=2, two OLS lines are fitted: one to all points and another to the group of the genuine observations. The group of the potential outliers is not fitted. If bivarfit=0 one OLS line is fitted to each group. This is useful for the purpose of fitting mixtures of regression lines. If bivarfit='i1' or bivarfit='i2', etc. an OLS line is fitted to a specific group, the one with index 'i' equal to 1, 2, 3 etc. Again, useful in case of mixtures.
- multivarfit Wheather to superimpose multivariate least square lines. This option adds one or more least square lines, based on MULTIVARIATE REGRESSION of y on X, to the plots of y|Xi. The default is multivarfit=FALSE: no line is fitted. If bivarfit=1, a single OLS line is fitted to all points of each bivariate plot in the scatter matrix y|X. The line added to the scatter plot y|Xi is avconst +  $Ci*Xi$ , where Ci is the coefficient of Xi in the multivariate regression and avconst is the effect of all the other explanatory variables different from Xi evaluated at their centroid (that is overline(y)'C)). If multivarfit=2, same action as with multivarfit=1 but this time we also add the line based on the group of unselected observations (i.e. the normal units).
- labeladd Add outlier labels in plot. If labeladd=TRUE, we label the outliers with the unit row index in matrices X and y. The default value is labeladd=FALSE, i.e. no label is added.
- nameX Add variable labels in plot. A vector of strings of length p containing the labels of the variables of the regression dataset. If it is empty (default) the sequence X1, ..., Xp will be created automatically
- namey Add response label. A string containing the label of the response
- ylim Control y scale in plot. Vector with two elements controlling minimum and maximum on the y axis. Default is to use automatic scale.
- xlim Control x scale in plot. Vector with two elements controlling minimum and maximum on the x axis. Default is to use automatic scale.

# Details

Creates an object of class FSR\_control to be used with the fsreg() function, containing various control parameters.

## Value

An object of class "FSR\_control" which is basically a [list](#page-0-0) with components the input arguments of the function mapped accordingly to the corresponding Matlab function.

## Author(s)

FSDA team

## See Also

See Also [Sreg\\_control](#page-112-0), [MMreg\\_control](#page-81-0), [LXS\\_control](#page-54-0), [FSReda\\_control](#page-29-0), [Sregeda\\_control](#page-110-0) and [MMregeda\\_control](#page-79-0).

### Examples

```
## Not run:
data(hbk, package="robustbase")
(out <- fsreg(Y~., data=hbk, method="FS", control=FSR_control(h=56, nsamp=500, lms=2)))
summary(out)
```
## End(Not run)

geyser2 *Old Faithful Geyser Data.*

## Description

A bivariate data set obtained from the Old Faithful Geyser, containing the eruption length and the length of the previous eruption for 271 eruptions of this geyser in minutes.

# Usage

data(geyser2)

#### Format

A data frame with 271 rows and 2 variables The variables are as follows:

- Eruption length: The eruption length in minutes.
- Previous eruption length: The length of the previous eruption in minutes.

# References

Garcia-Escudero, L.A., Gordaliza, A. (1999). Robustness properties of k-means and trimmed kmeans, *Journal of the American Statistical Assoc.*, Vol.94, No.447, 956-969.

Haerdle, W. (1991). *Smoothing Techniques with Implementation in S*, New York: Springer.

### Description

These data, simulated by Hawkins, consist of 128 observations and eight explanatory variables (X1, ..., X8) and one dependent variable, y.

#### Usage

data(hawkins)

### Format

A data frame with 128 rows and 9 variables

hospital *Hospital data (Neter et al., 1996)*

## Description

Data on the logged survival time of 108 patients undergoing liver surgery, together with four potential explanatory variables. Data are composed of 54 observations plus other 54 observations, introduced to check the model fitted to the first 54. Their comparison suggests there is no systematic difference between the two sets. However by looking at some FS plots (Riani and Atkinson, 2007), we conclude that these two groups are significantly different

### Usage

data(hospital)

# Format

A data frame with 108 rows and 5 variables The variables are as follows:

- X1
- X2
- X3
- X4
- y

@source J. NETER, M. H. KUTNER, C. J. NACHTSHEIM, W.WASSERMAN, *Applied Linear Statistical Models* (4th edition). McGraw-Hill, New York, 1996.

@references A. C. ATKINSON, M. RIANI, *Robust Diagnostic Regression Analysis*. Springer-Verlag, New York, 2000.

Income1 *Income1*

### Description

Income data taken from the United States Census Bureau. The data are a random sample of 200 observations referred to four variables. The goal is to predict HTOTVAL.

## Usage

data(Income1)

# Format

A data frame with 200 rows and 4 variables. The variables are as follows:

- H\_NUMPER: Number of persons in household
- HOTHVAL: All other types of income except HEARNVAL Recode Total other household income
- HSSVAL: household income social security
- HTOTVAL: total household income (dollar amount)

### Source

United States Census Bureau (2021). Annual Social and Economic Supplements

### Examples

```
data(Income1)
head(Income1)
```
Income2 *Income2*

## Description

A sample of 200 observations of full time employees from a municipality in Northern Italy who have declared extra income from investment sources. The variables are as follows. The goal is the possibility in predicting income level based on the individual's personal information.

### Usage

data(Income2)

### levfwdplot 49

## Format

A data frame with 200 rows and 6 variables. The variables are as follows:

- Age: Age of the person (the minimum is 19 and the maximum is 73).
- Education: Number of years of education (the minimum value of 5 is primary school, and the maximum value is 16 bachelor degree)
- Gender: A factor Male or Female
- ExtraGain: Income from investment sources (profit-losses) apart from wages/salary
- Hours: total number of declared hours worked during the week. The minimum value is 35 and the maximum is 99
- Income: total yearly income (Euro amount)

### Examples

```
data(Income2)
head(Income2)
```
levfwdplot *Plots the trajectories of the monitored scaled (squared) residuals*

# Description

Plots the trajectories of the monitored scaled (squared) residuals

### Usage

```
levfwdplot(out,
    xlim, ylim, xlab, ylab, main, lwd, lty, col, cex.lab, cex.axis,
    xvalues,
    fg.thresh, fg.unit, fg.labstep, fg.lwd, fg.lty, fg.col, fg.mark, fg.cex,
   bg.thresh, bg.style,
  xground=c("lev", "res"), tag, datatooltip, label, nameX, namey, msg, databrush,
    standard, fground, bground, ...)
```
## Arguments

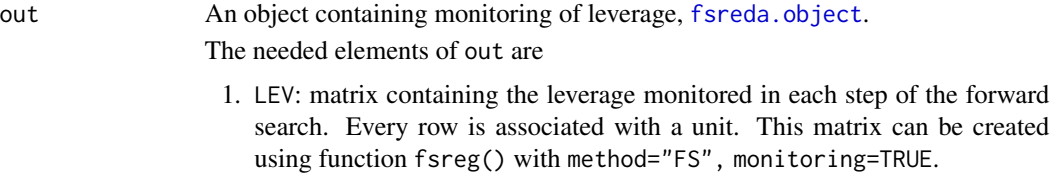

2. Un: (for FSR only) - matrix containing the order of entry in the subset of each unit (required only when datatooltip is true or databrush is not empty).

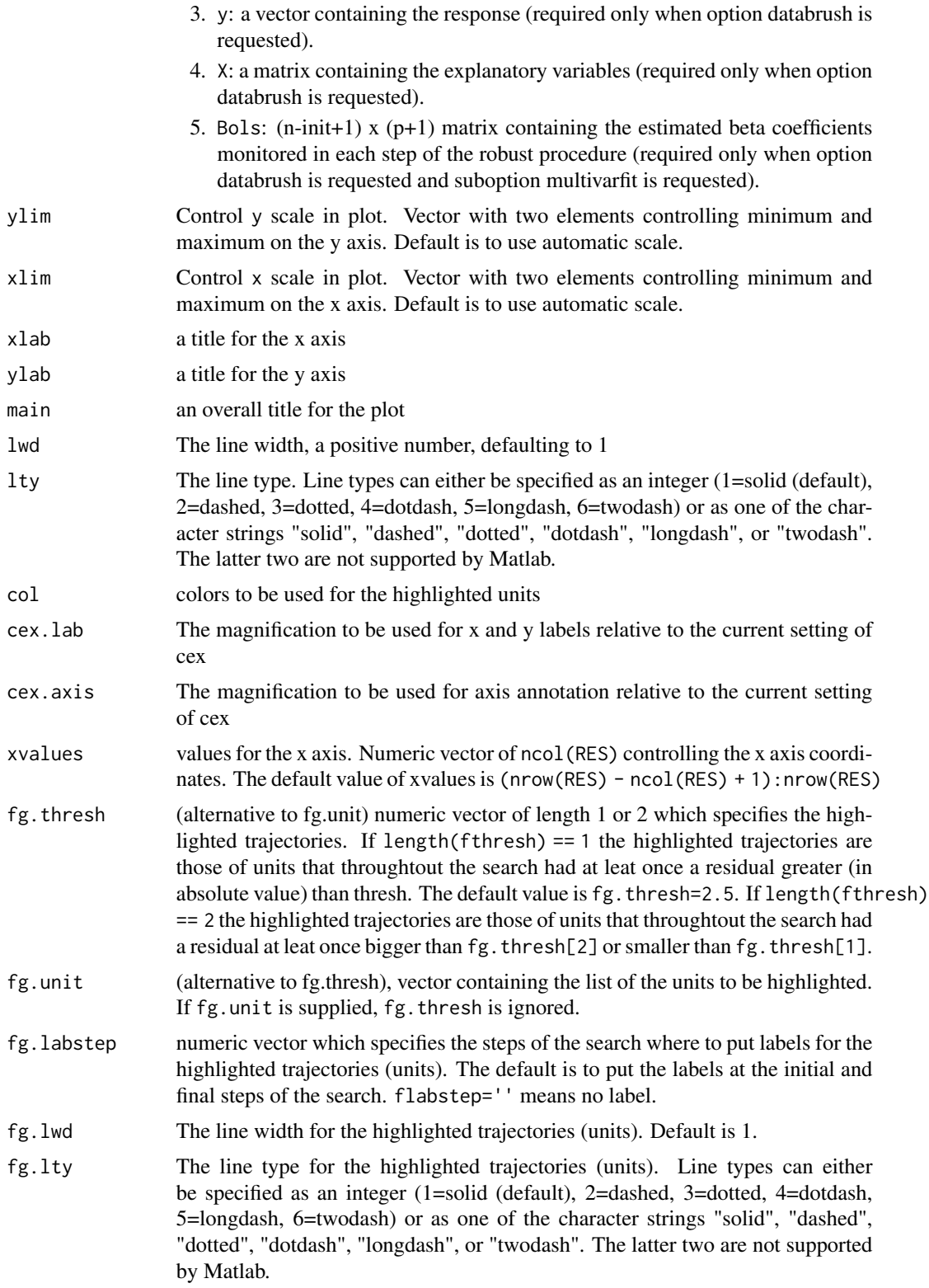

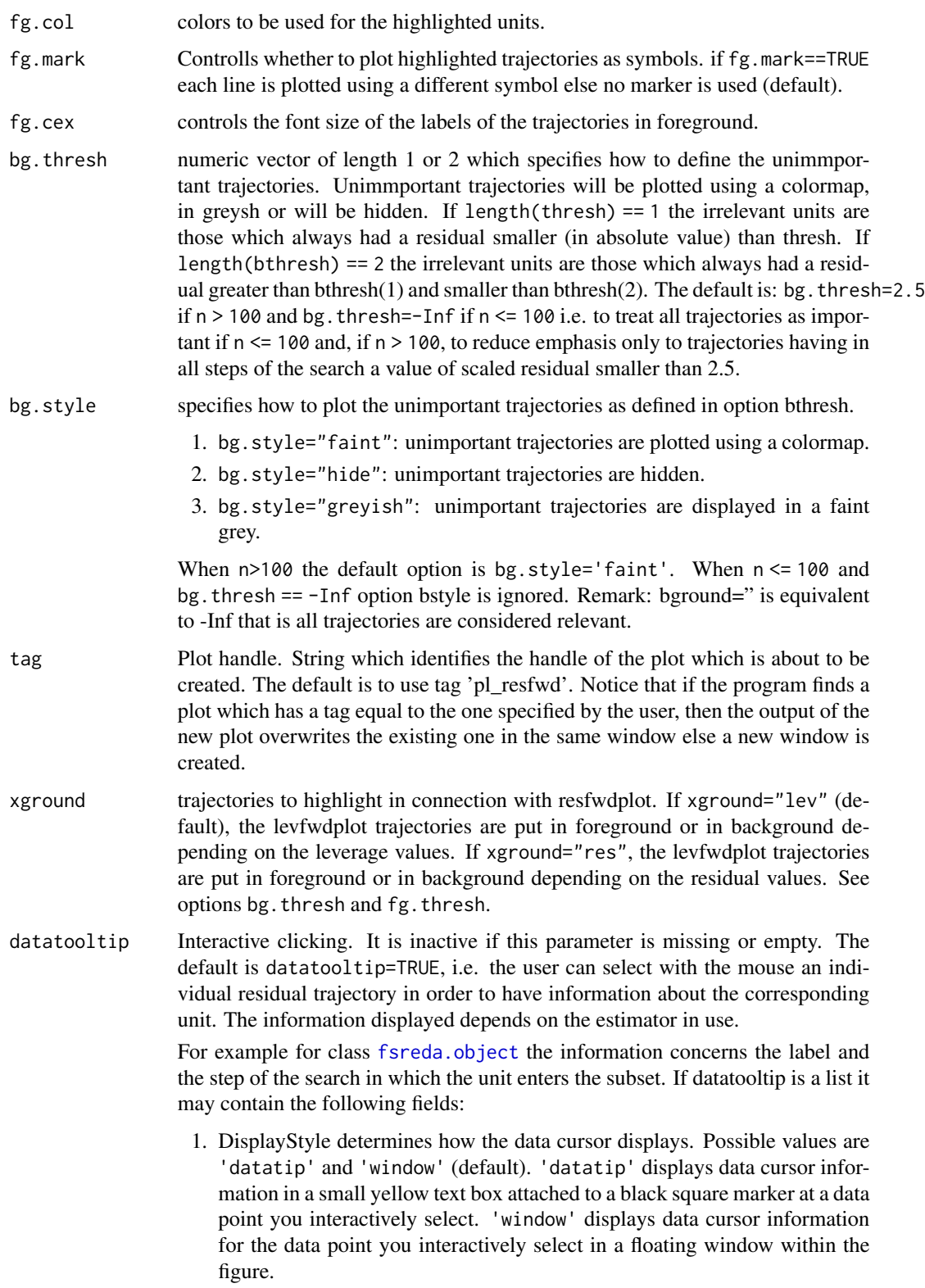

- 2. SnapToDataVertex: specifies whether the data cursor snaps to the nearest data value or is located at the actual pointer position. Possible values are SnapToDataVertex='on' (default) and SnapToDataVertex='off'.
- 3. LineColor: controls the color of the trajectory selected with the mouse. It can be an RGB triplet of values between 0 and 1, or character vector indicating a color name. Note that a RGB vector can be conveniently chosen with our MATLAB class FSColor, see documentation.
- 4. SubsetLinesColor: enables to control the color of the trajectories of the units that are in the subset at a given step of the search (if levfwdplot() is applied to an object of class [fsreda.object](#page-27-0)) or have a weight greater than 0.9 (if levfwdplot() is applied to an object of class [sregeda.object](#page-109-0) or [mmregeda.object](#page-78-0)). This can be done (repeatedly) with a left mouse click in proximity of the step of interest. A right mouse click will terminate the selection by marking with a up-arrow the step corresponding to the highlighted lines. The highlighted lines by default are in red, but a different color can be specified as RGB triplet or character of color name. Note that a RGB vector can be conveniently chosen with our MATLAB class FSColor, see documentation. By default SubsetLinesColor="", i.e. the modality is not active. Any initialization for SubsetLinesColor which cannot be interpreted as RGB vector will be converted to blue, i.e. SubsetLinesColor will be forced to be  $[0\ 0\ 1]$ . If SubsetLinesColor is not empty the previous option LineColor is ignored.
- label Character vector containing the labels of the units (optional argument used when datatooltip=TRUE. If this field is not present labels row1, ..., rown will be automatically created and included in the pop up datatooltip window).
- nameX Add variable labels in plot. A vector of strings of length p containing the labels of the variables of the regression dataset. If it is empty (default) the sequence X1, ..., Xp will be created automatically

namey Add response label. A string containing the label of the response

- msg Controls whether to display or not messages on the screen If msg==1 (default) messages are displayed on the screen about step in which signal took place else no message is displayed on the screen.
- databrush interactive mouse brushing. If databrush is missing or empty (default), no brushing is done. The activation of this option (databrush is a scalar or a list) enables the user to select a set of trajectories in the current plot and to see them highlighted in the y|X plot, i.e. a matrix of scatter plots of y against each column of X, grouped according to the selection(s) done by brushing. If the plot  $y|X$ does not exist it is automatically created. In addition, brushed units are automatically highlighted in the minimum deletion residual plot if it is already open. The extension to the following plots will be available in future versions of the toolbox:
	- 1. monitoring leverage plot;
	- 2. maximum studentized residual;
	- 3.  $s^2$  and  $R^2$ :
	- 4. Cook distance and modified Cook distance;
	- 5. deletion t statistics.

Note that the window style of the other figures is set equal to that which contains the monitoring residual plot. In other words, if the monitoring residual plot is docked all the other figures will be docked too

If databrush=TRUE the default selection tool is a rectangular brush and it is possible to brush only once (that is persist=").

If databrush= $list(...)$ , it is possible to use all optional arguments of function selectdataFS() and the following optional argument:

- 1. persist. Persist is an empty value or a character containing 'on' or 'off'. The default value is persist="", that is brushing is allowed only once. If persist="on" or persis="off" brushing can be done as many time as the user requires. If persist='on' then the unit(s) currently brushed are added to those previously brushed. It is possible, every time a new brushing is done, to use a different color for the brushed units. If persist='off' every time a new brush is performed units previously brushed are removed.
- 2. bivarfit. This option adds one or more least square lines based on SIMPLE REGRESSION to the plots of y|X, depending on the selected groups.
- 3. bivarfitWheather to superimpose bivariate least square lines on the plot (if plot=TRUE. This option adds one or more least squares lines, based on SIMPLE REGRESSION of y on Xi, to the plots of y|Xi. The default is bivarfit=FALSE: no line is fitted. If bivarfit=1, a single OLS line is fitted to all points of each bivariate plot in the scatter matrix y|X. If bivarfit=2, two OLS lines are fitted: one to all points and another to the group of the genuine observations. The group of the potential outliers is not fitted. If bivarfit=0 one OLS line is fitted to each group. This is useful for the purpose of fitting mixtures of regression lines. If bivarfit='i1' or bivarfit='i2', etc. an OLS line is fitted to a specific group, the one with index 'i' equal to 1, 2, 3 etc. Again, useful in case of mixtures.
- 4. multivarfitWheather to superimpose multivariate least square lines. This option adds one or more least square lines, based on MULTIVARIATE RE-GRESSION of y on X, to the plots of y|Xi. The default is multivarfit=FALSE: no line is fitted. If bivarfit=1, a single OLS line is fitted to all points of each bivariate plot in the scatter matrix y|X. The line added to the scatter plot y|Xi is avconst  $+ Ci^*Xi$ , where Ci is the coefficient of Xi in the multivariate regression and avconst is the effect of all the other explanatory variables different from Xi evaluated at their centroid (that is overline $(y)$ 'C)). If multivarfit=2, same action as with multivarfit=1 but this time we also add the line based on the group of unselected observations (i.e. the normal units).
- 5. labeladdAdd outlier labels in plot. If labeladd=TRUE, we label the outliers with the unit row index in matrices X and y. The default value is labeladd=FALSE, i.e. no label is added.

standard (MATLAB-style arguments) appearance of the plot in terms of xlim, ylim, axes labels and their font size style, color of the lines, etc.

fground MATLAB-style arguments for the fground trajectories in foregroud.

bground MATLAB-style arguments for the fground trajectories in backgroud.

... potential further arguments passed to lower level functions.

54 loyalty

## Details

No details

## Value

No value returned

## Author(s)

FSDA team

## Examples

## Not run:

```
n < - 100y \le - rnorm(n)
X <- matrix(rnorm(n*4), nrow=n)
out <- fsreg(y~X, method="LTS")
out <- fsreg(y~X, method="FS", bsb=out$bs, monitoring=TRUE)
levfwdplot(out)
```
## End(Not run)

loyalty *Loyalty data*

### Description

The loyalty data consist of 509 observations on the behaviour of customers with loyalty cards from a supermarket chain in Northern Italy. The response y is the amount in euros spent at the shop over six months and the explanatory variables are: X1, the number of visits to the supermarket in the six month period; X2, the age of the customer; X3, the number of members of the customers' family. To find out more about this data set please see Atkinson and Riani (2006), JCGS

# Usage

data("loyalty")

## Format

A data frame with 509 observations on the following 4 variables.

visits the number of visits to the supermarket in the six month period

age the age of the customer

family the number of members of the customers' family

amount\_spent the amount in euros spent at the shop over six months

# LXS\_control 55

## Details

To find out more about this data set please see Atkinson and Riani (2006), JCGS

### Source

The data are themselves a random sample from a larger database. The sample of 509 observations is available at <http://www.riani.it/trimmed/>.

### References

Atkinson, A. and Riani, M (2006) Distribution Theory and Simulations for Tests of Outliers in Regression, *Journal of Computational and Graphical Statistics*, 15 2, pp 460–476.

## Examples

data(loyalty)

<span id="page-54-0"></span>LXS\_control *Creates an* LSX\_control *object*

# Description

Creates an object of class LXS\_control to be used with the fsreg() function, containing various control parameters.

### Usage

LXS\_control(intercept = TRUE, lms, h, bdp, nsamp, rew = FALSE, conflev = 0, msg = TRUE, nocheck = FALSE, nomes = FALSE, plot = FALSE)

# Arguments

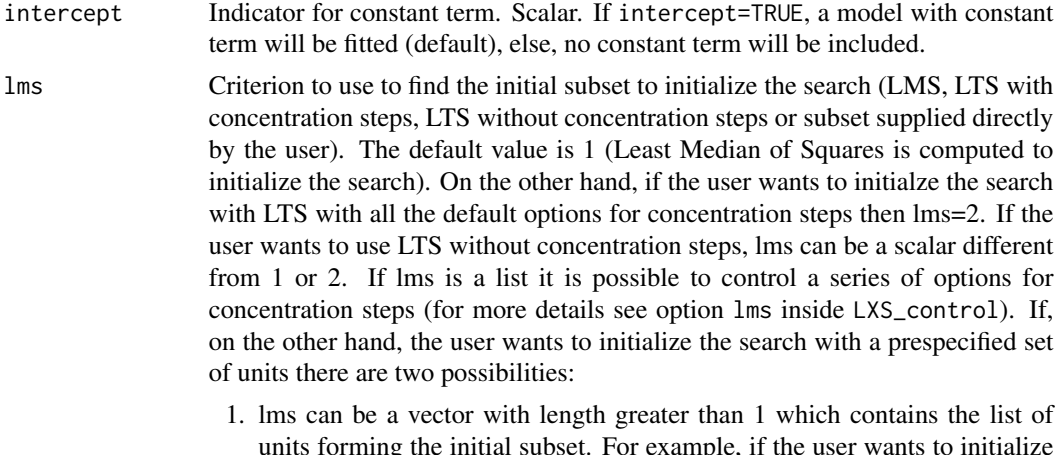

units forming the initial subset. For example, if the user wants to initialize the search with units 4, 6 and 10 then  $\text{lms} = c(4, 6, 10)$ ;

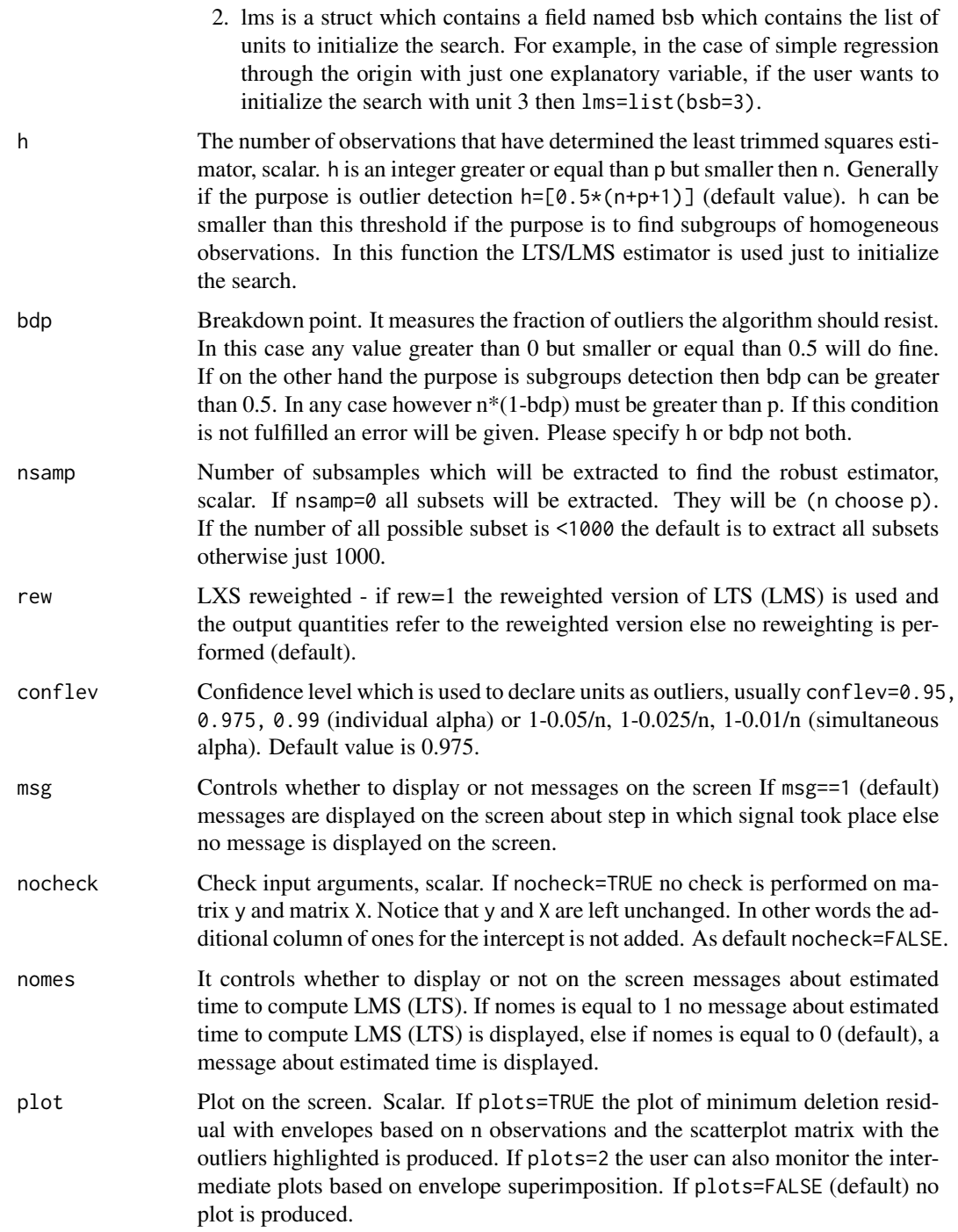

# Details

Creates an object of class FSR\_control to be used with the fsreg() function, containing various control parameters.

### M5data 57

## Value

An object of class "LXS\_control" which is basically a [list](#page-0-0) with components the input arguments of the function mapped accordingly to the corresponding Matlab function.

# Author(s)

FSDA team

## See Also

See Also as [Sreg\\_control](#page-112-0), [MMreg\\_control](#page-81-0) and [FSR\\_control](#page-42-0)

### Examples

```
## Not run:
data(hbk, package="robustbase")
(out <- fsreg(Y~., data=hbk, method="LMS", control=LXS_control(h=56, nsamp=500, lms=2)))
```
## End(Not run)

M5data *Mixture M5 Data.*

#### **Description**

A bivariate data set obtained from three normal bivariate distributions with different scales and proportions 1:2:2. One of the components is strongly overlapping with another one. A 10 noise is added uniformly distributed in a rectangle containing the three normal components and not strongly overlapping with the three mixture components. A precise description of the M5 data set can be found in Garcia-Escudero et al. (2008).

### Usage

data(M5data)

### Format

A data frame with 2000 rows and 3 variables The first two columns are the two variables. The last column is the true classification vector where symbol "0" stands for the contaminating data points.

# Source

Garcia-Escudero, L.A., Gordaliza, A., Matran, C. and Mayo-Iscar, A. (2008). A General Trimming Approach to Robust Cluster Analysis, *Annals of Statistics*, Vol.36, 1324-1345. [doi:10.1214/07-](https://doi.org/10.1214/07-AOS515) [AOS515.](https://doi.org/10.1214/07-AOS515)

# Description

Plots the trajectories of scaled Mahalanobis distances along the forward search

## Usage

malfwdplot( out, xlim, ylim, xlab, ylab, main, lwd, lty, col, cex.lab, cex.axis, subsize, fg.thresh, fg.unit, fg.labstep, fg.lwd, fg.lty, fg.col, fg.mark, fg.cex, bg.thresh, bg.style, standard, fground, bground, tag, datatooltip, label, nameX, databrush, conflev, trace = FALSE, ...  $\mathcal{L}$ 

# malfwdplot 59

# Arguments

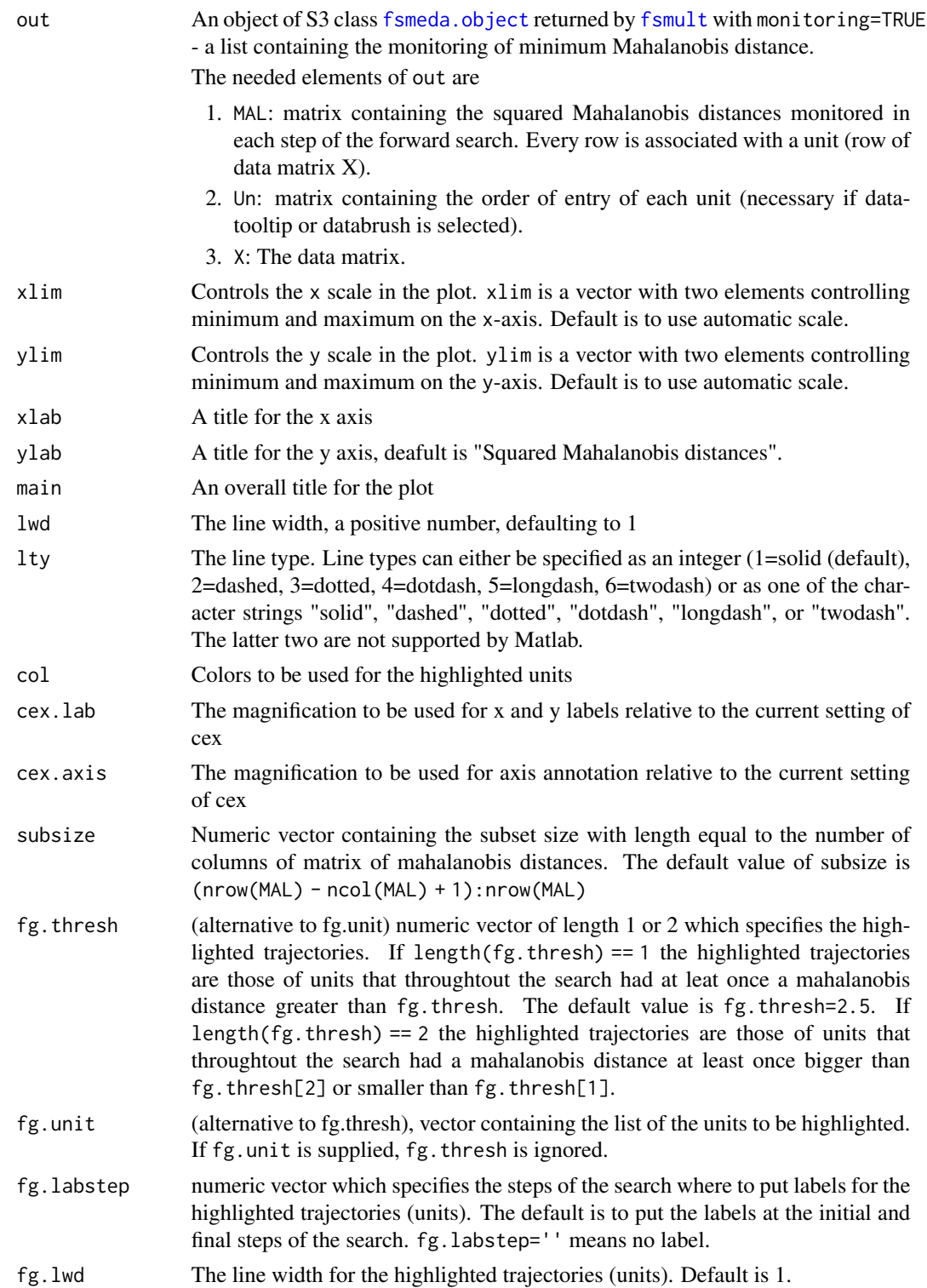

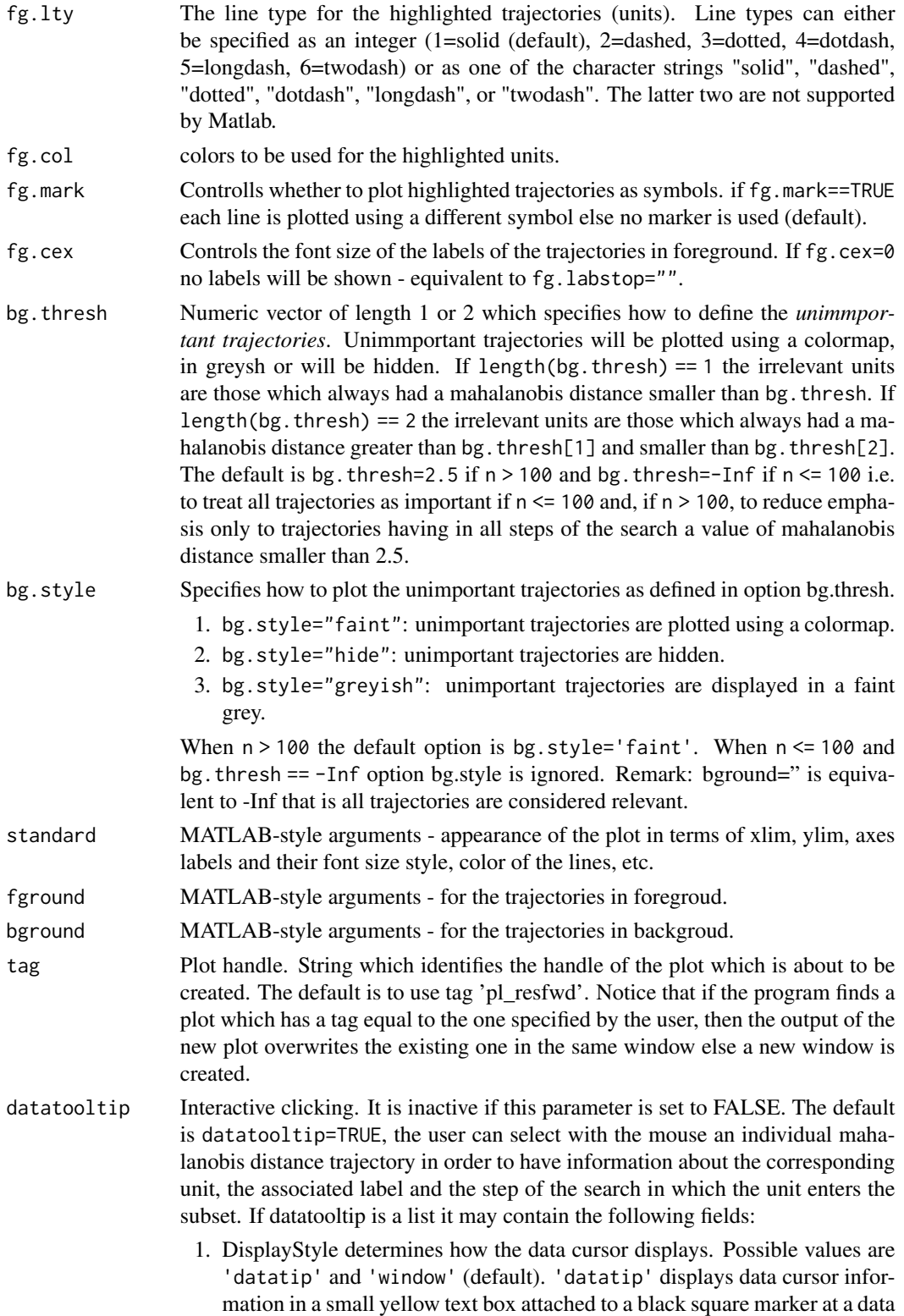

point you interactively select. 'window' displays data cursor information for the data point you interactively select in a floating window within the figure.

- 2. SnapToDataVertex: specifies whether the data cursor snaps to the nearest data value or is located at the actual pointer position. Possible values are SnapToDataVertex='on' (default) and SnapToDataVertex='off'.
- 3. LineColor: controls the color of the trajectory selected with the mouse. It can be an RGB triplet of values between 0 and 1, or character vector indicating a color name. Note that a RGB vector can be conveniently chosen with our MATLAB class FSColor, see documentation.
- 4. SubsetLinesColor: enables to control the color of the trajectories of the units that are in the subset at a given step of the search (if resfwdplot() is applied to an object of class [fsreda.object](#page-27-0)) or have a weight greater than 0.9 (if resfwdplot() is applied to an object of class [sregeda.object](#page-109-0) or [mmregeda.object](#page-78-0)). This can be done (repeatedly) with a left mouse click in proximity of the step of interest. A right mouse click will terminate the selection by marking with a up-arrow the step corresponding to the highlighted lines. The highlighted lines by default are in red, but a different color can be specified as RGB triplet or character of color name. Note that a RGB vector can be conveniently chosen with our MATLAB class FSColor, see documentation. By default SubsetLinesColor="", i.e. the modality is not active. Any initialization for SubsetLinesColor which cannot be interpreted as RGB vector will be converted to blue, i.e. SubsetLinesColor will be forced to be [0 0 1]. If SubsetLinesColor is not empty the previous option LineColor is ignored.
- label Character vector containing the labels of the units (optional argument used when datatooltip=TRUE. If this field is not present labels row1, ..., rown will be automatically created and included in the pop up datatooltip window).

nameX Add variable labels in plot. A vector of strings of length p containing the labels of the variables in the dataset. If it is empty (default) the sequence  $X1, \ldots, Xp$ will be created automatically

databrush Interactive mouse brushing. If databrush is missing or empty (default), no brushing is done. The activation of this option (databrush is TRUE or a list) enables the user to select a set of trajectories in the current plot and to see them highlighted in the scatterplot matrix. If the scatterplot matrix does not exist it is automatically created. In addition, brushed units can be highlighted in the monitoring mahalanobis distance plot. Note that the window style of the other figures is set equal to that which contains the monitoring mahalanobis distance plot. In other words, if the monitoring mahalanobis distance plot is docked all the other figures will be docked too.

> If databrush=TRUE the default selection tool is a rectangular brush and it is possible to brush only once (that is persist=").

> If databrush=list( $\ldots$ ), it is possible to use all optional arguments of the MATLAB function selectdataFS() and the following optional arguments:

• persist. Persist is an empty value or a character containing 'on' or 'off'. The default value is persist="", that is brushing is allowed only once. If persist="on" or persis="off" brushing can be done as many time as

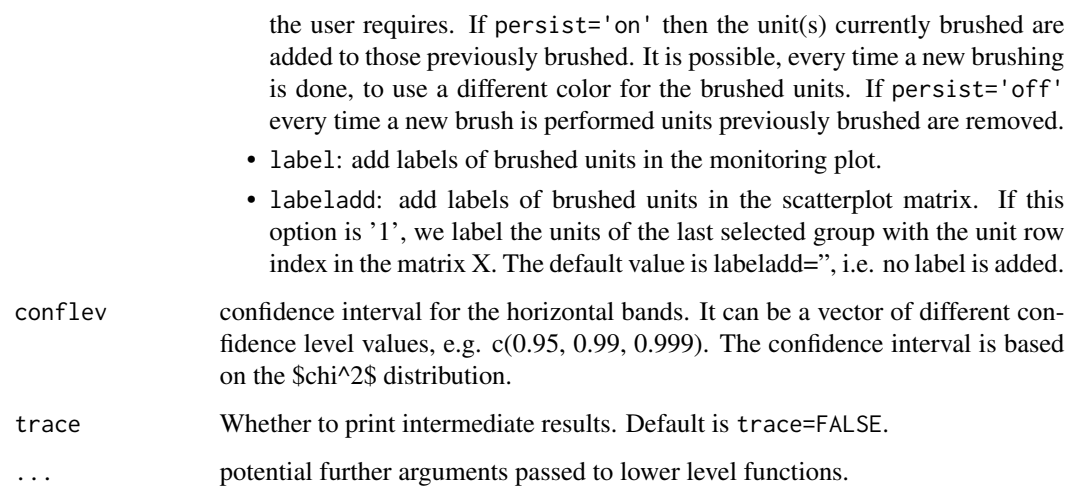

## Value

none

# Author(s)

FSDA team, <valentin.todorov@chello.at>

# References

Atkinson A.C., Riani M. and Cerioli A. (2004), Exploring Multivariate Data with the Forward Search, Springer Verlag, New York.

# Examples

```
## Not run:
## Produce monitoring MD plot with all the default options.
## Generate input structure for malfwdplot
n < -100p \le -4Y <- matrix(rnorm(n*p), ncol=p)
Y[1:10,] <- Y[1:10,] + 4
out <- fsmult(Y, monitoring=TRUE, init=30)
## Produce monitoring MD plot with all the default options
malfwdplot(out)
```
## End(Not run)

# Description

Plots the trajectory of minimum Mahalanobis distance (mmd)

# Usage

```
malindexplot(
 out,
 p,
 xlab,
 ylab,
 main,
 nameX,
 conflev,
 numlab,
  tag,
  trace = FALSE,
  ...
)
```
# Arguments

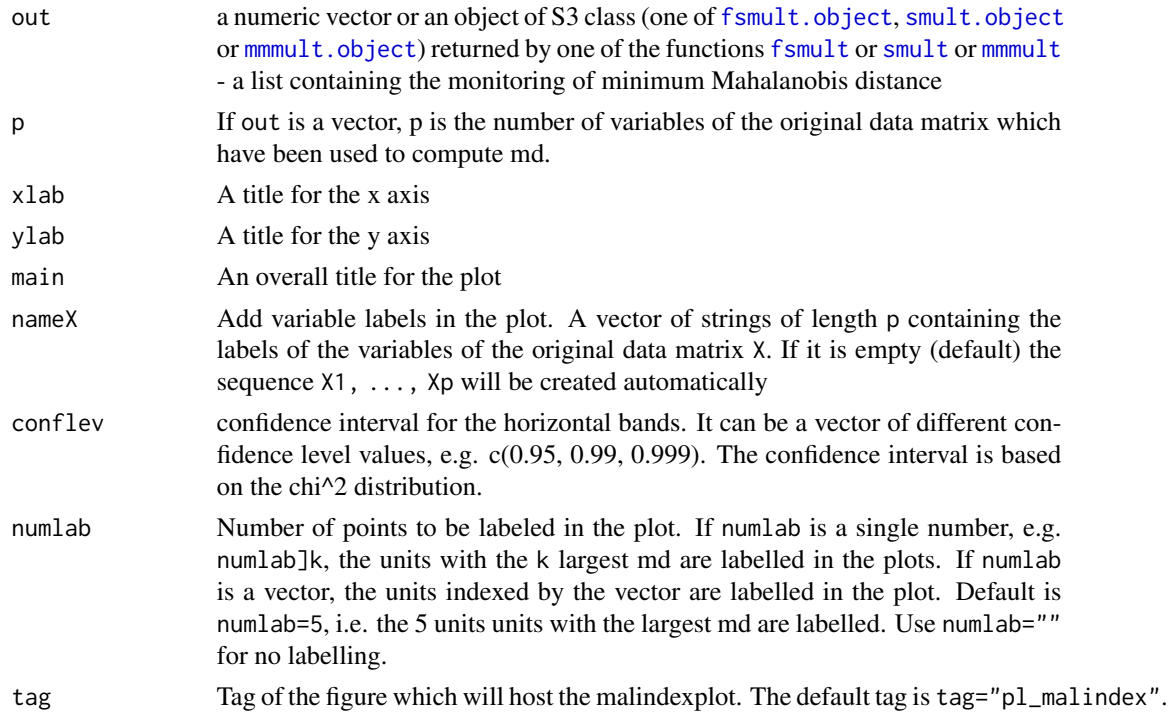

64 mdrplot

![](_page_63_Picture_107.jpeg)

# Value

none

# Author(s)

FSDA team, <valentin.todorov@chello.at>

# References

Atkinson and Riani (2000), Robust Diagnostic Regression Analysis, Springer Verlag, New York.

### Examples

## Not run: ## Mahalanobis distance plot of 100 random numbers. ## Numbers are from from the chisq with 5 degrees of freedom malindexplot(rchisq(100, 5), 5) ## End(Not run)

mdrplot *Plots the trajectory of minimum deletion residual (mdr)*

# Description

Plots the trajectory of minimum deletion residual (mdr).

# Usage

```
mdrplot(out, quant = c(0.01, 0.5, 0.99), sign = TRUE,
    mplus1 = FALSE, envm,
    xlim, ylim, xlab, ylab, main,
    lwdenv, lwd, cex.lab, cex.axis,
    tag, datatooltip, label, nameX, namey, databrush,
    ...)
```
### mdrplot 65

# Arguments

![](_page_64_Picture_207.jpeg)

![](_page_65_Picture_210.jpeg)

mdrplot 67

- 2. bivarfitWheather to superimpose bivariate least square lines on the plot (if plot=TRUE. This option adds one or more least squares lines, based on SIMPLE REGRESSION of y on  $Xi$ , to the plots of y|Xi. The default is bivarfit=FALSE: no line is fitted. If bivarfit=1, a single OLS line is fitted to all points of each bivariate plot in the scatter matrix y|X. If bivarfit=2, two OLS lines are fitted: one to all points and another to the group of the genuine observations. The group of the potential outliers is not fitted. If bivarfit=0 one OLS line is fitted to each group. This is useful for the purpose of fitting mixtures of regression lines. If bivarfit='i1' or bivarfit='i2', etc. an OLS line is fitted to a specific group, the one with index 'i' equal to 1, 2, 3 etc. Again, useful in case of mixtures.
- 3. multivarfitWheather to superimpose multivariate least square lines. This option adds one or more least square lines, based on MULTIVARIATE RE-GRESSION of y on X, to the plots of y|Xi. The default is multivarfit=FALSE: no line is fitted. If bivarfit=1, a single OLS line is fitted to all points of each bivariate plot in the scatter matrix y|X. The line added to the scatter plot y|Xi is avconst  $+ Ci^*Xi$ , where Ci is the coefficient of Xi in the multivariate regression and avconst is the effect of all the other explanatory variables different from Xi evaluated at their centroid (that is overline(y)'C)). If multivarfit=2, same action as with multivarfit=1 but this time we also add the line based on the group of unselected observations (i.e. the normal units).
- 4. labeladdAdd outlier labels in plot. If labeladd=TRUE, we label the outliers with the unit row index in matrices X and y. The default value is labeladd=FALSE, i.e. no label is added.

# ... potential further arguments passed to lower level functions.

## Details

No details

### Value

No value returned

#### Author(s)

FSDA team

### Examples

```
## Not run:
n <- 100
y \le - rnorm(n)X <- matrix(rnorm(n*4), nrow=n)
out <- fsreg(y~X, method="LTS")
out <- fsreg(y~X, method="FS", bsb=out$bs, monitoring=TRUE)
```

```
mdrplot(out)
```

```
## End(Not run)
```
mmdplot *Plots the trajectory of minimum Mahalanobis distance (mmd)*

# Description

Plots the trajectory of minimum Mahalanobis distance (mmd)

# Usage

```
mmdplot(
  out,
  quant = c(0.01, 0.5, 0.99),
 mplus1 = FALSE,
  envm,
  lwd,
  lwdenv,
  xlim,
 ylim,
  tag,
  datatooltip,
  label,
  xlab,
 ylab,
 main,
 nameX,
 cex.lab,
  cex.axis,
  databrush,
  trace = FALSE,
  ...
)
```
# Arguments

![](_page_67_Picture_157.jpeg)

![](_page_68_Picture_197.jpeg)

![](_page_69_Picture_147.jpeg)

# Value

none

# Author(s)

FSDA team, <valentin.todorov@chello.at>

# References

Atkinson and Riani (2000), Robust Diagnostic Regression Analysis, Springer Verlag, New York.

# Examples

```
## Not run:
data(hbk, package="robustbase")
(out <- fsmult(hbk[,1:3], monitoring=TRUE))
mmdplot(out)
```
## End(Not run)

# Description

Plots the trajectories of minimum Mahalanobis distances from different starting points

### Usage

```
mmdrsplot(
  out,
  quant = c(0.01, 0.5, 0.99),
  envm,
  lwd,
  lwdenv,
  xlim,
 ylim,
  tag,
  datatooltip,
  label,
  xlab,
 ylab,
  envlab = TRUE,main,
 nameX,
  cex.lab,
  cex.axis,
  databrush,
  scaled = FALSE,
  trace = FALSE,
  ...
)
```
### Arguments

out An object of S3 class [fsmmmdrs.object](#page-20-0) returned by [fsmmmdrs](#page-17-0) - a list containing the following elements:

- mmdrs = a matrix of size (n-ninit)-by-(nsimul+1) containing the monitoring of minimum Mahalanobis distance in each step of the forward search for each of the nsimul random starts. The first column of mmdrs must contain the forward search index. This matrix can be created using function [fsmmmdrs](#page-17-0).
- BBrs = 3D array of size n-by-n-(init)-by-nsimul containing units forming subset for rach random start. This field is necessary if datatooltip is true or databrush is not empty.

![](_page_71_Picture_208.jpeg)
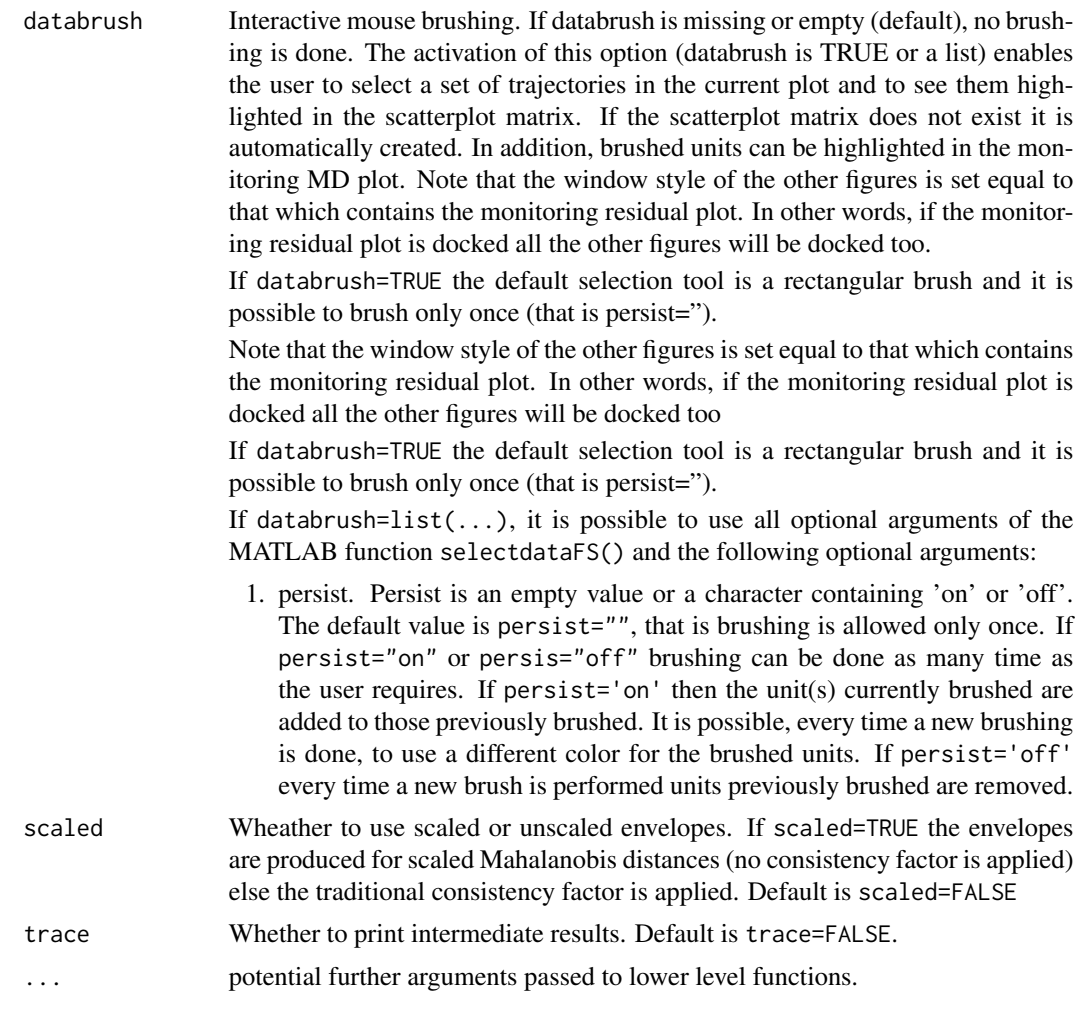

# Value

none

# Author(s)

FSDA team, <valentin.todorov@chello.at>

### References

Atkinson, A.C., Riani, M. and Cerioli, A. (2004), '*Exploring multivariate data with the forward search*, Springer Verlag, New York.

```
## Not run:
data(hbk, package="robustbase")
out <- fsmmmdrs(hbk[,1:3])
```
74 mmmult

```
mmdrsplot(out)
```

```
## End(Not run)
```
<span id="page-73-0"></span>mmmult *Computes MM estimators in multivariate analysis with auxiliary Sscale*

# Description

Computes MM estimators in multivariate analysis with auxiliary S-scale

# Usage

```
mmmult(
 x,
 monitoring = FALSE,
 plot = FALSE,
 eff,
 conflev = 0.975,
 nocheck = FALSE,
  trace = FALSE,
  ...
)
```
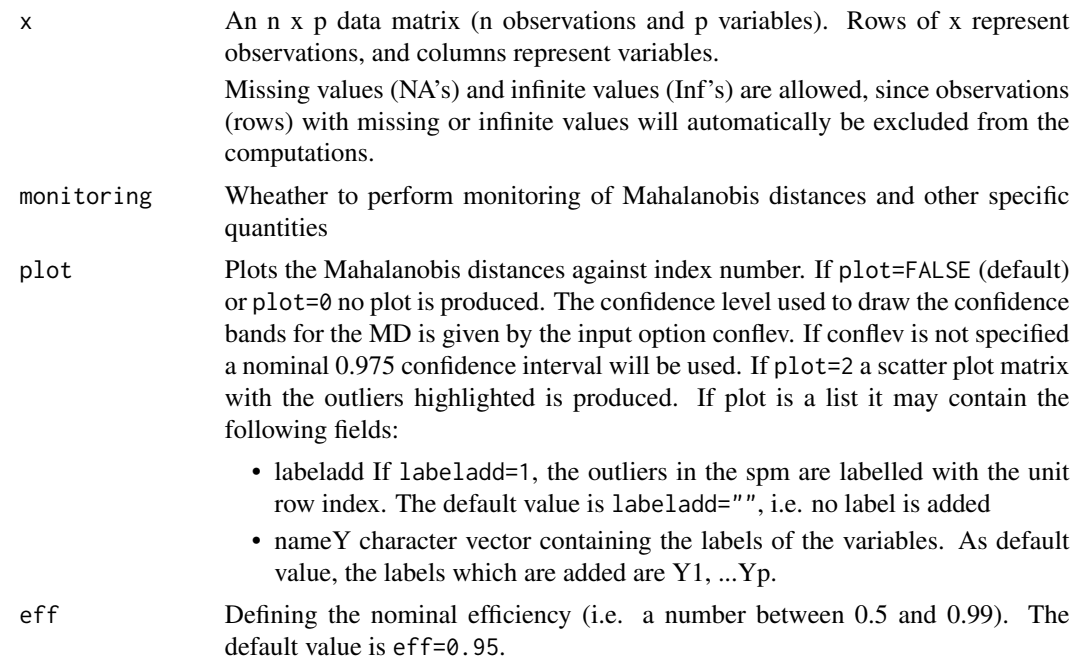

#### mmmult 25 mm will be a state of the contract of the contract of the contract of the contract of the contract of the contract of the contract of the contract of the contract of the contract of the contract of the contract o

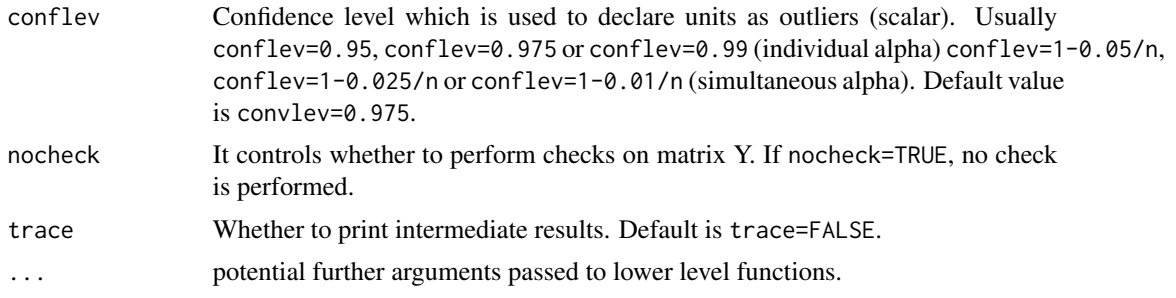

# Details

This function follows the lines of MATLAB/R code developed during the years by many authors. For more details see http://www.econ.kuleuven.be/public/NDBAE06/programs/ and the R package [CovMMest](#page-0-0) The core of these routines, e.g. the resampling approach, however, has been completely redesigned, with considerable increase of the computational performance.

#### Value

Depending on the input parameter monitoring, one of the following objects will be returned:

- 1. [mmmult.object](#page-75-0)
- 2. [mmmulteda.object](#page-76-0)

### Author(s)

FSDA team, <valentin.todorov@chello.at>

# References

Maronna, R.A., Martin D. and Yohai V.J. (2006), Robust Statistics, Theory and Methods, Wiley, New York.

```
## Not run:
data(hbk, package="robustbase")
(out < - mmmult(hbk[, 1:3])class(out)
summary(out)
## Generate contaminated data (200,3)
n <- 200
p \le -3set.seed(123456)
X <- matrix(rnorm(n*p), nrow=n)
Xcont <- X
Xcont[1:5, ] <- Xcont[1:5,] + 3
out1 <- mmmult(Xcont, trace=TRUE) # no plots (plot defaults to FALSE)
```

```
names(out1)
## plot=TRUE - generates: (1) a plot of Mahalanobis distances against
## index number. The confidence level used to draw the confidence bands for
## the MD is given by the input option conflev. If conflev is
      not specified a nominal 0.975 confidence interval will be used and
## (2) a scatter plot matrix with the outliers highlighted.
(out1 <- mmmult(Xcont, trace=TRUE, plot=TRUE))
## plots is a list: the spm shows the labels of the outliers.
(out1 <- mmmult(Xcont, trace=TRUE, plot=list(labeladd="1")))
## plots is a list: the spm uses the variable names provided by 'nameY'.
(out1 <- mmmult(Xcont, trace=TRUE, plot=list(nameY=c("A", "B", "C"))))
## mmmult() with monitoring
(out2 <- mmmult(Xcont, monitoring=TRUE, trace=TRUE))
names(out2)
## Forgery Swiss banknotes examples.
data(swissbanknotes)
(out1 <- mmmult(swissbanknotes[101:200,], plot=TRUE))
(out1 <- mmmult(swissbanknotes[101:200,], plot=list(labeladd="1")))
## End(Not run)
```
<span id="page-75-0"></span>mmmult.object *Description of* mmmult.object *Objects*

#### Description

An object of class [mmmult.object](#page-75-0) holds information about the result of a call to [mmmult](#page-73-0).

#### Value

The object itself is basically a [list](#page-0-0) with the following components:

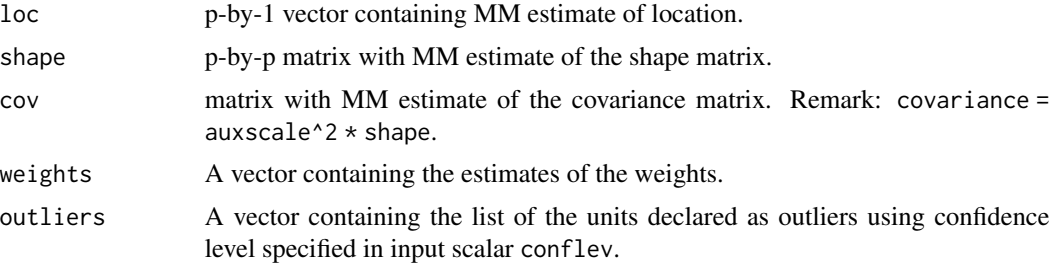

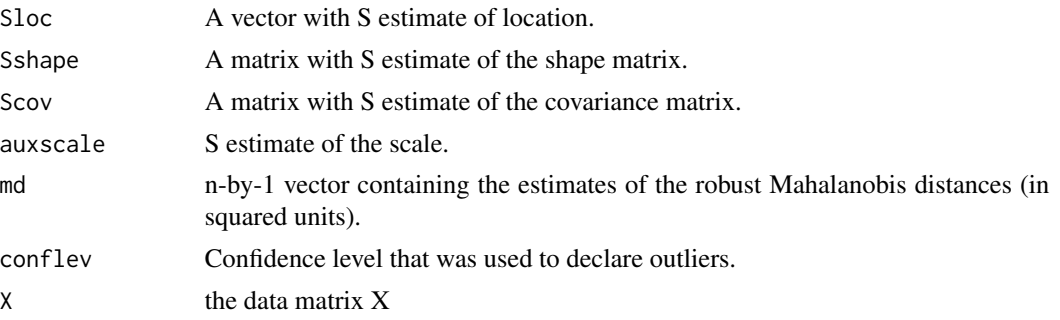

The object has class "mmmult".

# Examples

```
## Not run:
data(hbk, package="robustbase")
(out < - mmmult(hbk[, 1:3])class(out)
summary(out)
```

```
## End(Not run)
```
<span id="page-76-0"></span>mmmulteda.object *Description of* mmmulteda.object *Objects*

# Description

An object of class [mmmulteda.object](#page-76-0) holds information about the result of a call to [mmmult](#page-73-0) with monitoring=TRUE.

### Value

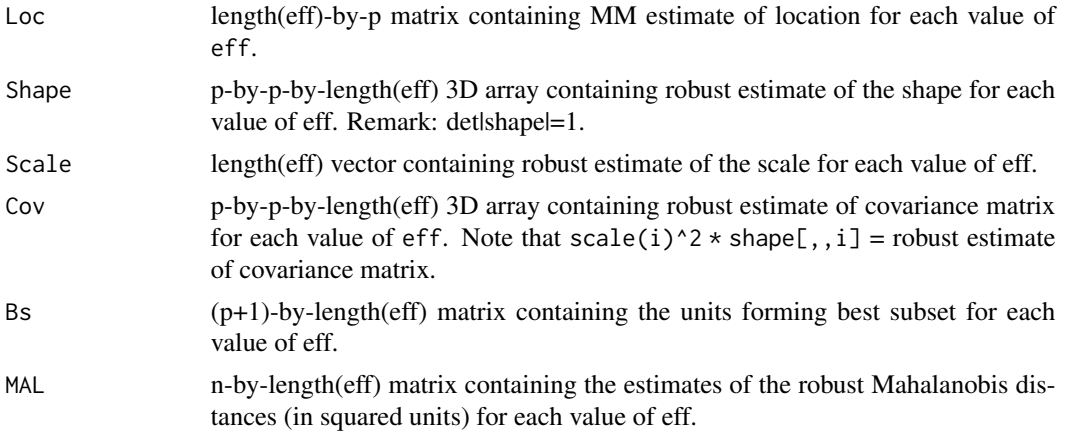

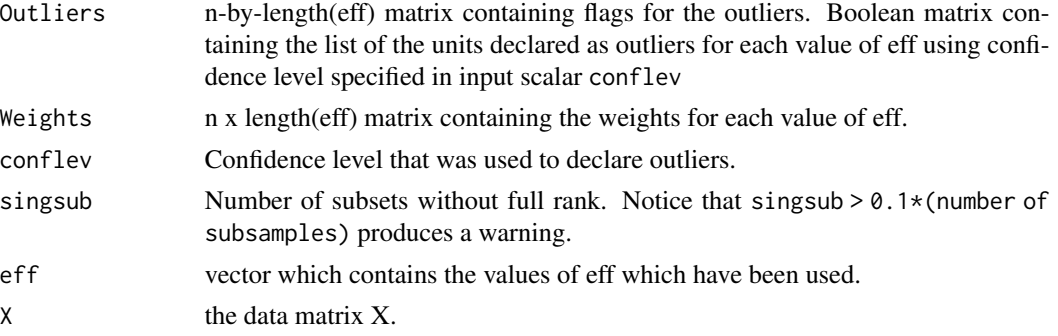

The object has class "mmmulteda".

# Examples

```
## Not run:
   data(hbk, package="robustbase")
    (out <- mmmult(hbk[,1:3], monitoring=TRUE))
   class(out)
   summary(out)
```
## End(Not run)

<span id="page-77-0"></span>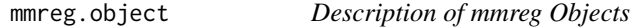

# Description

An object of class [mmreg.object](#page-77-0) holds information about the result of a call to [fsreg](#page-31-0) with method="MM".

### Value

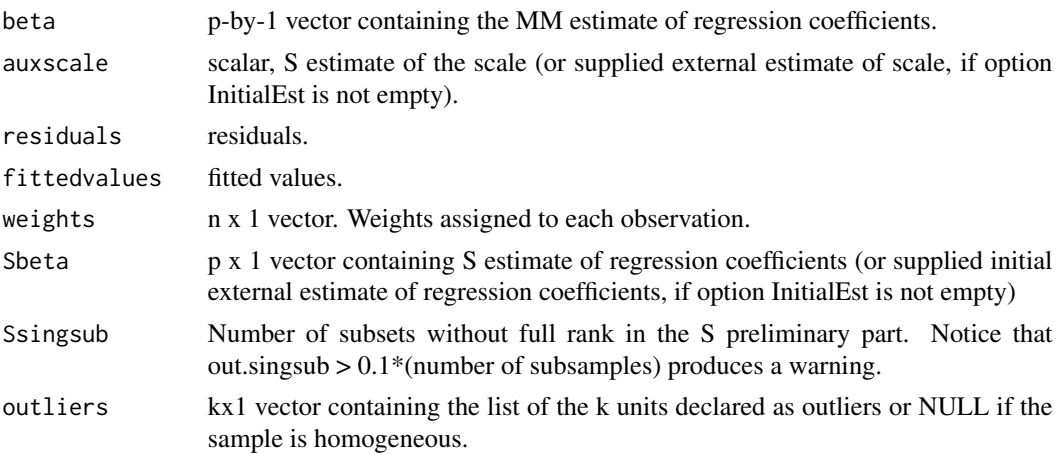

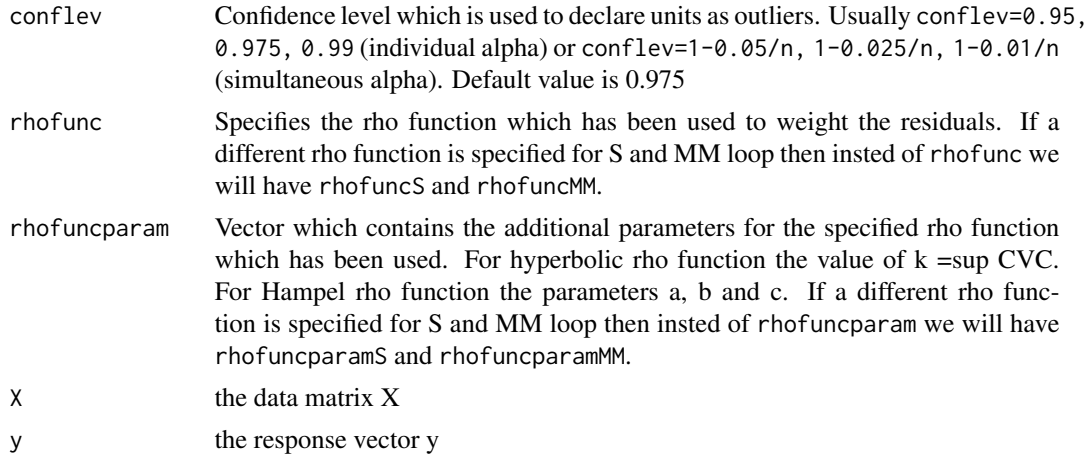

The object has class "mmreg".

# Examples

```
## Not run:
   data(hbk, package="robustbase")
   (out <- fsreg(Y~., data=hbk, method="MM"))
   class(out)
   summary(out)
## End(Not run)
```
<span id="page-78-0"></span>mmregeda.object *Description of* mmregeda *Objects*

# Description

An object of class [mmregeda.object](#page-78-0) holds information about the result of a call to [fsreg](#page-31-0) when method="MM" and monitoring=TRUE.

### Value

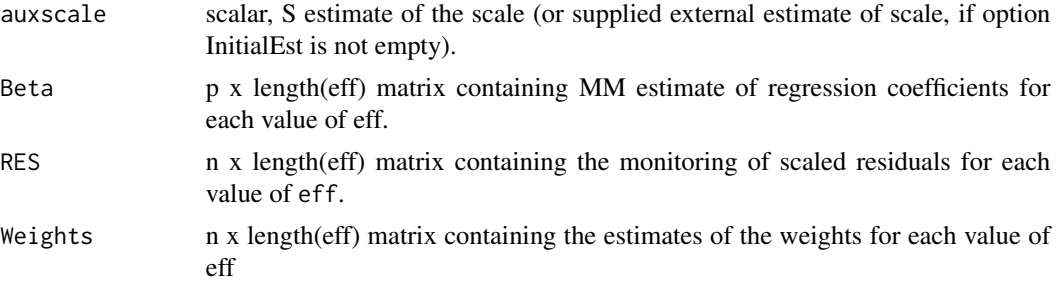

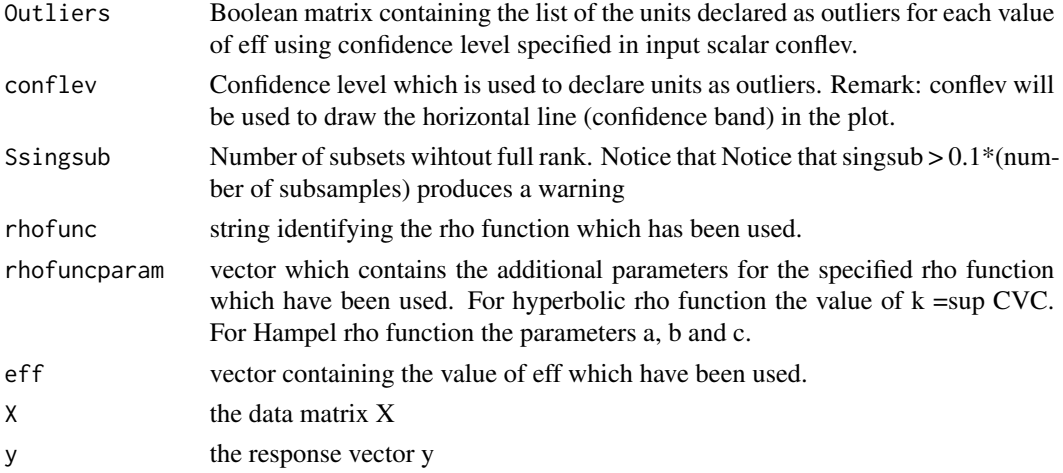

The object has class "mmregeda".

### Examples

```
## Not run:
   data(hbk, package="robustbase")
    (out <- fsreg(Y~., data=hbk, method="MM", monitoring=TRUE))
   class(out)
   summary(out)
## End(Not run)
```
<span id="page-79-0"></span>MMregeda\_control *Creates an* MMregeda\_control *object*

# Description

Creates an object of class MMregeda\_control to be used with the fsreg() function, containing various control parameters.

# Usage

```
MMregeda_control(intercept = TRUE, InitialEst, Soptions, eff, effshape,
refsteps = 3, tol = 1e-07, conflev, nocheck = FALSE, plot = FALSE)
```
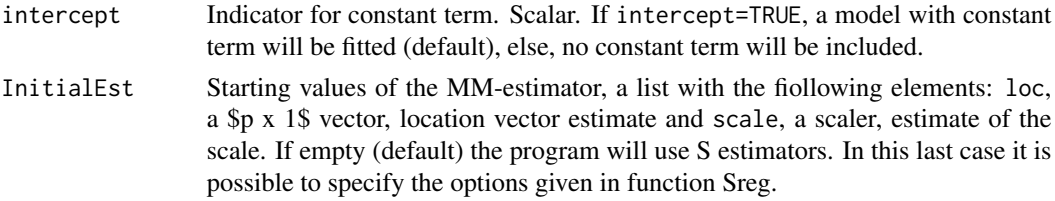

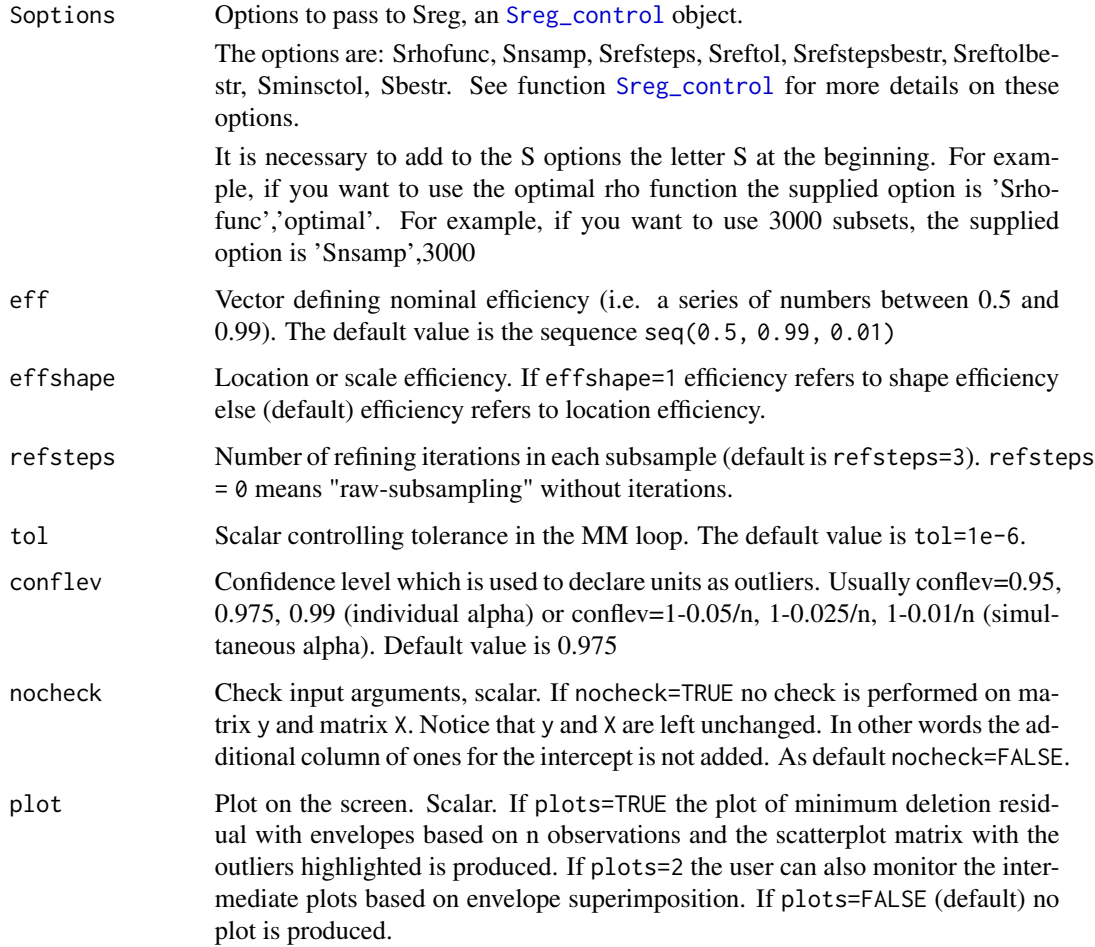

# Details

Creates an object of class MMregeda\_control to be used with the fsreg() function, containing various control parameters.

### Value

An object of class "MMregeda\_control" which is basically a [list](#page-0-0) with components the input arguments of the function mapped accordingly to the corresponding Matlab function.

# Author(s)

FSDA team

# See Also

See Also as [FSR\\_control](#page-42-0), [Sreg\\_control](#page-112-0), [MMreg\\_control](#page-81-0) and [LXS\\_control](#page-54-0)

# Examples

```
## Not run:
data(hbk, package="robustbase")
(out <- fsreg(Y~., data=hbk, method="MM", monitoring=TRUE,
   control=MMregeda_control(eff=seq(0.75, 0.99, 0.01))))
## End(Not run)
```
<span id="page-81-0"></span>MMreg\_control *Creates an* MMreg\_control *object*

# Description

Creates an object of class MMreg\_control to be used with the fsreg() function, containing various control parameters for calling the MATLAB function MMreg().

### Usage

```
MMreg_control(intercept = TRUE, InitialEst, eff, effshape,
    rhofunc = c("bisquare", "optimal", "hyperbolic", "hampel"), rhofuncparam,
    refsteps = 3, tol = 1e-07, conflev,nocheck = FALSE, Smsg = TRUE, plot = FALSE)
```
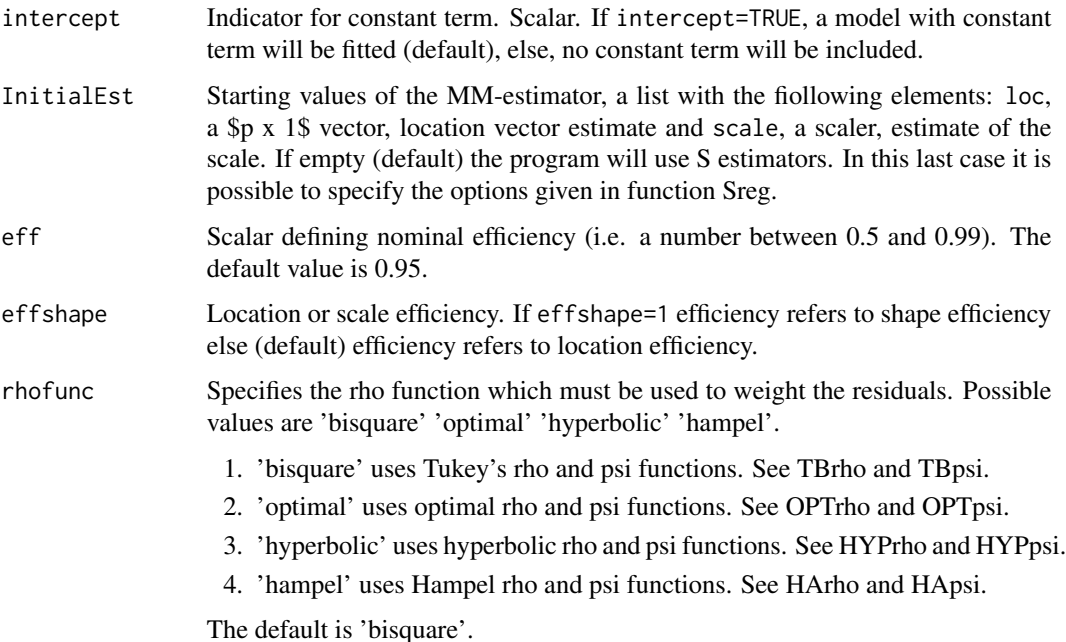

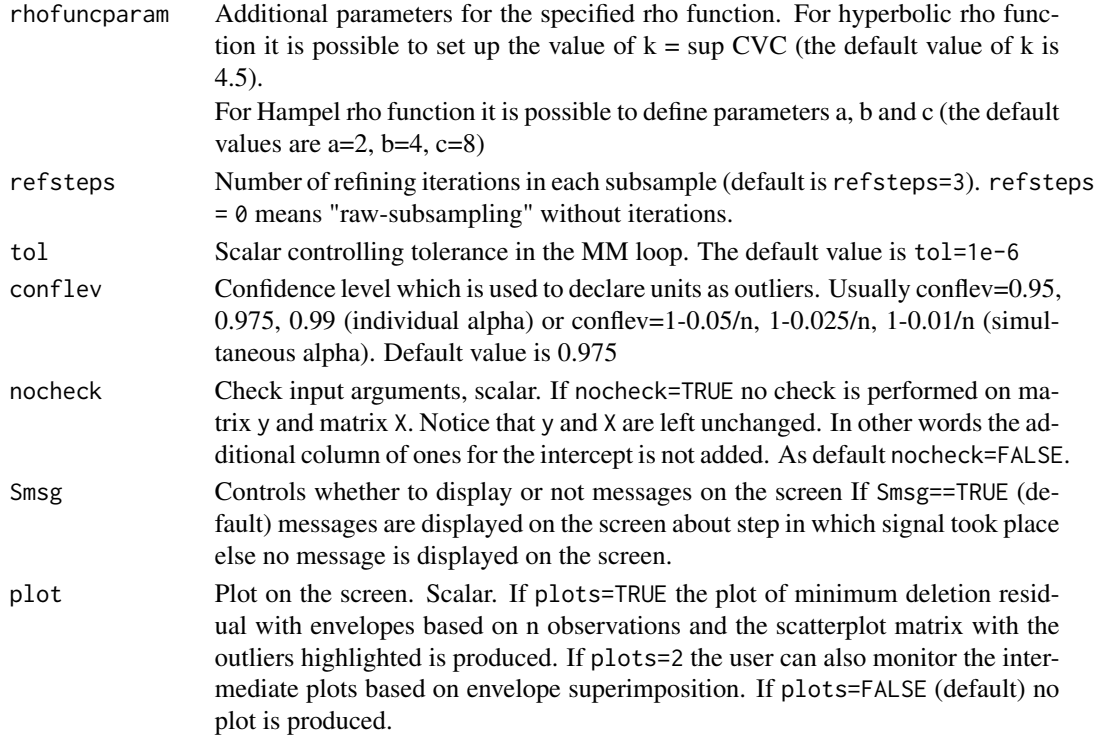

### Details

Creates an object of class MMreg\_control to be used with the fsreg() function, containing various control parameters.

# Value

An object of class "MMreg\_control" which is basically a [list](#page-0-0) with components the input arguments of the function mapped accordingly to the corresponding Matlab function.

### Author(s)

FSDA team

# See Also

See Also as [FSR\\_control](#page-42-0), [MMreg\\_control](#page-81-0) and [LXS\\_control](#page-54-0)

```
## Not run:
data(hbk, package="robustbase")
(out <- fsreg(Y~., data=hbk, method="MM", control=MMreg_control(eff=0.99, rhofunc="optimal")))
## End(Not run)
```
# Description

There are 60 observations on a response y with the values of three explanatory variables. The scatter plot matrix of the data shows y increasing with each of  $x1$ ,  $x2$  and  $x3$ . The plot of residuals against fitted values shows no obvious pattern. However the FS finds that there are 6 masked outliers.

### Usage

data(multiple\_regression)

### Format

A data frame with 60 rows and 4 variables The variables are as follows:

- X1
- X2
- X3
- y

@references Atkinson, A. C., and Riani, M. (2000). *Robust Diagnostic Regression Analysis*. Springer-Verlag, New York.

mussels *Mussels data.*

#### Description

These data, introduced by Cook and Weisberg (1994), consist of 82 observations on horse mussels from New Zeland. The variables are shell length, width, height, mass and muscle mass

### Usage

```
data(mussels)
```
### Format

A data frame with 82 rows and 5 variables

poison *Poison*

#### Description

The poison data (by Box and Cox, 1964) are about the time to death of animals in a  $3 \times 4$  factorial experiment with four observations at each factor combination. There are no outliers or influential observations that cannot be reconciled with the greater part of the data by a suitable transformation.

#### Usage

data(poison)

# Format

A data frame with 48 rows and 7 variables: six explanatory and one response variable.

### Source

G. E. P. Box and D. R. Cox (1964). An Analysis of Transformations, *Journal of the Royal Statistical Society. Series B*, 262 pp. 211–252.

### Examples

data(poison) head(poison)

regspmplot *Interactive scatterplot matrix for regression*

### Description

Produces an interactive scatterplot of the responce y against each variable of the predictor matrix X.

#### Usage

regspmplot( y, X, group, plot, namey, nameX, col, cex,

86 regspmplot

```
pch,
  labeladd,
  legend,
  xlim,
 ylim,
  tag,
  datatooltip,
  databrush,
  subsize,
  selstep,
  selunit,
  trace = FALSE,
  ...
\mathcal{L}
```
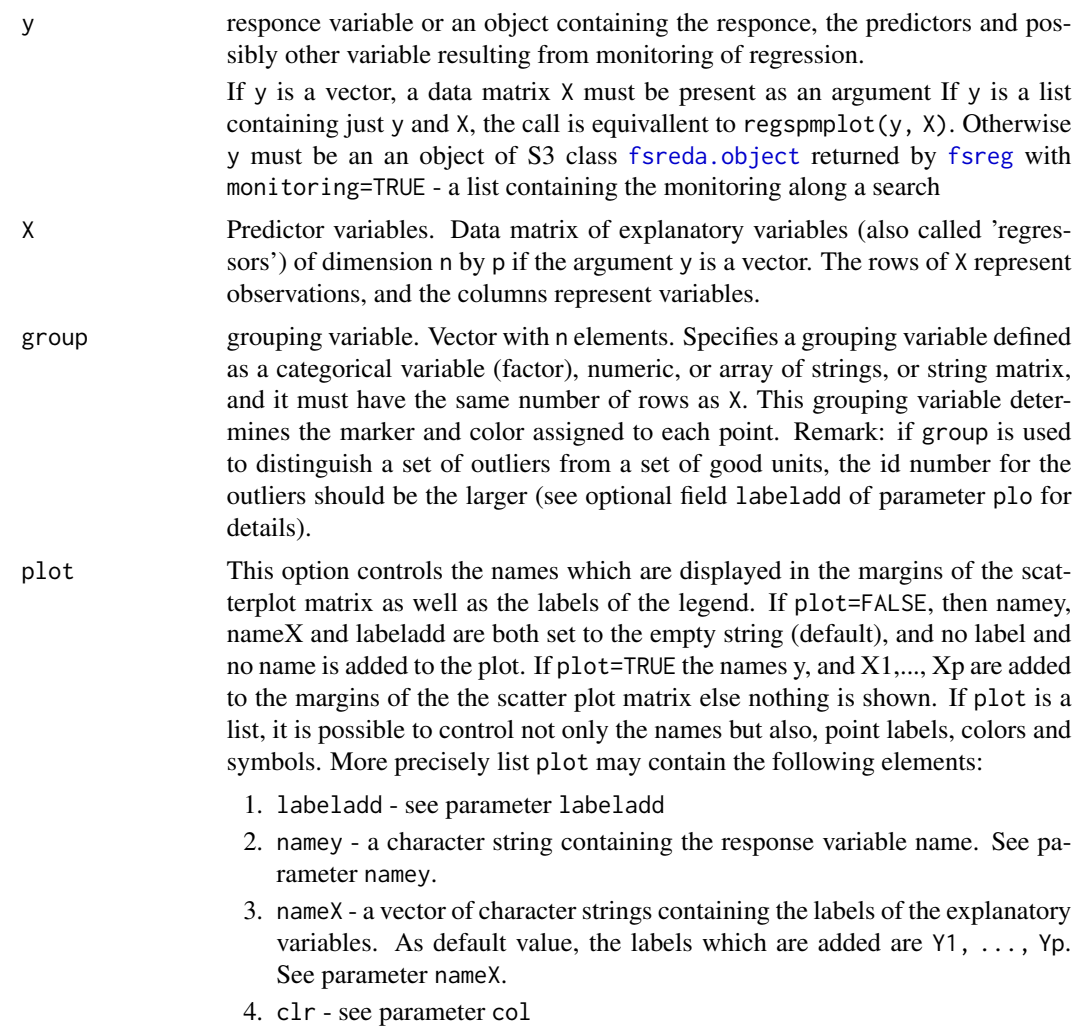

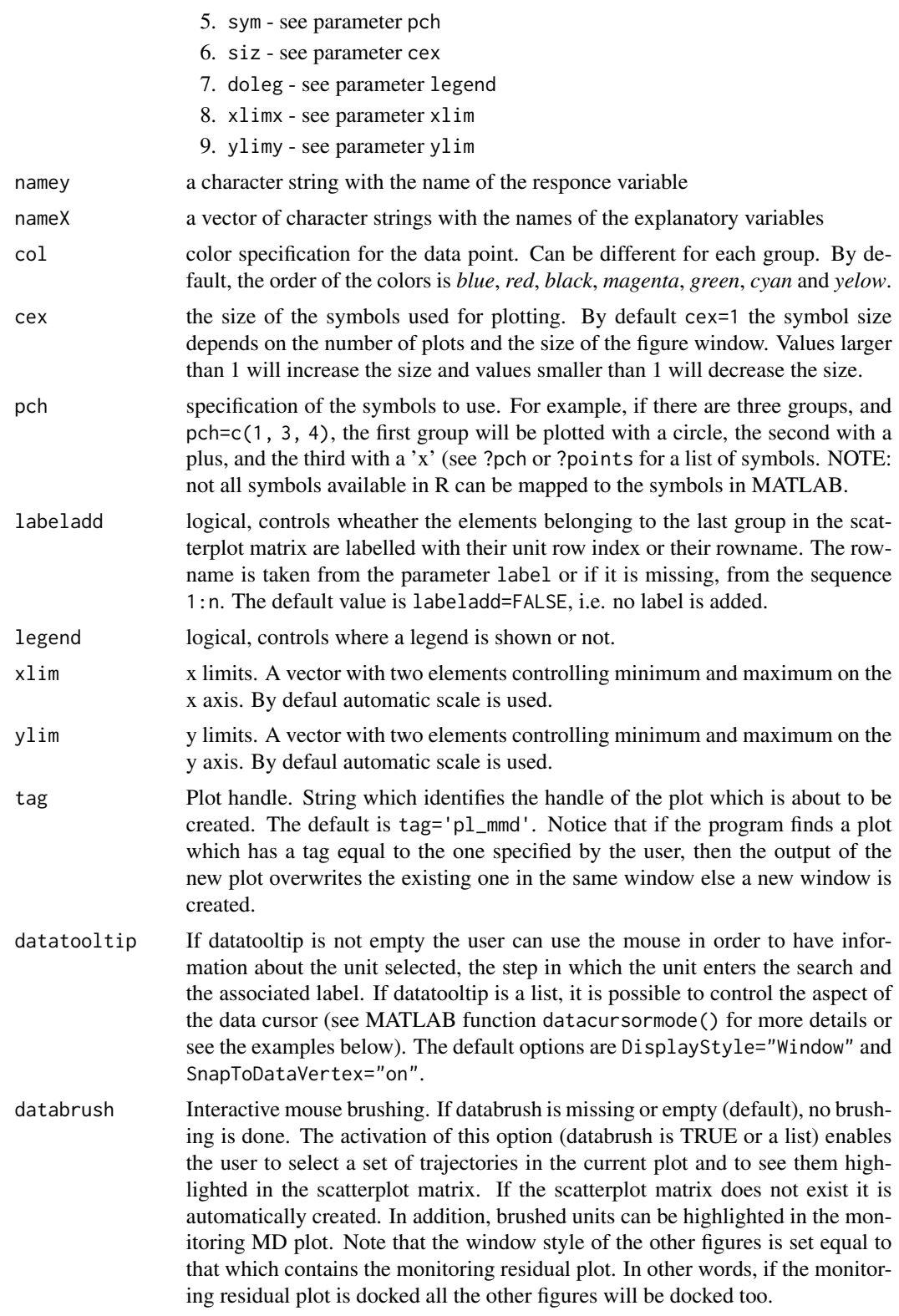

If databrush=TRUE the default selection tool is a rectangular brush and it is possible to brush only once (that is persist=").

Note that the window style of the other figures is set equal to that which contains the monitoring residual plot. In other words, if the monitoring residual plot is docked all the other figures will be docked too

If databrush=TRUE the default selection tool is a rectangular brush and it is possible to brush only once (that is persist=").

If databrush=list(...), it is possible to use all optional arguments of the MATLAB function selectdataFS() and the following optional arguments:

- persist: This option can be an empty value or a character containing 'on' or 'off'. The default value is persist="", that is brushing is allowed only once. If persist="on" or persis="off" brushing can be done as many time as the user requires. If persist='on' then the unit(s) currently brushed are added to those previously brushed. It is possible, every time a new brushing is done, to use a different color for the brushed units. If persist='off' every time a new brush is performed units previously brushed are removed.
- labeladd: add labels of brushed units in the scatterplot matrix. If this option is '1', we label the units of the last selected group with the unit row index in the matrix X. The default value is labeladd=", i.e. no label is added.
- subsize x axis control, a numeric vector containing the subset size with length equal to the number of columns of matrix residuals. If it is not specified it will be set equal to (nrow(residuals) - ncol(residuals) + 1) : nrow(residuals).
- selstep Text shown in selected steps, a numeric vector which specifies for which steps of the forward search textlabels are added in the monitoring residual plot after a brushing action in the yXplot. The default is to write the labels at the initial and final step. The default is selstep=c( $m\theta$ , n) where  $m\theta$  and n are respectively the first and final step of the search.
- selunit Unit labelling. A vector of strings, a string, or a numeric vector for labelling units. If out is an object the threshold is associated with the trajectories of the residuals monitored along the search else it refers to the values of the response variable. If it is a vector of strings, only the lines associated with the units that in at least one step of the search had a residual smaller than selunit [1] or greater than sellunit[2] will have a textbox. If it is a string it specifies the threshold above which labels have to be put. For example selunit='2.6' means that the text labels are written only for the units which have in at least one step of the search a value of the scaled residual greater than 2.6 in absolute value. If it is a numeric vector it contains the list of the units for which it is necessary to put the text labels. The default value of selunit is string '2.5' if y is an object else it is an empty value.
- trace Whether to print intermediate results. Default is trace=FALSE. ... potential further arguments passed to lower level functions.

#### Value

none

### regspmplot 89

#### Author(s)

FSDA team, <valentin.todorov@chello.at>

#### See Also

[spmplot](#page-104-0), [mdrplot](#page-63-0), [resfwdplot](#page-89-0)

#### Examples

```
## Not run:
## Example of the use of function regspmplot with all the default options
## regsmplot() with first argument vector y and no option.
## In the first example as input there are two matrices: y and X respectively
## A simple plot is created
n < -100p \le -3X <- matrix(data=rnorm(n*p), nrow=n, ncol=p)
y <- matrix(data=rnorm(n*1), nrow=n, ncol=1)
regspmplot(y, X)
## Example of the use of function regspmplot with first argument
## vector y and third argument group.
## Different groups are shown in the yXplot
group \leq rep(0, n)
group[1:(n/2)] \leftarrow rep(1, n/2)regspmplot(y, X, group)
## Example of the use of function regspmplot with first argument
## vector y, third argument group and fourth argument plot
## (Ex1) plot=TRUE
regspmplot(y, X, group, plot=TRUE)
## (Ex1) Set the scale for the x axes, the y axis and control symbol type
regspmplot(y, X, group, xlim=c(-1,2), ylim=c(0,2), pch=c(10,11), trace=TRUE)
## When the first input argument is an object.
## In the following example the input is an object which also contains
## information about the forward search.
    (out <- fsreg(y~X, method="LMS", control=LXS_control(nsamp=1000)))
    (out <- fsreg(y~X, bsb=out$bs, monitoring=TRUE))
    regspmplot(out, plot=0)
```
## End(Not run)

<span id="page-89-0"></span>

#### Description

Plots the trajectories of the monitored scaled (squared) residuals

#### Usage

```
resfwdplot(out,
    xlim, ylim, xlab, ylab, main, lwd, lty, col, cex.lab, cex.axis,
    xvalues,
    fg.thresh, fg.unit, fg.labstep, fg.lwd, fg.lty, fg.col, fg.mark, fg.cex,
    bg.thresh, bg.style,
    tag, datatooltip, label, nameX, namey, msg, databrush,
    standard, fground, bground, ...)
```
#### Arguments

out An object returned by one of the monitoring functions (see [FSReda\\_control](#page-29-0), [Sregeda\\_control](#page-110-0) and [MMregeda\\_control](#page-79-0)). The object is one of [fsreda.object](#page-27-0), [sregeda.object](#page-109-0) or [mmregeda.object](#page-78-0). The needed elements of out are 1. RES: matrix containing the residuals monitored in each step of the forward search or any other robust procedure. Every row is associated with a residual (unit). This matrix can be created using function FSReda, Sregeda, MMregeda. 2. Un: (for FSR only) - matrix containing the order of entry in the subset of each unit (required only when datatooltip is true or databrush is not empty). 3. bdp: (for Sreg only) - vector containing a sequence of breakdown point values to monitor on. 4. eff: (for MMreg only) - vector containing a sequence of efficiency values to monitor on. 5. y: a vector containing the response (required only when option databrush is requested). 6. X: a matrix containing the explanatory variables (required only when option databrush is requested). 7. Bols:  $(n\text{-init+1})$  x  $(p+1)$  matrix containing the estimated beta coefficients monitored in each step of the robust procedure (required only when option databrush is requested and suboption multivarfit is requested). ylim Control y scale in plot. Vector with two elements controlling minimum and maximum on the y axis. Default is to use automatic scale. xlim Control x scale in plot. Vector with two elements controlling minimum and maximum on the x axis. Default is to use automatic scale. xlab a title for the x axis

# resfwdplot 91

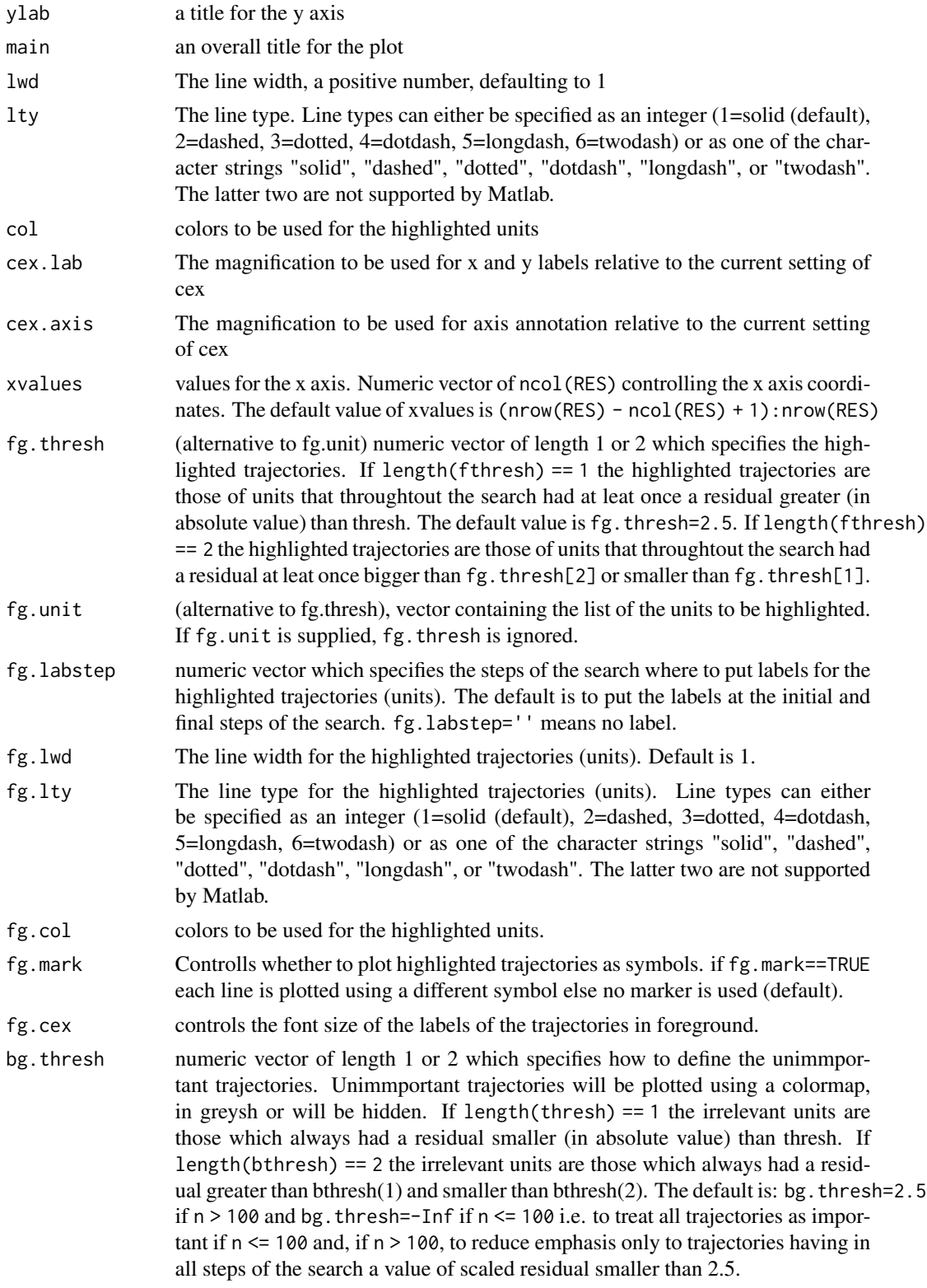

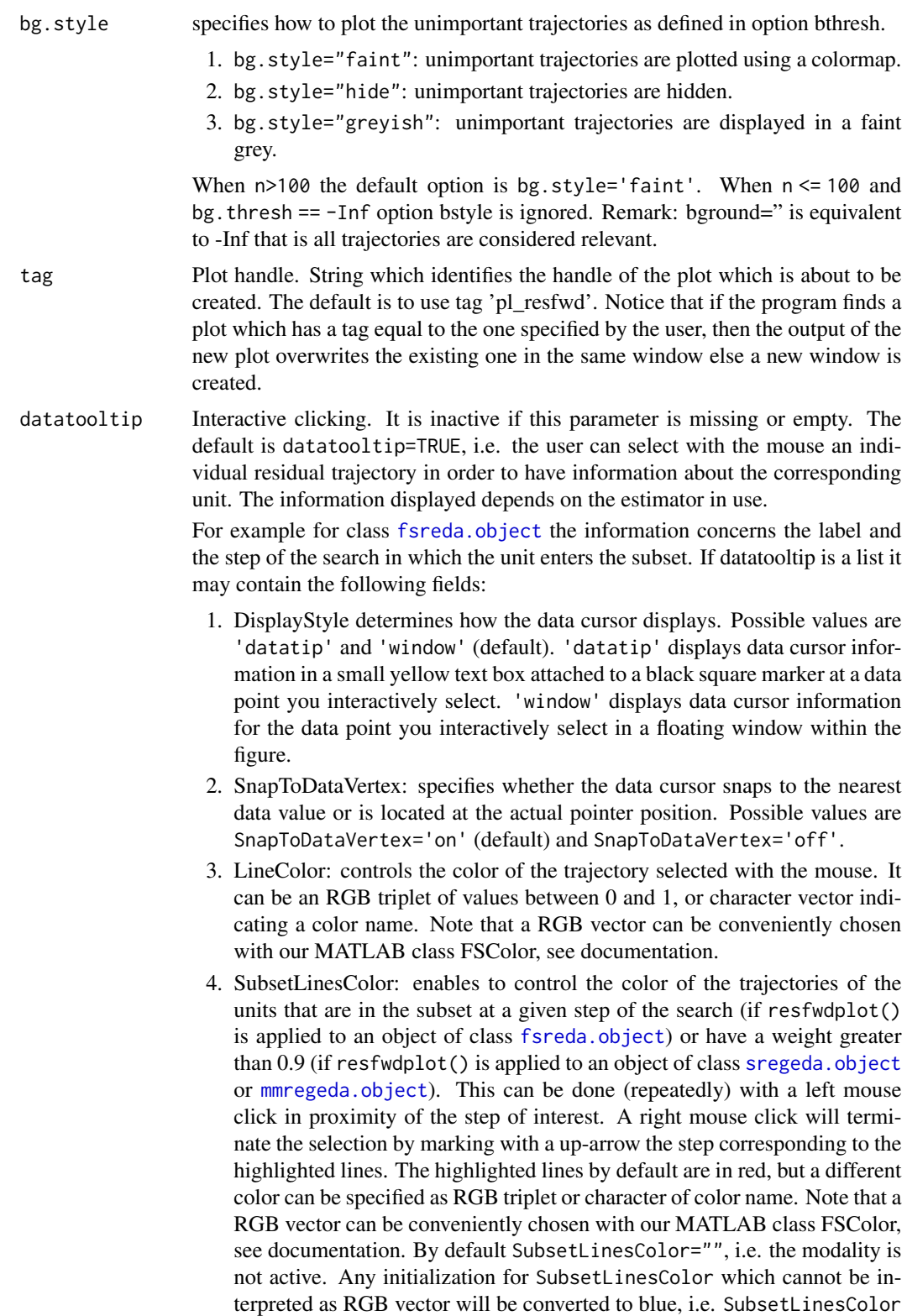

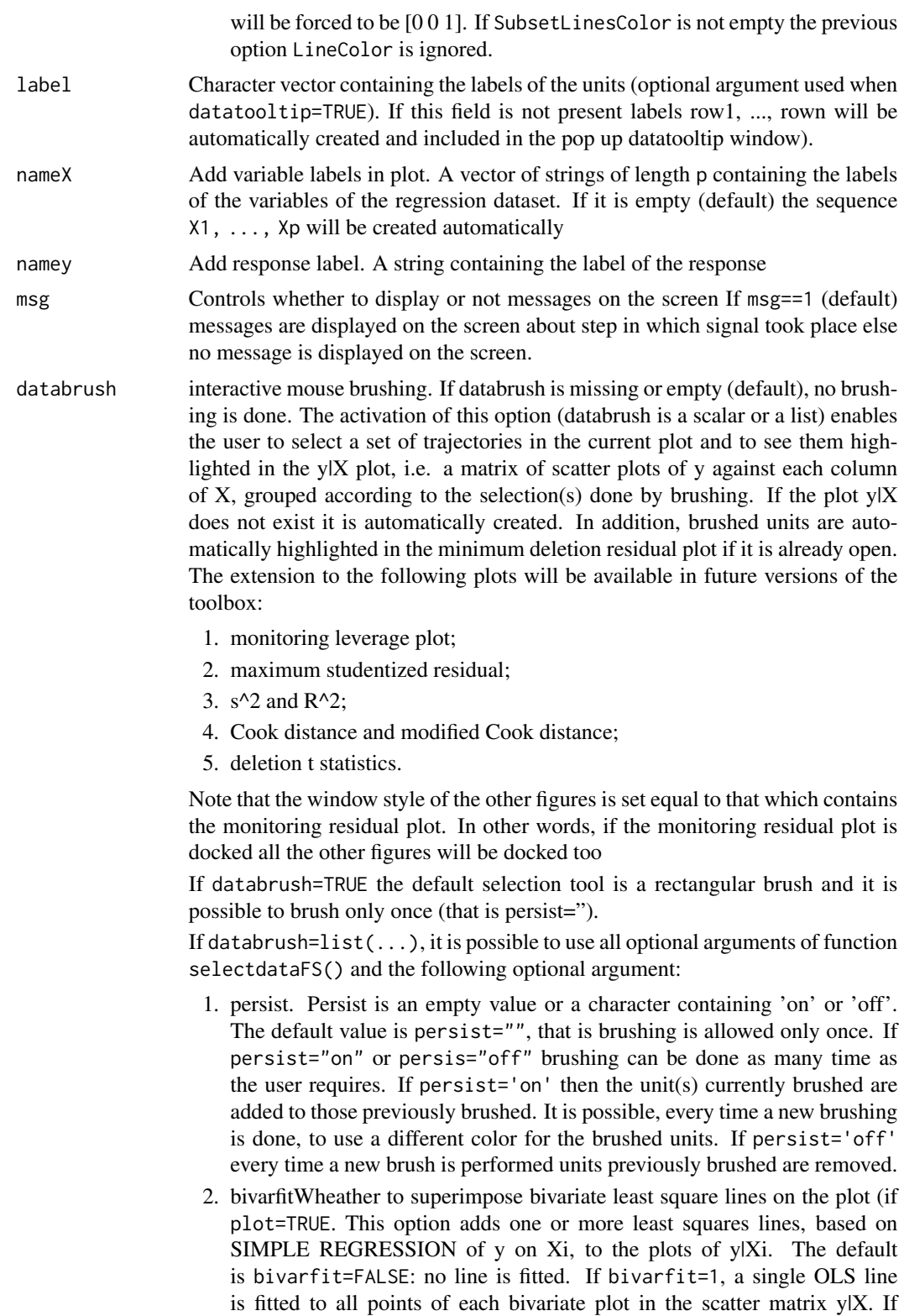

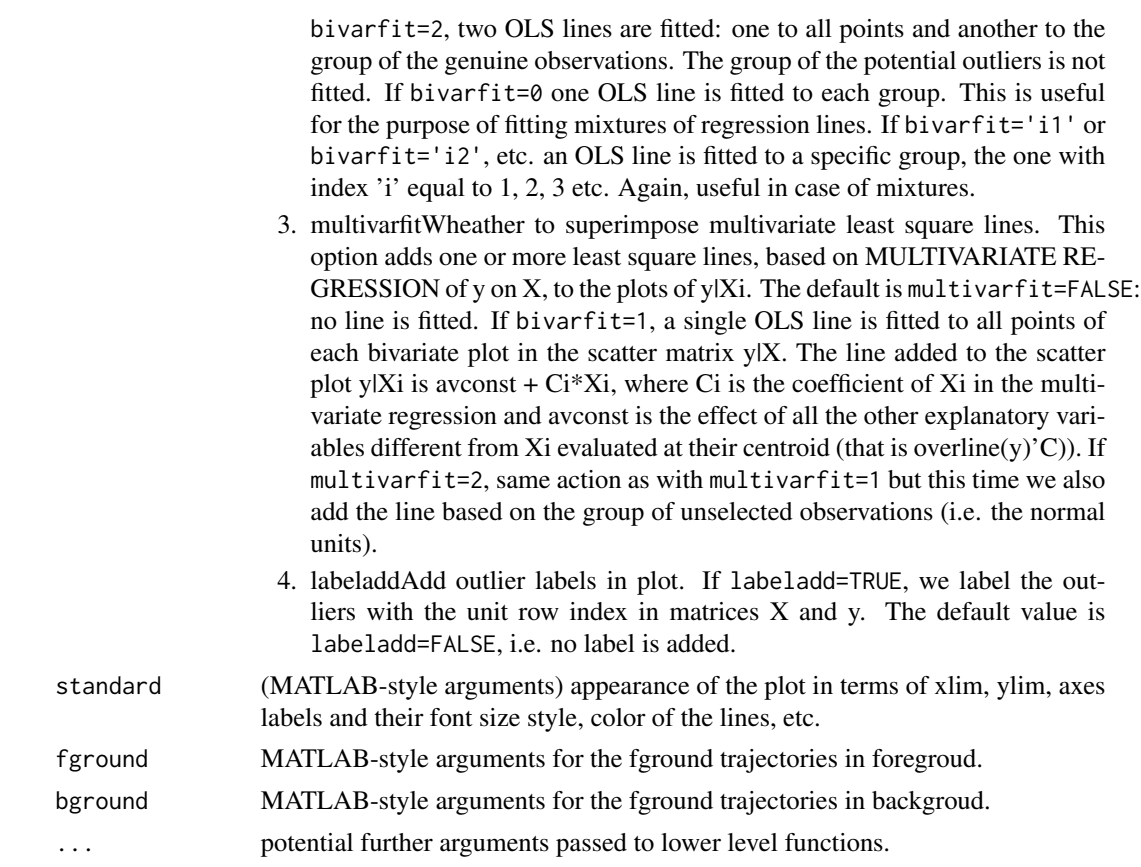

# Details

No details

# Value

No value returned

# Author(s)

FSDA team

## Not run:

```
n < - 100y \leftarrow \text{norm}(n)X <- matrix(rnorm(n*4), nrow=n)
out <- fsreg(y~X, method="LTS")
out <- fsreg(y~X, method="FS", bsb=out$bs, monitoring=TRUE)
resfwdplot(out)
```
## End(Not run)

resindexplot *Plots the residuals from a regression analysis versus index number or any other variable*

# Description

The function resindexplot() plots the residuals from a regression analysis versus index number or any other variable. The residuals come from an output object of any of the regression fucntions or a simply a vector of values. In order to use the databrush option, the residuals must come from one of the fsdaR regression functions.

### Usage

resindexplot(out, x, xlim, ylim, xlab, ylab, main, numlab, indlab, conflev, cex.axis, cex.lab, lwd, nameX, namey, tag, col, cex, databrush, ...)

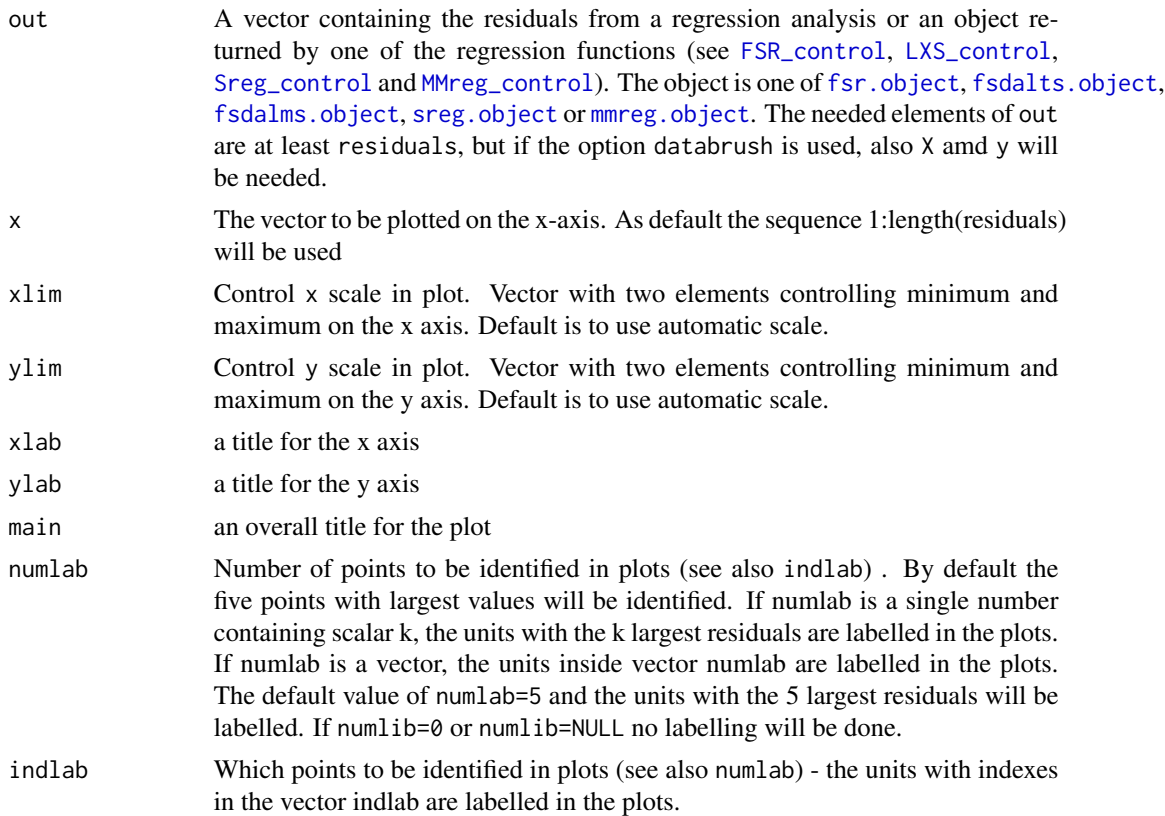

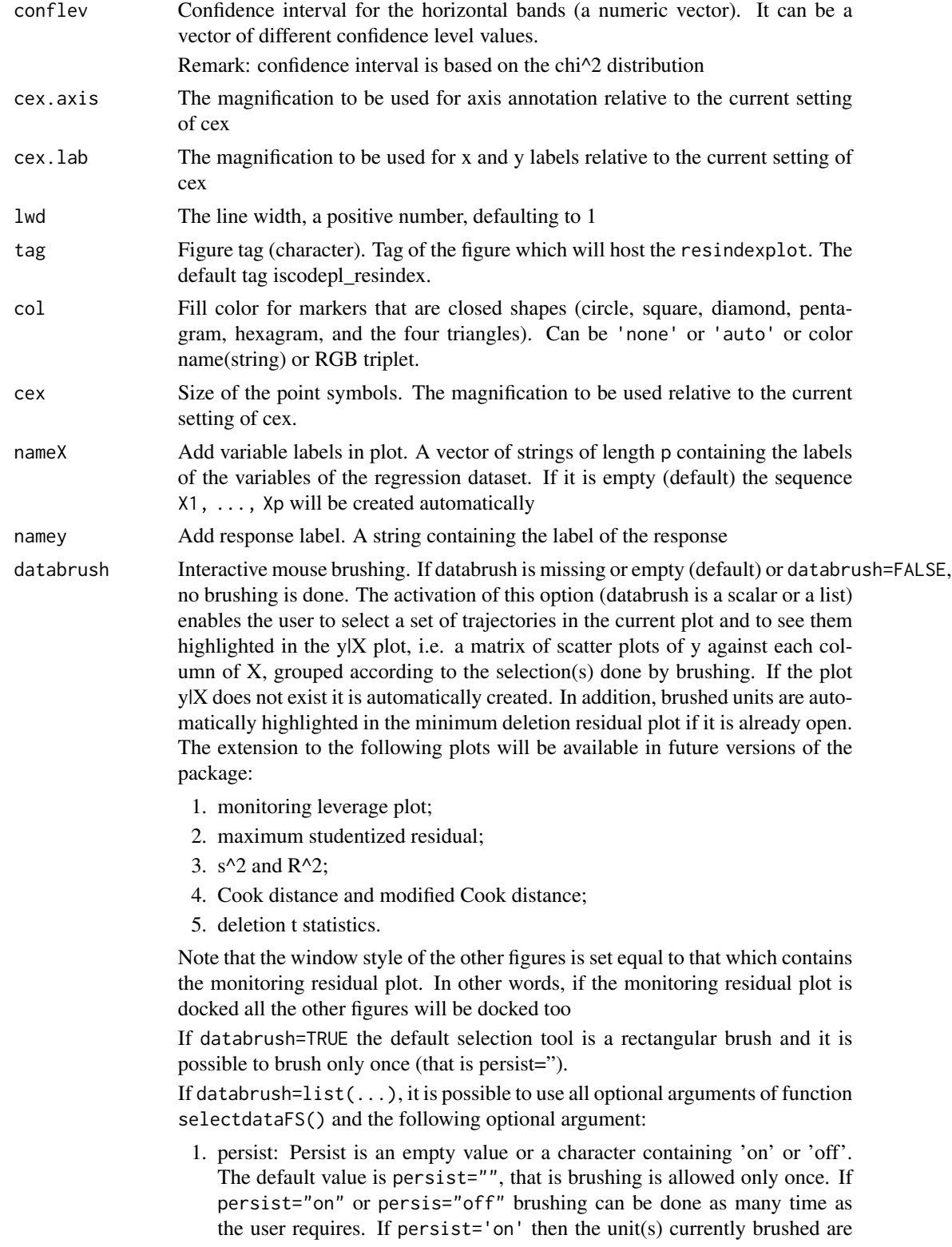

added to those previously brushed. It is possible, every time a new brushing is done, to use a different color for the brushed units. If persist='off' every time a new brush is performed units previously brushed are removed.

- 2. bivarfit: This option adds one or more least square lines based on SIMPLE REGRESSION to the plots of y|X, depending on the selected groups. The default is bivarfit=FALSE: no line is fitted. If bivarfit=1, a single OLS line is fitted to all points of each bivariate plot in the scatter matrix y|X. If bivarfit=2, two OLS lines are fitted: one to all points and another to the group of the genuine observations. The group of the potential outliers is not fitted. If bivarfit=0 one OLS line is fitted to each group. This is useful for the purpose of fitting mixtures of regression lines. If bivarfit='i1' or bivarfit='i2', etc. an OLS line is fitted to a specific group, the one with index 'i' equal to 1, 2, 3 etc. Again, useful in case of mixtures.
- 3. multivarfit: Wheather to superimpose multivariate least square lines. This option adds one or more least square lines, based on MULTIVARIATE RE-GRESSION of y on X, to the plots of y|Xi. The default is multivarfit=FALSE: no line is fitted. If bivarfit=1, a single OLS line is fitted to all points of each bivariate plot in the scatter matrix y|X. The line added to the scatter plot y|Xi is avconst  $+ Ci^*Xi$ , where Ci is the coefficient of Xi in the multivariate regression and avconst is the effect of all the other explanatory variables different from Xi evaluated at their centroid (that is overline(y)'C)). If multivarfit=2, same action as with multivarfit=1 but this time we also add the line based on the group of unselected observations (i.e. the normal units).
- 4. labeladd: Add outlier labels in plot. If labeladd=TRUE, we label the outliers with the unit row index in matrices X and y. The default value is labeladd=FALSE, i.e. no label is added.

... potential further arguments passed to lower level functions.

#### Details

No details

#### Value

No value returned

#### Author(s)

FSDA team

# **Examples**

```
## Not run:
out <- fsreg(stack.loss~., data=stackloss)
resindexplot(out, conflev=c(0.95,0.99), col="green")
```
## End(Not run)

<span id="page-97-0"></span>

# Description

Computes the score test for transformation in regression

# Usage

```
score(x, \ldots)## S3 method for class 'formula'
score(
 formula,
 data,
  subset,
 weights,
 na.action,
 model = TRUE,contrasts = NULL,
 offset,
  ...
)
## Default S3 method:
score(
 x,
 y,
 intercept = TRUE,
 1a = c(-1, -0.5, 0, 0.5, 1),lik = FALSE,
 nocheck = FALSE,trace = FALSE,
  ...
\mathcal{L}
```
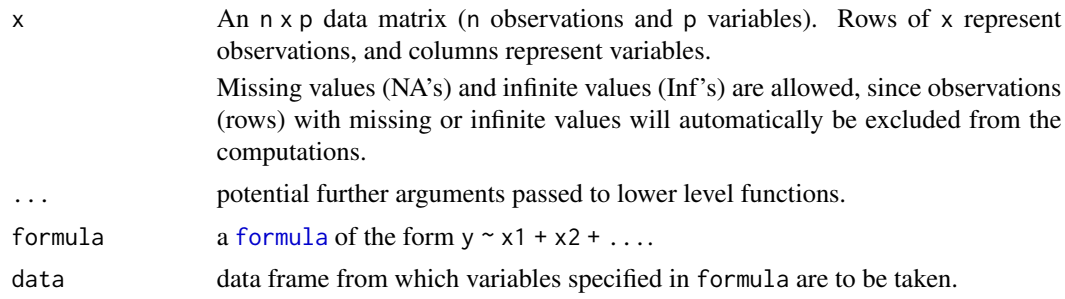

score et al. 2009 et al. 2009 et al. 2009 et al. 2009 et al. 2009 et al. 2009 et al. 2009 et al. 2009 et al. 20

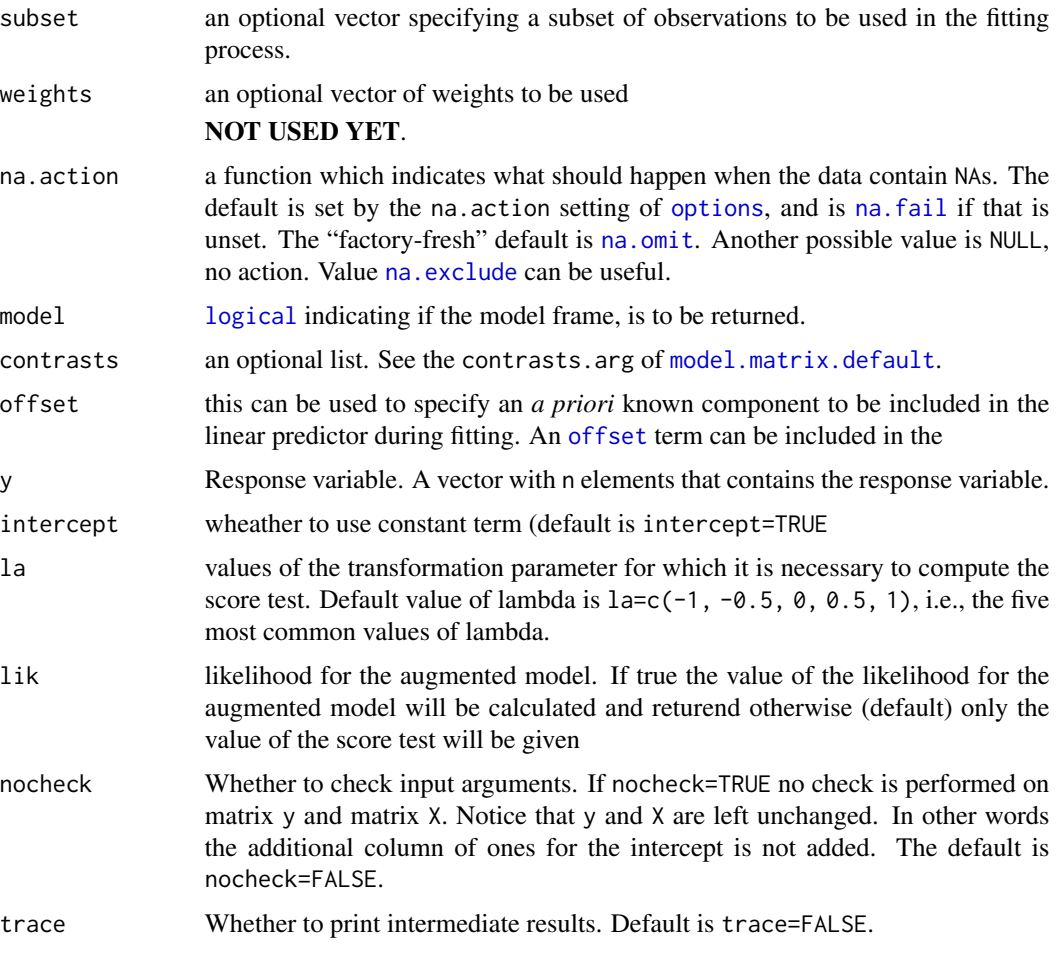

# Value

An S3 object of class [score.object](#page-99-0) will be returned which is basically a list containing the following elements:

- 1. la: vector containing the values of lambda for which fan plot is constructed
- 2. Score: a vector containing the values of the score test for each value of the transformation parameter.
- 3. Lik: value of the likelihood. This output is produced only if lik=TRUE.

# Author(s)

FSDA team, <valentin.todorov@chello.at>

### References

Atkinson, A.C. and Riani, M. (2000), *Robust Diagnostic Regression Analysis* Springer Verlag, New York.

### Examples

```
## Not run:
  data(wool)
  XX < - wool
  y \leq XX[, ncol(XX)]
  X \leftarrow XX[, 1:(ncol(XX)-1), drop=FALKSE(out <- score(X, y)) \qquad \qquad \qquad # call 'score' with all default parameters(out <- score(cycles~., data=wool)) # use the formula interface
   (out <- score(cycles~., data=wool, lik=TRUE)) # return the likelihood
  data(loyalty)
  head(loyalty)
  ## la is a vector containing the values of \lambda which have to be tested
  (out \leq score(amount_spent\sim, data=loyalty, la=c(0.25, 1/3, 0.4, 0.5)))
  (out \leq score(amount_spent\sim, data=loyalty, la=c(0.25, 1/3, 0.4, 0.5), lik=TRUE))
## End(Not run)
```
<span id="page-99-0"></span>score.object *Objects returned by the function* [score](#page-97-0)

#### Description

An object of class [score.object](#page-99-0) holds information about the result of a call to [score](#page-97-0).

### Value

The functions print() and summary() are used to obtain and print a summary of the results. An object of class score is a list containing at least the following components:

- 1. la: vector containing the values of lambda for which fan plot is constructed
- 2. Score: a vector containing the values of the score test for each value of the transformation parameter.
- 3. Lik: value of the likelihood. This output is produced only if lik=TRUE.

```
## Not run:
  data(wool)
  (out <- score(cycles~., data=wool, lik=TRUE))
  class(out)
  summary(out)
## End(Not run)
```
<span id="page-100-0"></span>

# Description

Computes S estimators in multivariate analysis

# Usage

```
smult(
  x,
  monitoring = FALSE,
  plot = FALSE,
  bdp,
  nsamp,
  conflev = 0.975,
  nocheck = FALSE,
  trace = FALSE,
  ...
\mathcal{L}
```
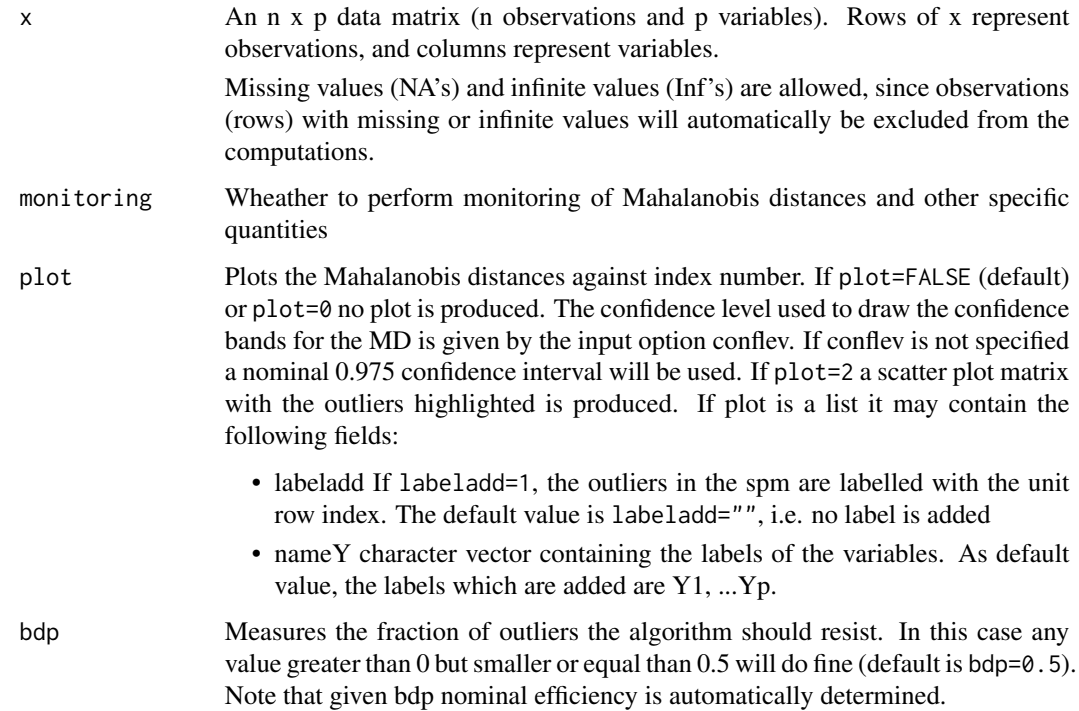

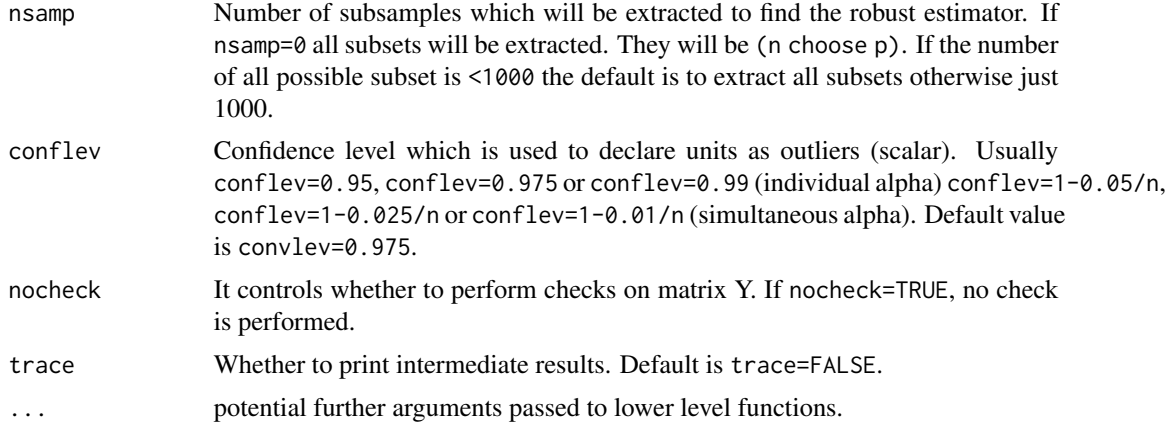

## Details

This function follows the lines of MATLAB/R code developed during the years by many authors. For more details see http://www.econ.kuleuven.be/public/NDBAE06/programs/ and the R package [CovSest](#page-0-0) The core of these routines, e.g. the resampling approach, however, has been completely redesigned, with considerable increase of the computational performance.

### Value

Depending on the input parameter monitoring, one of the following objects will be returned:

- 1. [smult.object](#page-102-0)
- 2. [smulteda.object](#page-103-0)

### Author(s)

FSDA team, <valentin.todorov@chello.at>

#### References

Maronna, R.A., Martin D. and Yohai V.J. (2006), Robust Statistics, Theory and Methods, Wiley, New York.

```
## Not run:
data(hbk, package="robustbase")
(out < -smult(hbk[, 1:3]))class(out)
summary(out)
## Generate contaminated data (200,3)
n <- 200
p \le -3set.seed(123456)
```

```
X <- matrix(rnorm(n*p), nrow=n)
Xcont <- X
Xcont[1:5, ] <- Xcont[1:5,] + 3
out1 <- smult(Xcont, trace=TRUE) # no plots (plot defaults to FALSE)
names(out1)
## plot=TRUE - generates: (1) a plot of Mahalanobis distances against
## index number. The confidence level used to draw the confidence bands for
## the MD is given by the input option conflev. If conflev is
## not specified a nominal 0.975 confidence interval will be used and
## (2) a scatter plot matrix with the outliers highlighted.
(out1 <- smult(Xcont, trace=TRUE, plot=TRUE))
## plots is a list: the spm shows the labels of the outliers.
(out1 <- smult(Xcont, trace=TRUE, plot=list(labeladd="1")))
## plots is a list: the spm uses the variable names provided by 'nameY'.
(out1 <- smult(Xcont, trace=TRUE, plot=list(nameY=c("A", "B", "C"))))
## smult() with monitoring
(out2 <- smult(Xcont, monitoring=TRUE, trace=TRUE))
names(out2)
## Forgery Swiss banknotes examples.
data(swissbanknotes)
(out1 <- smult(swissbanknotes[101:200,], plot=TRUE))
(out1 <- smult(swissbanknotes[101:200,], plot=list(labeladd="1")))
## End(Not run)
```
<span id="page-102-0"></span>smult.object *Description of* smult.object *Objects*

#### Description

An object of class [smult.object](#page-102-0) holds information about the result of a call to [smult](#page-100-0).

#### Value

The object itself is basically a [list](#page-0-0) with the following components:

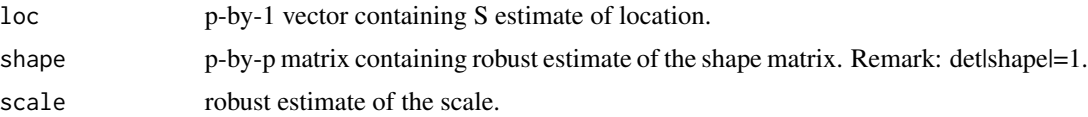

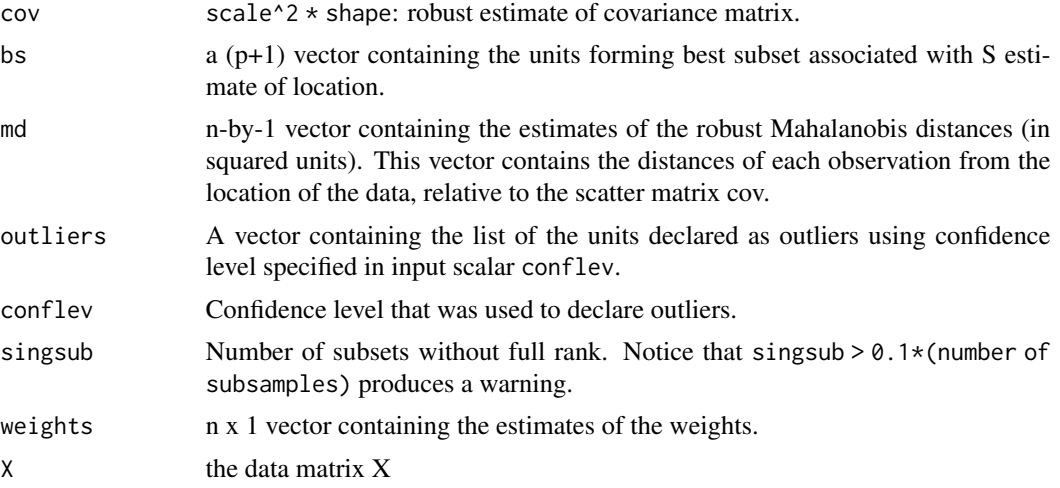

The object has class "smult".

# Examples

```
## Not run:
data(hbk, package="robustbase")
(out <- smult(hbk[,1:3]))
class(out)
summary(out)
```
## End(Not run)

<span id="page-103-0"></span>smulteda.object *Description of* smulteda.object *Objects*

# Description

An object of class [smulteda.object](#page-103-0) holds information about the result of a call to [smult](#page-100-0) with monitoring=TRUE.

### Value

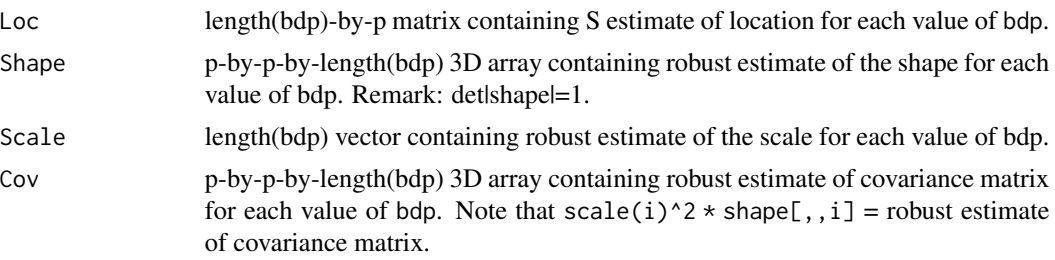

spmplot that the state of the state of the state of the state of the state of the state of the state of the state of the state of the state of the state of the state of the state of the state of the state of the state of t

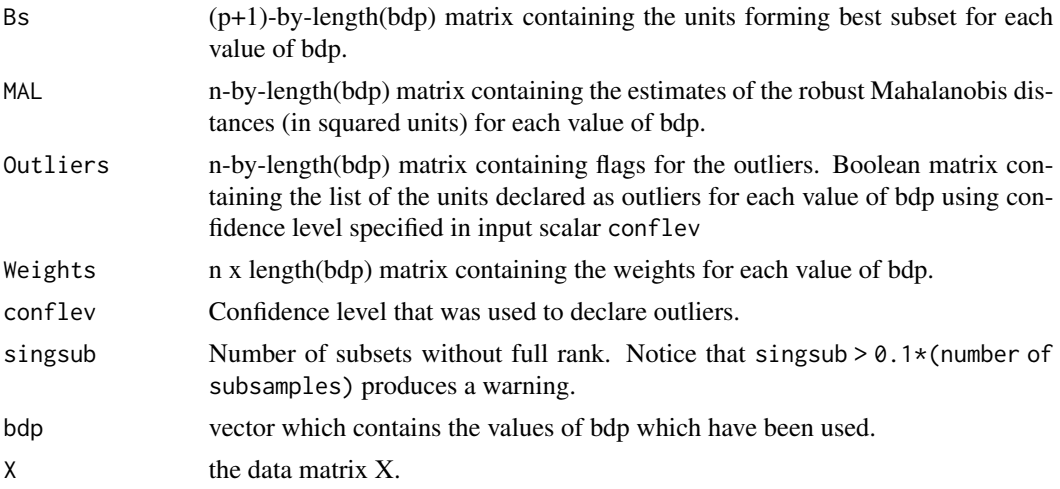

The object has class "smulteda".

# Examples

```
## Not run:
   data(hbk, package="robustbase")
    (out <- smult(hbk[,1:3], monitoring=TRUE))
   class(out)
    summary(out)
```
## End(Not run)

<span id="page-104-0"></span>spmplot *Interactive scatterplot matrix*

# Description

Produces an interactive scatterplot matrix with boxplots or histograms on the main diagonal and possibly robust bivariate contours

# Usage

spmplot( X, group, plot, variables, col, cex, pch, labeladd, label,

106 spmplot

```
legend,
dispopt = c("hist", "box"),
tag,
datatooltip,
databrush,
trace = FALSE,
...
```
# Arguments

 $\overline{\phantom{a}}$ 

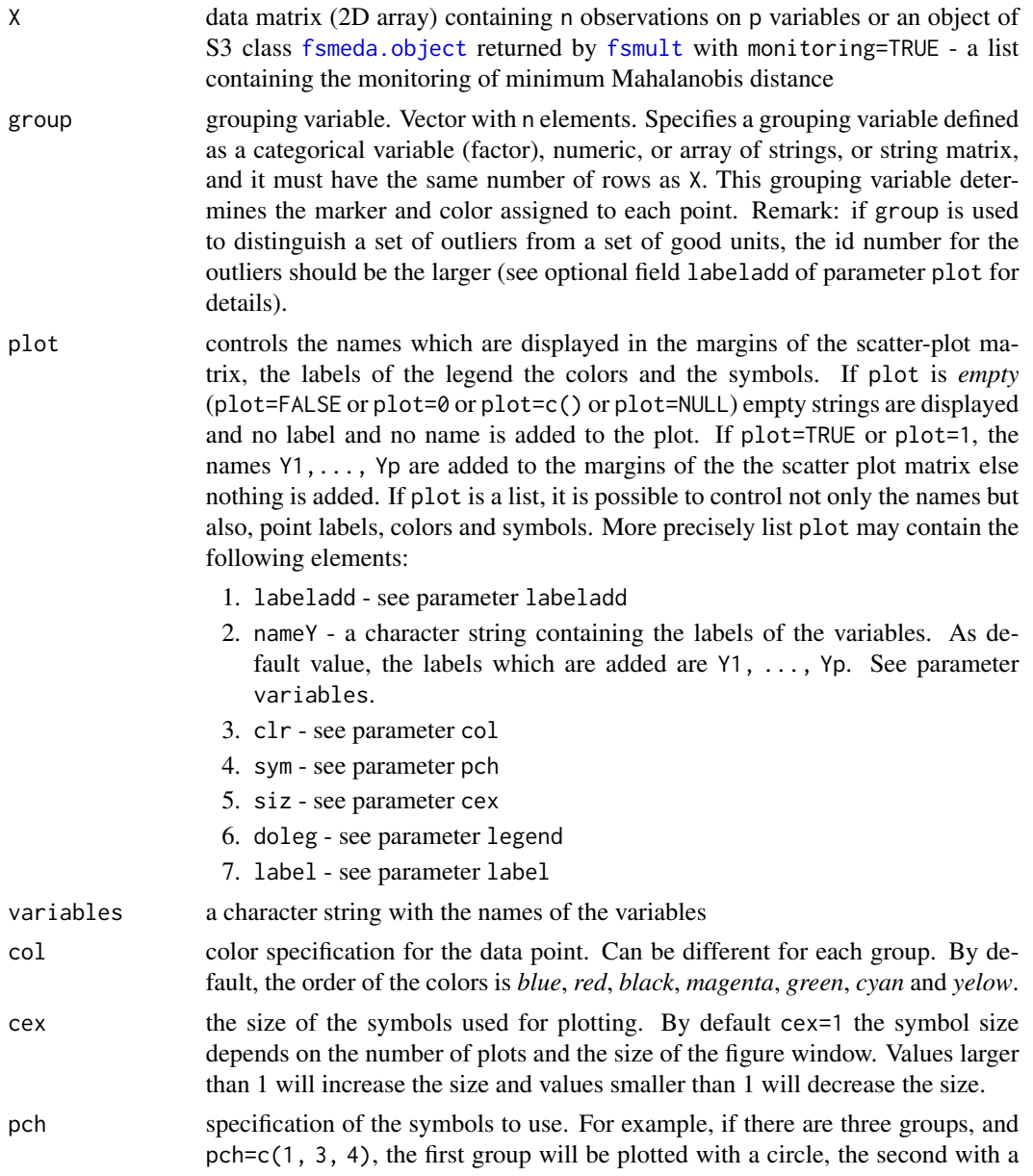

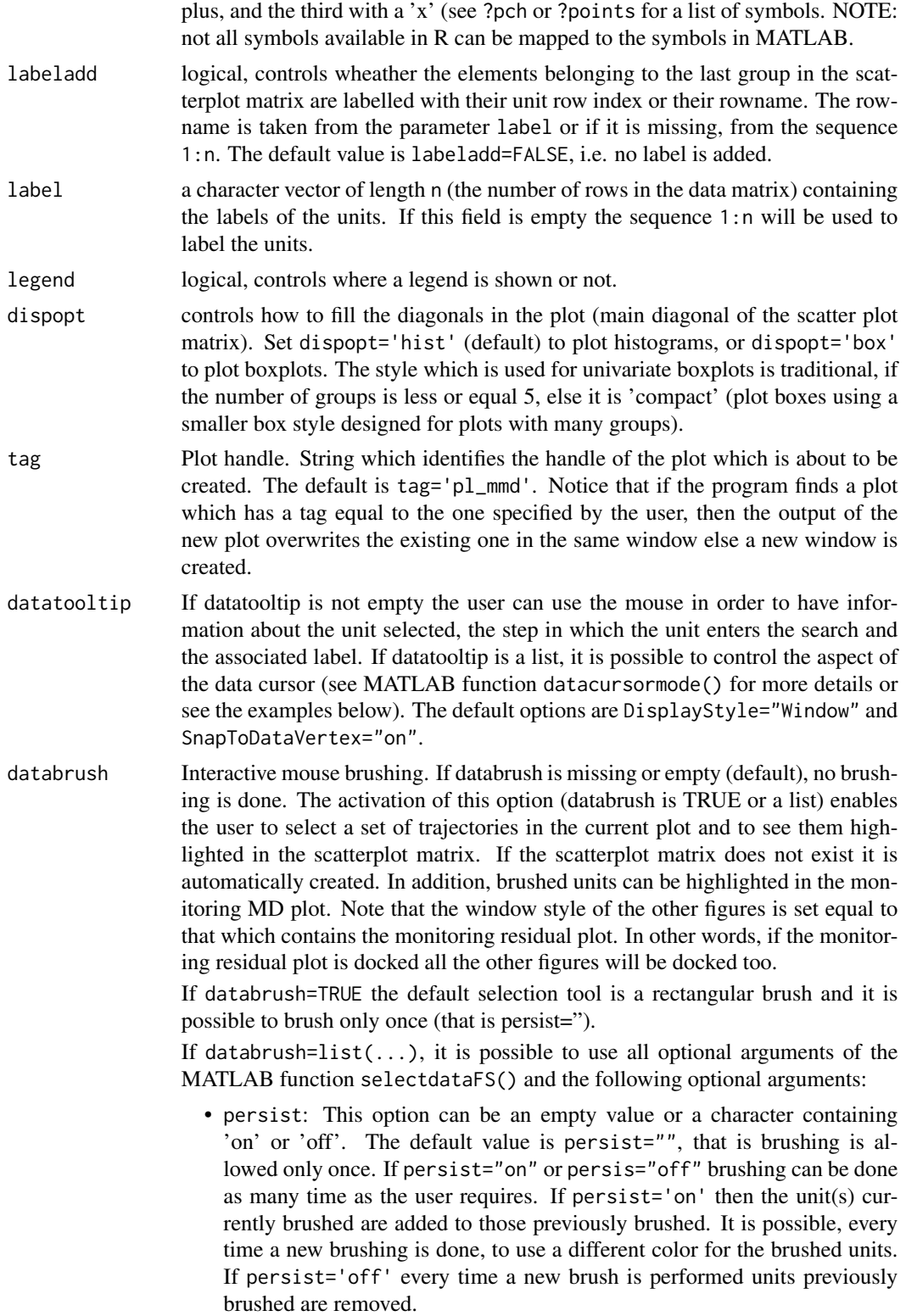

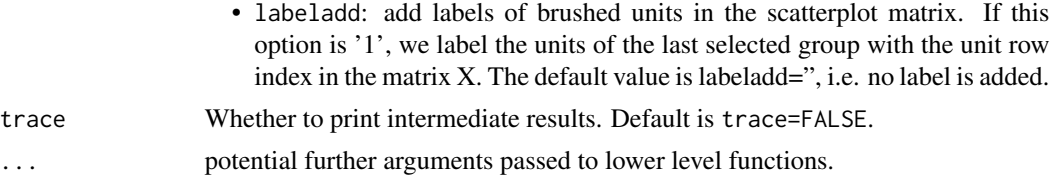

#### Value

none

### Author(s)

FSDA team, <valentin.todorov@chello.at>

```
## Not run:
## Call of spmplot() without optional parameters.
## Iris data: scatter plot matrix with univariate boxplots on the main
## diagonal.
X \leftarrow \text{iris}[, 1:4]group \leq - iris[,5]
spmplot(X, group, variables=c('SL','SW','PL','PW'), dispopt="box")
## Example of spmplot() called by routine fsmult().
 ## Generate contaminated data.
    n \le -200; p \le -3X <- matrix(rnorm(n*p), ncol=3)
    Xcont <- X
    Xcont[1:5, ] \leftarrow Xcont[1:5, ] + 3## spmplot is called automatically by all outlier detection methods, e.g. fsmult()
    out <- fsmult(Xcont, plot=TRUE);
## Now test the direct use of fsmult(). Set two groups, e.g. those obtained
## from fsmult().
    group = rep(0, n)group[out$outliers] <- 1
 ## option 'labeladd' is used to label the outliers
 ## By default, the legend identifies the groups with the identifiers
 ## given in vector 'group'.
## Set the colors for the two groups to blue and red.
     spmplot(Xcont, group, col=c("blue", "red"), labeladd=1, dispopt="box")
## End(Not run)
```
<span id="page-108-0"></span>

## Description

An object of class [sreg.object](#page-108-0) holds information about the result of a call to [fsreg](#page-31-0).

## Value

The object itself is basically a [list](#page-0-0) with the following components:

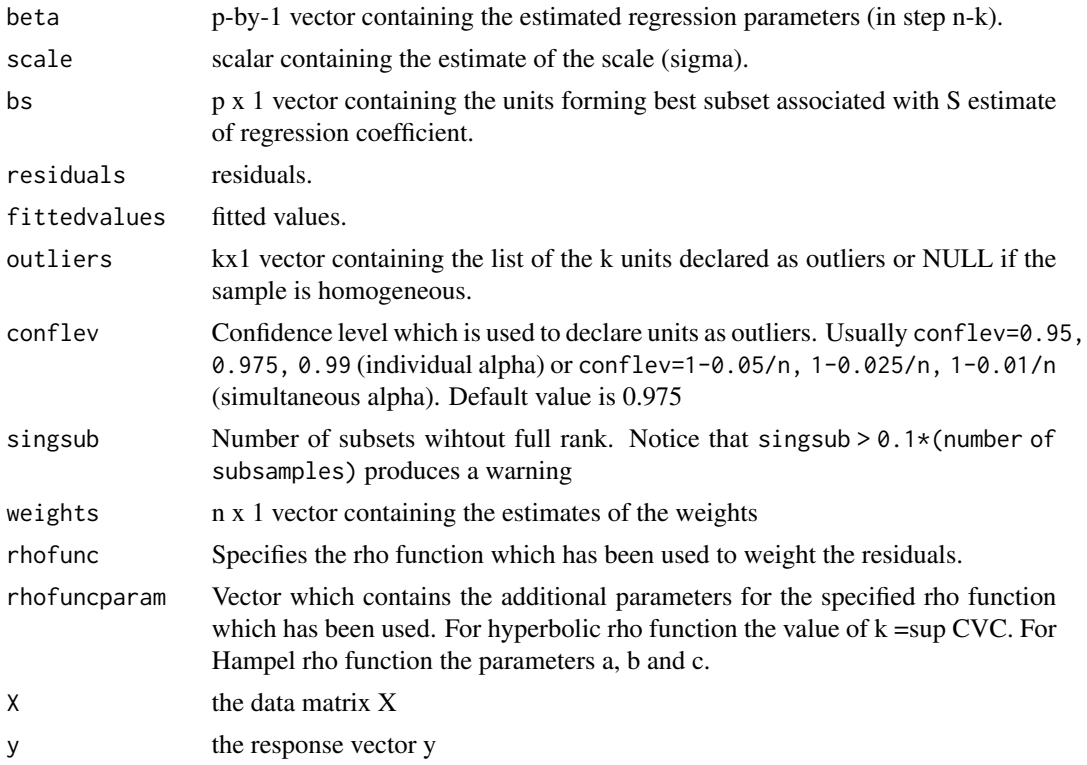

The object has class "sreg".

## Examples

```
## Not run:
   data(hbk, package="robustbase")
    (out <- fsreg(Y~., data=hbk, method="S"))
   class(out)
   summary(out)
```
## End(Not run)

<span id="page-109-0"></span>

## Description

An object of class [sregeda.object](#page-109-0) holds information about the result of a call to [fsreg](#page-31-0) when method="S" and monitoring=TRUE.

## Value

The object itself is basically a [list](#page-0-0) with the following components:

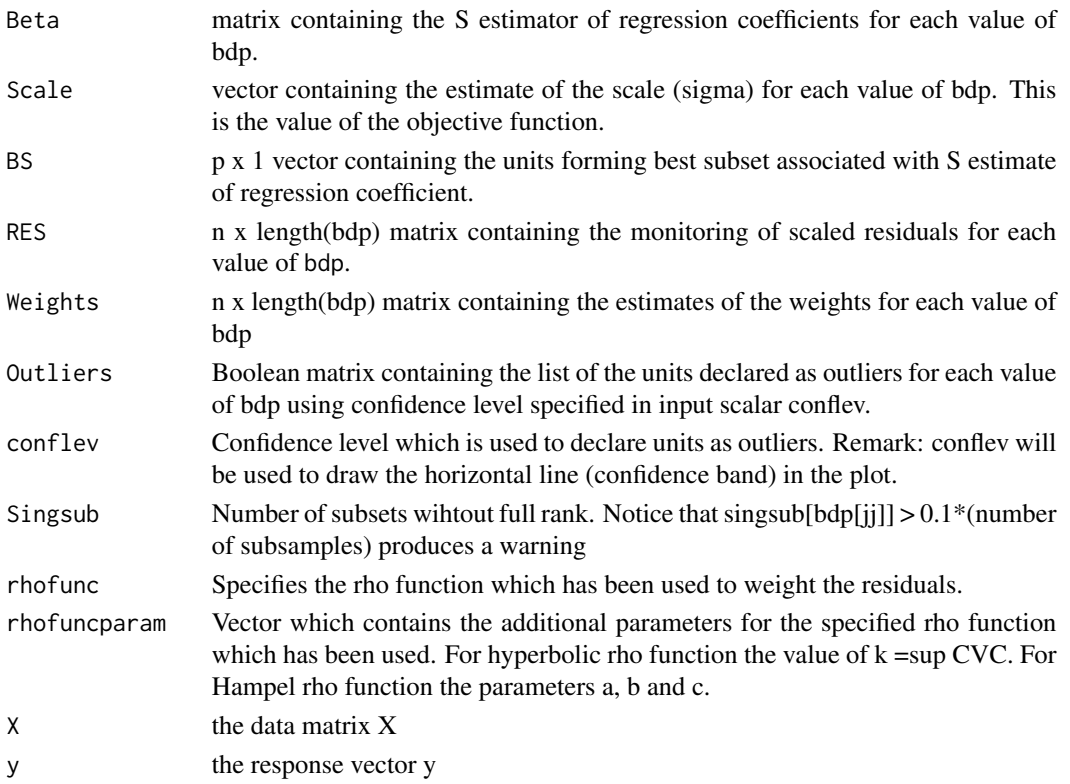

The object has class "sregeda".

## Examples

```
## Not run:
   data(hbk, package="robustbase")
    (out <- fsreg(Y~., data=hbk, method="S", monitoring=TRUE))
   class(out)
   summary(out)
```
## End(Not run)

Sregeda\_control *Creates an* Sregeda\_control *object*

## Description

Creates an object of class Sregeda\_control to be used with the fsreg() function, containing various control parameters.

## Usage

```
Sregeda_control(intercept = TRUE, bdp = seq(0.5, 0.01, -0.01),
   rhofunc = c("bisquare", "optimal", "hyperbolic", "hampel"), rhofuncparam,
  nsamp = 1000, refsteps = 3, reftol = 1e-06, refstepsbestr = 50, reftolbestr = 1e-08,
   minsctol = 1e-07, bestr = 5,
   conflev, msg = TRUE, nocheck = FALSE, plot = FALSE)
```
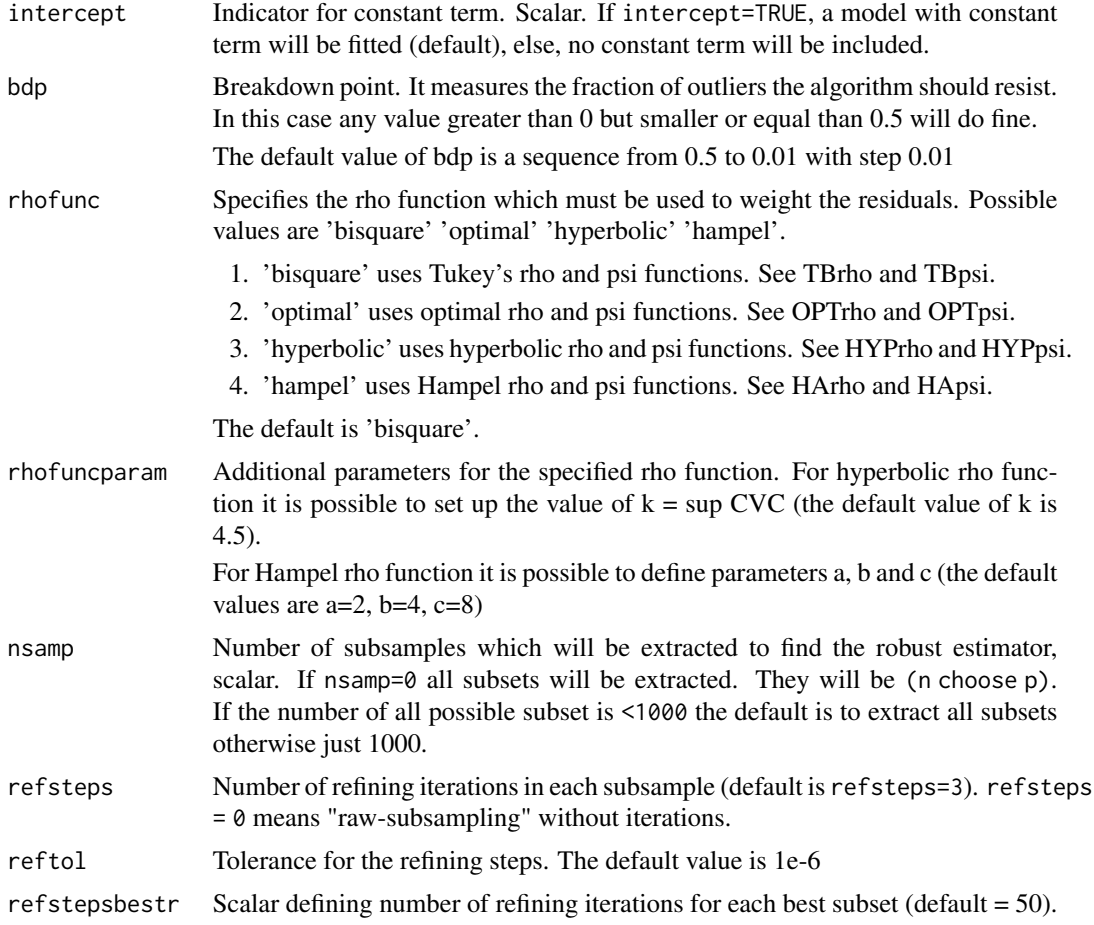

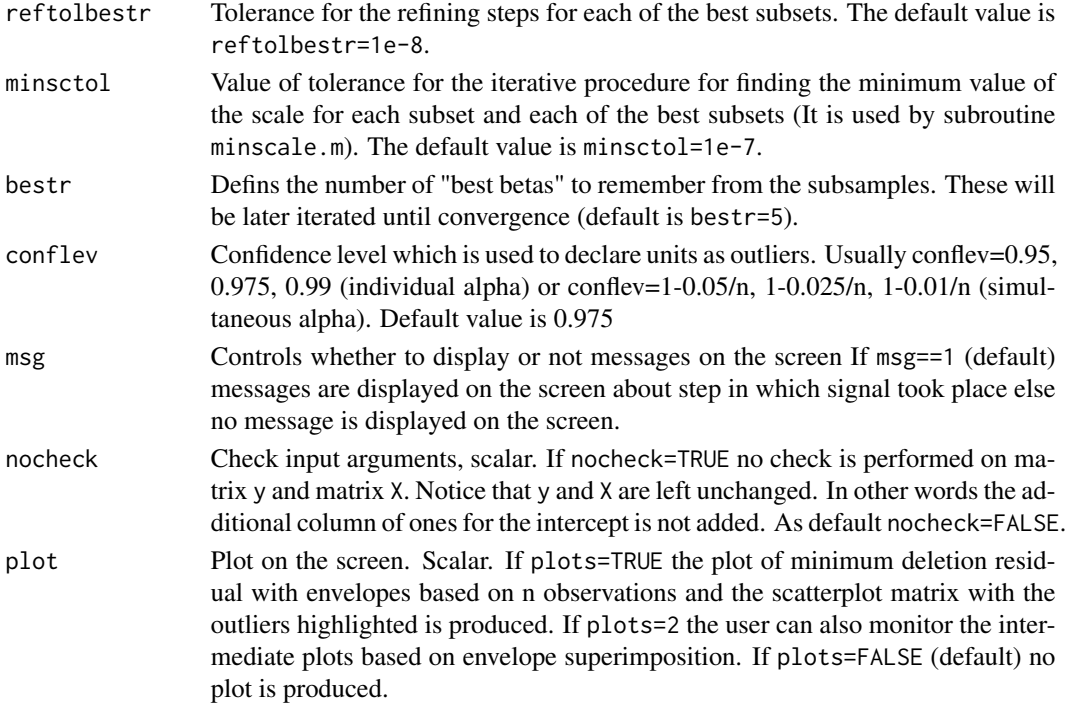

#### Details

Creates an object of class Sregeda\_control to be used with the fsreg() function, containing various control parameters.

## Value

An object of class "Sregeda\_control" which is basically a [list](#page-0-0) with components the input arguments of the function mapped accordingly to the corresponding Matlab function.

### Author(s)

FSDA team

## See Also

See Also as [FSR\\_control](#page-42-0), [MMreg\\_control](#page-81-0) and [LXS\\_control](#page-54-0)

#### Examples

```
## Not run:
data(hbk, package="robustbase")
(out <- fsreg(Y~., data=hbk, method="S", monitoring=TRUE,
    control=Sregeda_control(nsamp=500, rhofunc='hyperbolic')))
```
## End(Not run)

## Description

Creates an object of class Sreg\_control to be used with the fsreg() function, containing various control parameters for calling the MATLAB function Sreg().

## Usage

```
Sreg\_control(intexcept = TRUE, bdp = 0.5,rhofunc = c("bisquare", "optimal", "hyperbolic", "hampel"), rhofuncparam,
  nsamp = 1000, refsteps = 3, reftol = 1e-06, refstepsbestr = 50, reftolbestr = 1e-08,
   minsctol = 1e-07, bestr = 5,
   conflev, msg = TRUE, nocheck = FALSE, plot = FALSE)
```
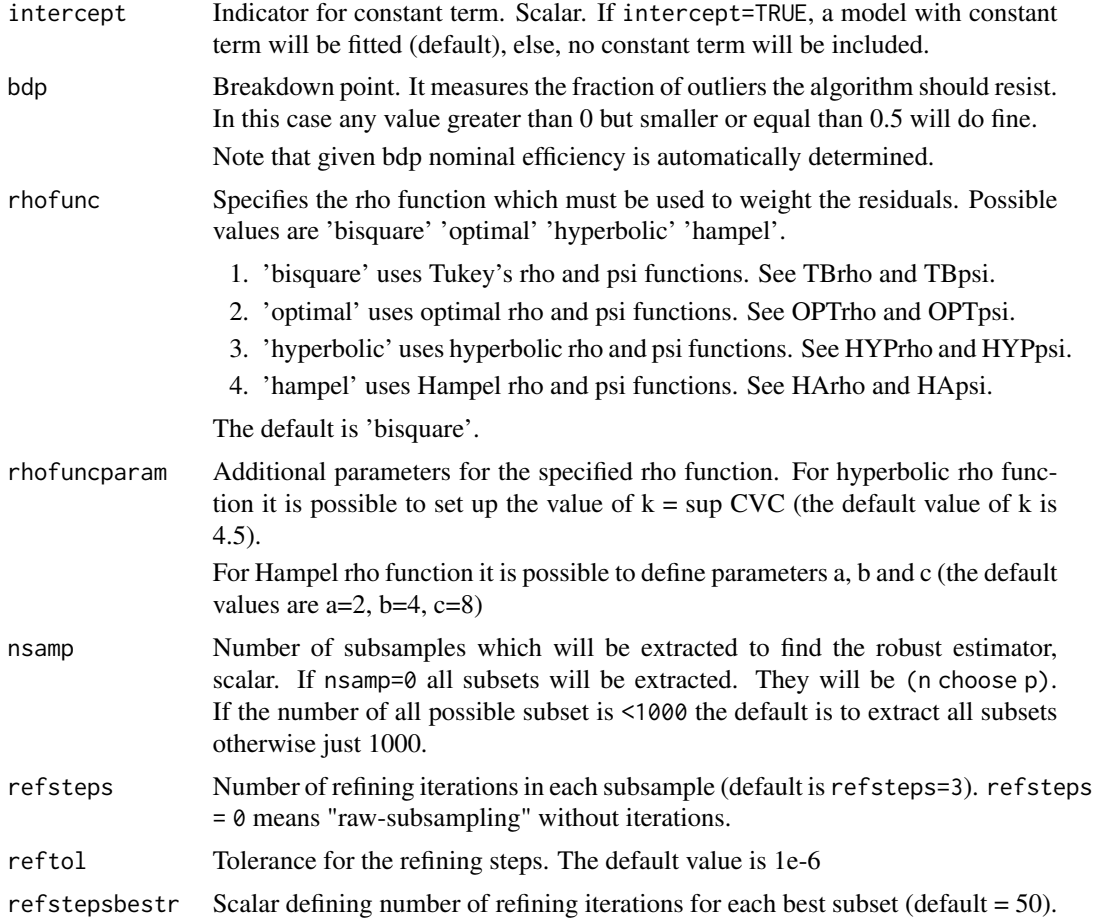

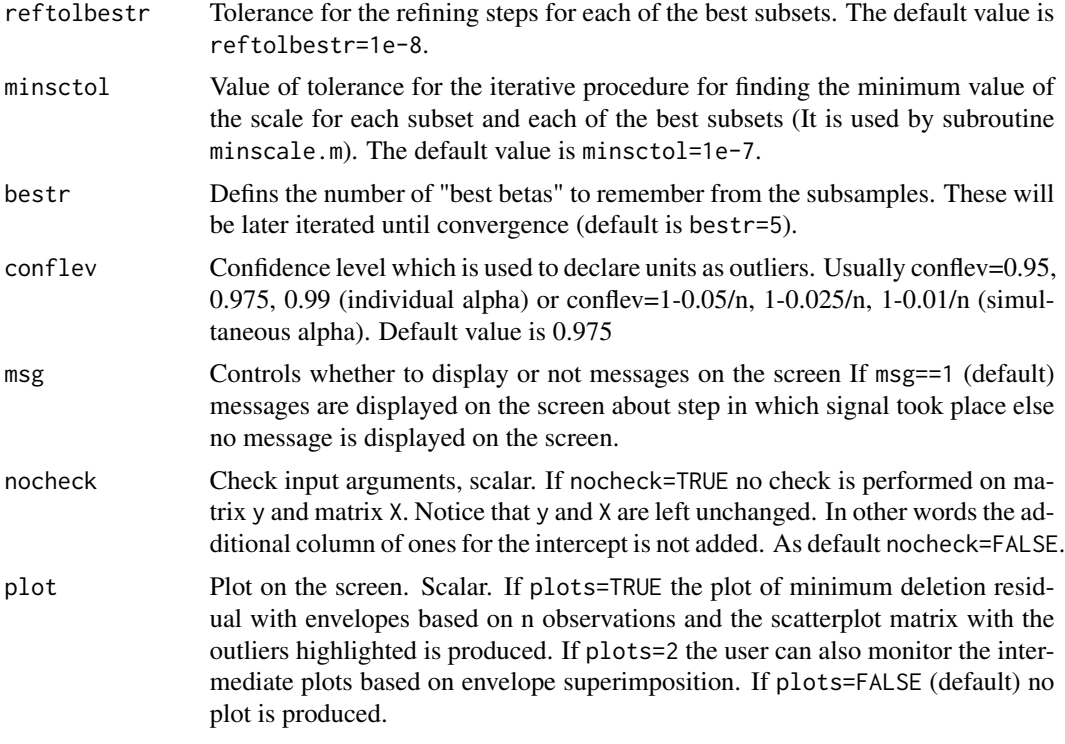

#### Details

Creates an object of class Sreg\_control to be used with the fsreg() function, containing various control parameters.

## Value

An object of class "Sreg\_control" which is basically a [list](#page-0-0) with components the input arguments of the function mapped accordingly to the corresponding Matlab function.

## Author(s)

FSDA team

## See Also

See Also as [FSR\\_control](#page-42-0), [MMreg\\_control](#page-81-0) and [LXS\\_control](#page-54-0)

## Examples

```
## Not run:
    data(hbk, package="robustbase")
    (out <- fsreg(Y~., data=hbk, method="S", control=Sreg_control(bdp=0.25, nsamp=500)))
```
## End(Not run)

<span id="page-114-0"></span>summary.fsdalms *Summary Method for* fsdalms *objects*

## Description

[summary](#page-0-0) method for class "fsdalms".

## Usage

```
## S3 method for class 'fsdalms'
summary(object, correlation = FALSE, ...)
## S3 method for class 'summary.fsdalms'
print(x, digits = max(3, getOption("digits") - 3),signif.stars = getOption("show.signif.stars"), ...)
```
## Arguments

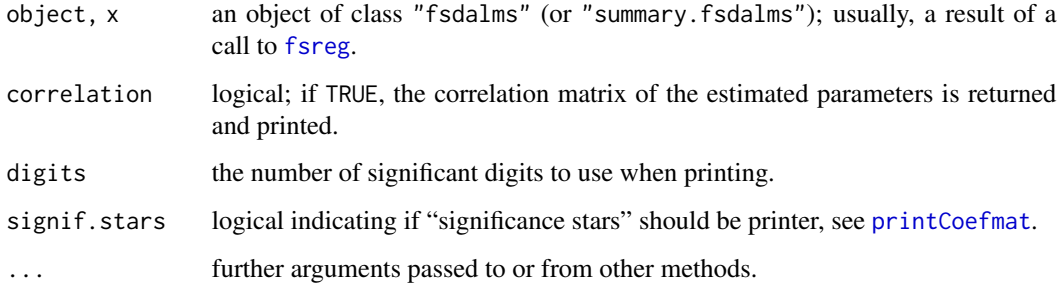

## Details

summary.fsdalms(), the S3 method, simply returns an (S3) object of class ["summary.fsdalms"](#page-114-0) for which there's a [print](#page-0-0) method:

print.summary.fsdalms prints summary statistics for the forward search (FS) regression estimates. While the function [print.fsdalms](#page-31-1) prints only the robust estimates of the coefficients, print.summary.fsdalms will print also the regression table.

#### Value

summary.fsdalms returns an summary.fsdalms object, whereas the print methods returns its first argument via [invisible](#page-0-0), as all print methods do.

#### See Also

[fsreg](#page-31-0), [summary](#page-0-0)

## Examples

## Not run:

```
data(Animals, package = "MASS")
brain <- Animals[c(1:24, 26:25, 27:28),]
lbrain <- log(brain)
(fs <- fsreg(brain~body, data=lbrain, method="LTS"))
summary(fs)
## compare to the result of ltsReg() from 'robustbase'
library(robustbase)
(lts <- ltsReg(brain~body, data=lbrain))
summary(lts)
```

```
## End(Not run)
```
<span id="page-115-0"></span>summary.fsdalts *Summary Method for* fsdalts *objects*

#### **Description**

[summary](#page-0-0) method for class "fsdalts".

#### Usage

```
## S3 method for class 'fsdalts'
summary(object, correlation = FALSE, ...)
## S3 method for class 'summary.fsdalts'
print(x, \text{ digits} = max(3, \text{ getOption("digits")} - 3),signif.stars = getOption("show.signif.stars"), ...)
```
#### Arguments

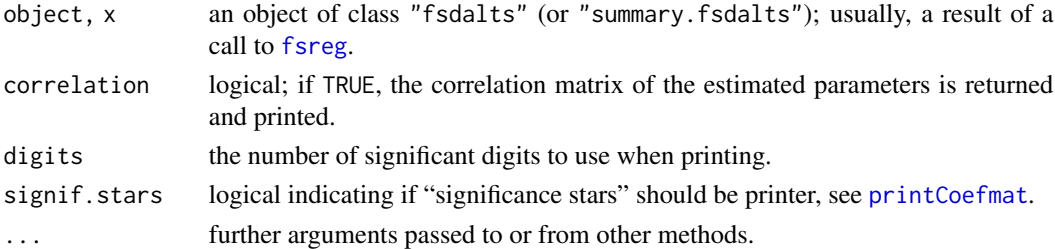

#### Details

summary.fsdalts(), the S3 method, simply returns an (S3) object of class ["summary.fsdalts"](#page-115-0) for which there's a [print](#page-0-0) method:

print.summary.fsdalts prints summary statistics for the forward search (FS) regression estimates. While the function [print.fsdalts](#page-31-1) prints only the robust estimates of the coefficients, print.summary.fsdalts will print also the regression table.

## summary.fsr 117

## Value

summary.fsdalts returns an summary.fsdalts object, whereas the print methods returns its first argument via [invisible](#page-0-0), as all print methods do.

## See Also

[fsreg](#page-31-0), [summary](#page-0-0)

#### Examples

## Not run:

```
data(Animals, package = "MASS")
brain <- Animals[c(1:24, 26:25, 27:28),]
lbrain <- log(brain)
(fs <- fsreg(brain~body, data=lbrain, method="LTS"))
summary(fs)
## compare to the result of ltsReg() from 'robustbase'
library(robustbase)
(lts <- ltsReg(brain~body, data=lbrain))
summary(lts)
```
## End(Not run)

<span id="page-116-0"></span>summary.fsr *Summary Method for FSR objects*

#### Description

[summary](#page-0-0) method for class "fsr".

#### Usage

```
## S3 method for class 'fsr'
summary(object, correlation = FALSE, ...)
## S3 method for class 'summary.fsr'
print(x, \text{ digits} = max(3, \text{ getOption("digits")} - 3),signif.stars = getOption("show.signif.stars"), ...)
```
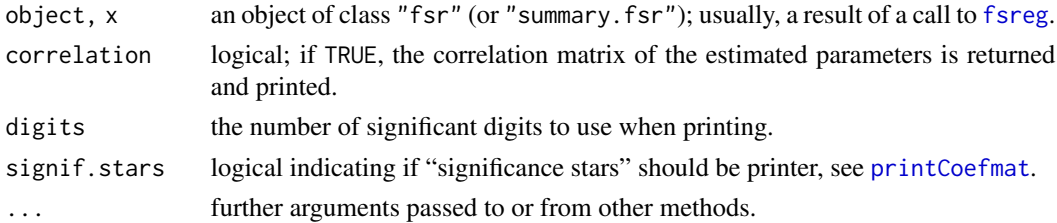

## Details

summary.fsr(), the S3 method, simply returns an (S3) object of class ["summary.fsr"](#page-116-0) for which there's a [print](#page-0-0) method:

print.summary.fsr prints summary statistics for the forward search (FS) regression estimates. While the function print. fsr prints only the robust estimates of the coefficients, print. summary. fsr will print also the regression table.

#### Value

summary.fsr returns an summary.fsr object, whereas the print methods returns its first argument via [invisible](#page-0-0), as all print methods do.

#### See Also

[fsreg](#page-31-0), [summary](#page-0-0)

#### Examples

## Not run:

```
data(Animals, package = "MASS")
   brain <- Animals[c(1:24, 26:25, 27:28),]
   lbrain <- log(brain)
    (fs <- fsreg(brain~body, data=lbrain, method="FS"))
    summary(fs)
## End(Not run)
```
swissbanknotes *Swiss banknote data*

#### Description

Six variables measured on 100 genuine and 100 counterfeit old (printed before the second world war) Swiss 1000-franc bank notes (Flury and Riedwyl, 1988).

## Usage

```
data(swissbanknotes)
```
#### Format

A data frame with 200 observations on the following 7 variables.

length Length of bill, mm

left Width of left edge, mm

right Width of right edge, mm

#### swissheads 119

bottom Bottom margin width, mm top Top margin width, mm diagonal Length of image diagonal, mm class  $1 =$  genuine,  $2 =$  counterfeit

## Source

Flury, B. and Riedwyl, H. (1988). *Multivariate Statistics: A practical approach.* London: Chapman & Hall.

## References

Weisberg, S. (2005). *Applied Linear Regression*, 3rd edition. New York: Wiley, Problem 12.5.

#### Examples

```
library(rrcov)
data(swissbanknotes)
head(swissbanknotes)
plot(CovMcd(swissbanknotes[, 1:6]), which="pairs", col=swissbanknotes$class)
```
swissheads *Swiss heads data*

#### **Description**

Six dimensions in millimetres of the heads of 200 twenty year old Swiss soldiers (Flury and Riedwyl, 1988, p. 218 and also Flury, 1997, p. 6).

The data were collected to determine the variability in size and shape of heads of young men in order to help in the design of a new protection mask for the Swiss army.

#### Usage

data(swissheads)

#### Format

A data frame with 200 observations on the following 6 variables.

minimal\_frontal\_breadth Minimal frontal breadth, mm breadth\_angulus\_mandibulae Breadth of angulus mandibulae, mm true\_facial\_height True facial height, mm length\_glabella\_nasi Length from glabella to apex nasi, mm length\_tragion\_nasion Length from tragion to nasion, mm length\_tragion\_gnathion Length from tragion to gnathion, mm

## Source

Flury, B. and Riedwyl, H. (1988). *Multivariate Statistics: A practical approach.* London: Chapman & Hall.

#### References

Atkinson, A. C., Riani, M. and Cerioli, A. (2004) *Exploring multivariate data with the forward search*, New York: Springer-Verlag.

## Examples

```
library(rrcov)
data(swissheads)
head(swissheads)
plot(CovMcd(swissheads), which="pairs")
```
<span id="page-119-0"></span>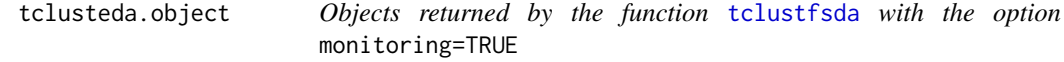

#### Description

An object of class [tclusteda.object](#page-119-0) holds information about the result of a call to [tclustfsda](#page-120-0) with the option monitoring=TRUE.

#### Value

The functions print() and summary() are used to obtain and print a summary of the results. An object of class tclusteda is a list containing at least the following components:

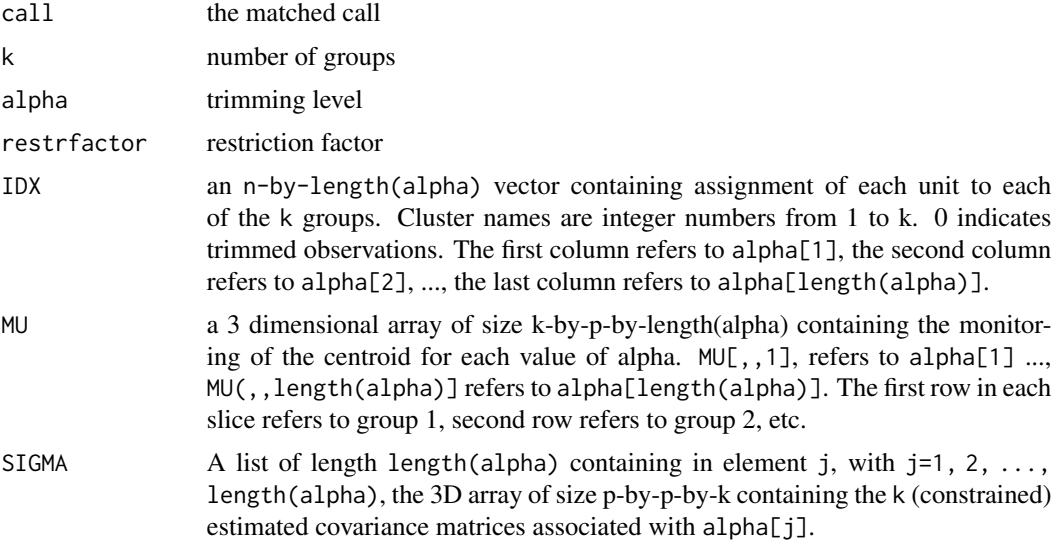

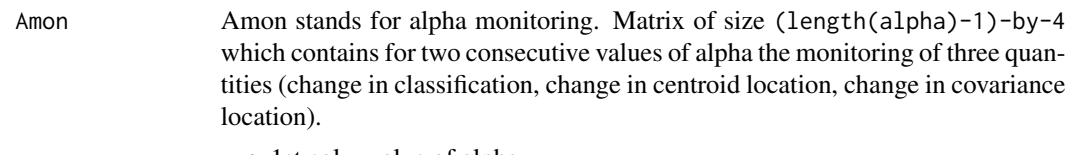

- 1st col = value of alpha.
- 2nd col = ARI index.
- 3rd col = squared Euclidean distance between centroids.
- 4th col = squared Euclidean distance between covariance matrices.

## Examples

```
## Not run:
data(hbk, package="robustbase")
(out <- tclustfsda(hbk[, 1:3], k=2, monitoring=TRUE))
class(out)
summary(out)
```

```
## End(Not run)
```
<span id="page-120-0"></span>tclustfsda *Computes trimmed clustering with scatter restrictions*

## Description

Partitions the points in the n-by-v data matrix Y into k clusters. This partition minimizes the trimmed sum, over all clusters, of the within-cluster sums of point-to-cluster-centroid distances. Rows of Y correspond to points, columns correspond to variables. Returns in the output object of class [tclustfsda.object](#page-129-0) an n-by-1 vector idx containing the cluster indices of each point. By default, tclustfsda() uses (squared), possibly constrained, Mahalanobis distances.

#### Usage

```
tclustfsda(
  x,
  k,
  alpha,
  restrfactor = 12,
 monitoring = FALSE,
 plot = FALSE,
 nsamp,
  refsteps = 15,
  reftol = 1e-13,equalweights = FALSE,
 mixt = 0,
 msg = FALSE,
  nocheck = FALSE,
```

```
startv1 = 1,
RandNumbForNini,
restrtype = c("eigen", "deter"),
UnitsSameGroup,
numpool,
cleanpool,
trace = FALSE,
...
```

```
\mathcal{L}
```
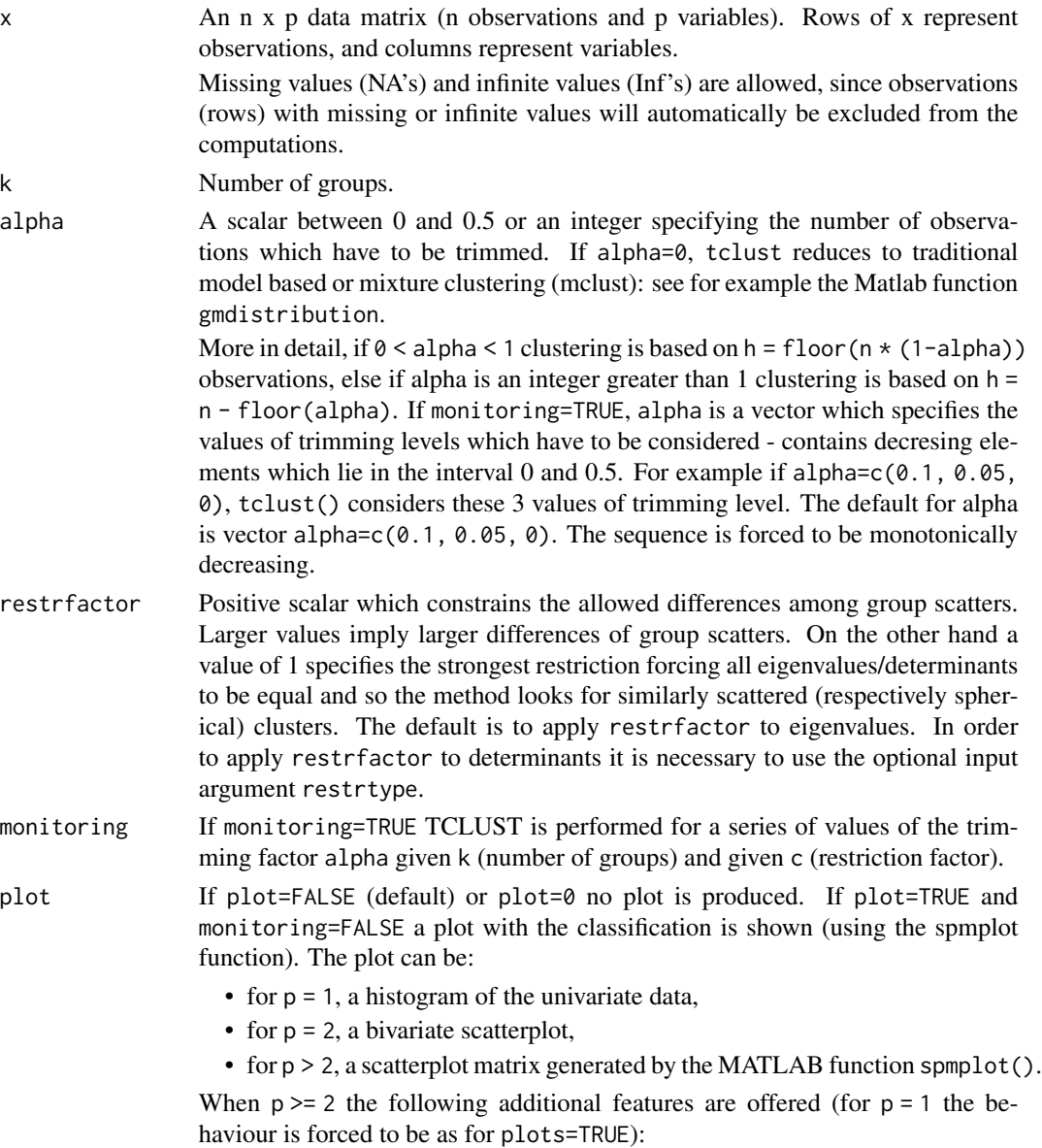

- plot = 'contourf' adds in the background of the bivariate scatterplots a filled contour plot. The colormap of the filled contour is based on grey levels as default. This argument may also be inserted in a field named 'type' of a list. In the latter case it is possible to specify the additional field 'cmap', which changes the default colors of the color map used. The field 'cmap' may be a three-column matrix of values in the range [0,1] where each row is an RGB triplet that defines one color. Check the colormap function for additional informations.
- plot = 'contour' adds in the background of the bivariate scatterplots a contour plot. The colormap of the contour is based on grey levels as default. This argument may also be inserted in a field named type of a list. In the latter case it is possible to specify the additional field cmap, which changes the default colors of the color map used. The field cmap may be a threecolumn matrix of values in the range [0,1] where each row is an RGB triplet that defines one color. Check the colormap() (MATLAB) function for additional information.
- plot = 'ellipse' superimposes confidence ellipses to each group in the bivariate scatterplots. The size of the ellipse is  $qchi(0.95, 2)$ , i.e. the confidence level used by default is 95 percent. This argument may also be inserted in a field named type of a list. In the latter case it is possible to specify the additional field conflev, which specifies the confidence level to use and it is a value between 0 and 1.
- plot = 'boxplotb' superimposes on the bivariate scatterplots the bivariate boxplots for each group, using the boxplotb function. This argument may also be inserted in a field named type of a list.

The parameter plot can be also a list and in this case its elements are:

- type specifies the type of plot as when plot option is a character. Therefore, plots\$type can be one of 'contourf', 'contour', 'ellipse' or 'boxplotb'.
- cmap used to set a colormap for the plot type (MATLAB style). For example, plot\$cmap = 'autumn'. See the MATLAB help of colormap for a list of colormap possiblilites.
- conflev this is the confidence level for the confidence ellipses. It must me a scalar between 0 and 1.

If plot=TRUE and monitoring=TRUE two plots are shown. The first plot (*monitor plot*) shows three panels with the monitoring between two consecutive values of alpha: (i) the change in classification using ARI index (top panel), (ii) the change in centroids using squared euclidean distances (central panel) and (iii) the change in covariance matrices using squared euclidean distance (bottom panel).

The second plot (*gscatter plot*) shows a series of subplots which monitor the classification for each value of alpha. In order to make sure that consistent labels are used for the groups, between two consecutive values of alpha, we assign label r to a group if this group shows the smallest distance with group r for the previous value of alpha. The type of plot which is used to monitor the stability of the classification depends on the data dimensionality p.

• for  $p = 1$ , a histogram of the univariate data (the MATLAB function hist FS() is called),

- for p = 2, a bivariate scatterplot (the MATLAB function gscatter() is called),
- for  $p > 2$ , a scatterplot of the first two principal components (function gscatter() is called and we show on the axes titles the percentage of variance explained by the first two principal components).

Also in the case of monitoring=TRUE the parameter plot can be a list and its elements are:

- name: character vector which enables to specify which plot to display. name = "gscatter" produces a figure with a series of subplots which show the classification for each value of alpha. name = "monitor" shows a figure with three panels which monitor between two consecutive values of alpha the change in classification using ARI index (top panel), the change in centroids using squared euclidean distances (central panel), the change in covariance matrices using squared euclidean distance (bottom panel). If this field is not specified, by default name=c("gscatter", "monitor") and both figures will be shown.
- alphasel: a numeric vector which specifies for which values of alpha it is possible to see the classification. For example if alphasel =  $c(0.05,$ 0.02), the classification will be shown just for alpha=0.05 and alpha=0.02. If this field is not specified alphasel=alpha and therefore the classification is shown for each value of alpha.
- nsamp If a scalar, it contains the number of subsamples which will be extracted. If nsamp = 0 all subsets will be extracted. Remark - if the number of all possible subset is greater than 300 the default is to extract all subsets, otherwise just 300. If nsamp is a matrix it contains in the rows the indexes of the subsets which have to be extracted. nsamp in this case can be conveniently generated by function subsets(). nsamp can have k columns or  $k * (p + 1)$  columns. If nsamp has k columns the k initial centroids each iteration i are given by  $X[$ nsamp $[i, ]]$ , and the covariance matrices are equal to the identity.

If nsamp has  $k \times (p + 1)$  columns, the initial centroids and covariance matrices in iteration i are computed as follows:

- $X1 \leq X[nsamp[i],]$
- mean( $X1[1:p + 1, ]$ ) contains the initial centroid for group 1
- $cov(X1[1:p + 1,])$  contains the initial cov matrix for group 1
- mean(X1[(p + 2):( $2*p + 2$ ), ]) contains the initial centroid for group 2
- cov(X1[(p + 2):(2\*p + 2), ]) contains the initial cov matrix for group 2
- ...
- mean(X1[(k-1)\*p+1):(k\*(p+1), ]) contains the initial centroids for group k • cov(X1[(k-1)\*p+1):(k\*(p+1), ]) contains the initial cov matrix for group k.

REMARK: If nsamp is not a scalar, the option startv1 given below is ignored. More precisely, if nsamp has k columns startv1 =  $0$  else if nsamp has  $k*(p+1)$ columns option startv1=1.

- refsteps Number of refining iterations in each subsample. Default is refsteps=15. refsteps = 0 means "raw-subsampling" without iterations.
- reftol Tolerance of the refining steps. The default value is 1e-14

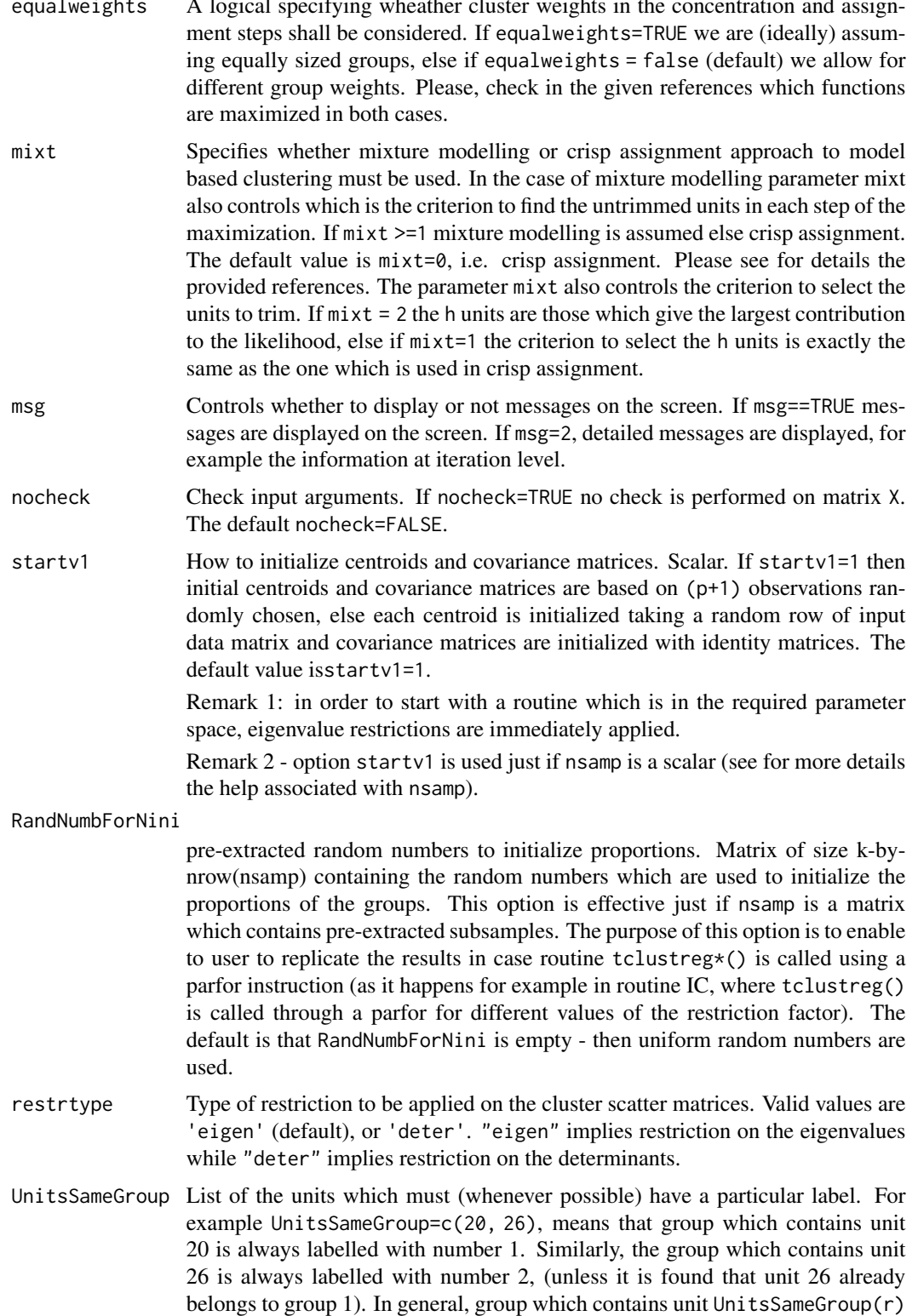

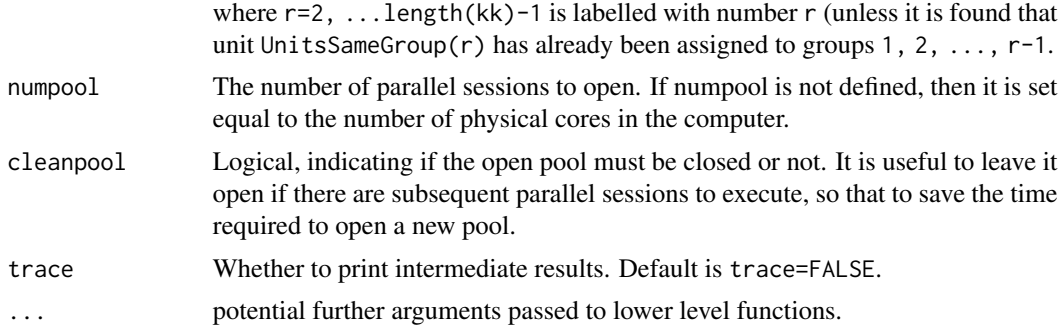

### Details

This iterative algorithm initializes k clusters randomly and performs concentration steps in order to improve the current cluster assignment. The number of maximum concentration steps to be performed is given by input parameter refsteps. For approximately obtaining the global optimum, the system is initialized nsamp times and concentration steps are performed until convergence or refsteps is reached. When processing more complex data sets higher values of nsamp and refsteps have to be specified (obviously implying extra computation time). However, if more then 10 per cent of the iterations do not converge, a warning message is issued, indicating that nsamp has to be increased.

#### Value

Depending on the input parameter monitoring, one of the following objects will be returned:

- 1. [tclustfsda.object](#page-129-0)
- 2. [tclusteda.object](#page-119-0)

#### Author(s)

FSDA team, <valentin.todorov@chello.at>

## References

Garcia-Escudero, L.A., Gordaliza, A., Matran, C. and Mayo-Iscar, A. (2008). A General Trimming Approach to Robust Cluster Analysis. Annals of Statistics, Vol. 36, 1324-1345. [doi:10.1214/07-](https://doi.org/10.1214/07-AOS515) [AOS515.](https://doi.org/10.1214/07-AOS515)

#### Examples

```
## Not run:
```

```
data(hbk, package="robustbase")
(out <- tclustfsda(hbk[, 1:3], k=2))
class(out)
summary(out)
## TCLUST of Gayser data with three groups (k=3), 10%% trimming (alpha=0.1)
       and restriction factor (c=10000)
```

```
data(geyser2)
(out <- tclustfsda(geyser2, k=3, alpha=0.1, restrfactor=10000))
## Use the plot options to produce more complex plots ----------
## Plot with all default options
out <- tclustfsda(geyser2, k=3, alpha=0.1, restrfactor=10000, plot=TRUE)
## Default confidence ellipses.
out <- tclustfsda(geyser2, k=3, alpha=0.1, restrfactor=10000, plot="ellipse")
## Confidence ellipses specified by the user: confidence ellipses set to 0.5
plots <- list(type="ellipse", conflev=0.5)
out <- tclustfsda(geyser2, k=3, alpha=0.1, restrfactor=10000, plot=plots)
## Confidence ellipses set to 0.9
plots <- list(type="ellipse", conflev=0.9)
out <- tclustfsda(geyser2, k=3, alpha=0.1, restrfactor=10000, plot=plots)
## Contour plots
out <- tclustfsda(geyser2, k=3, alpha=0.1, restrfactor=10000, plot="contour")
## Filled contour plots with additional options: contourf plot with a named colormap.
## Here we define four MATLAB-like colormaps, but the user can define anything else,
## presented by a matrix with three columns which are the RGB triplets.
summer <- as.matrix(data.frame(x1=seq(from=0, to=1, length=65),
                               x2=seq(from=0.5, to=1, length=65),
                               x3=rep(0.4, 65)))
spring <- as.matrix(data.frame(x1=rep(1, 65),
                               x2=seq(from=0, to=1, length=65),
                               x3=seq(from=1, to=0, length=65)))
winter <- as.matrix(data.frame(x1=rep(0, 65),
                               x2=seq(from=0, to=1, length=65),
                               x3=seq(from=1, to=0, length=65)))
autumn <- as.matrix(data.frame(x1=rep(1, 65),
                               x2=seq(from=0, to=1, length=65),
                               x3=rep(0, 65)))
out <- tclustfsda(geyser2, k=3, alpha=0.1, restrfactor=10000,
      plot=list(type="contourf", cmap=autumn))
out <- tclustfsda(geyser2, k=3, alpha=0.1, restrfactor=10000,
      plot=list(type="contourf", cmap=winter))
out <- tclustfsda(geyser2, k=3, alpha=0.1, restrfactor=10000,
      plot=list(type="contourf", cmap=spring))
out <- tclustfsda(geyser2, k=3, alpha=0.1, restrfactor=10000,
      plot=list(type="contourf", cmap=summer))
## We compare the output using three different values of restriction factor
## nsamp is the number of subsamples which will be extracted
```

```
data(geyser2)
```

```
out <- tclustfsda(geyser2, k=3, alpha=0.1, restrfactor=10000, nsamp=500, plot="ellipse")
```

```
out <- tclustfsda(geyser2, k=3, alpha=0.1, restrfactor=10, nsamp=500, refsteps=10, plot="ellipse")
out <- tclustfsda(geyser2, k=3, alpha=0.1, restrfactor=1, nsamp=500, refsteps=10, plot="ellipse")
## TCLUST applied to M5 data: A bivariate data set obtained from three normal
## bivariate distributions with different scales and proportions 1:2:2. One of the
## components is very overlapped with another one. A 10 per cent background noise is
## added uniformly distributed in a rectangle containing the three normal components
## and not very overlapped with the three mixture components. A precise description
## of the M5 data set can be found in Garcia-Escudero et al. (2008).
##
data(M5data)
plot(M5data[, 1:2])
## Scatter plot matrix
library(rrcov)
plot(CovClassic(M5data[,1:2]), which="pairs")
out <- tclustfsda(M5data[,1:2], k=3, alpha=0, restrfactor=1000, nsamp=100, plot=TRUE)
out <- tclustfsda(M5data[,1:2], k=3, alpha=0, restrfactor=10, nsamp=100, plot=TRUE)
out <- tclustfsda(M5data[,1:2], k=3, alpha=0.1, restrfactor=1, nsamp=1000,
        plot=TRUE, equalweights=TRUE)
out <- tclustfsda(M5data[,1:2], k=3, alpha=0.1, restrfactor=1000, nsamp=100, plot=TRUE)
## TCLUST with simulated data: 5 groups and 5 variables
##
n1 < -100n2 <- 80
n3 <- 50
n4 < -80n5 <- 70
p \le -5Y1 \leq - matrix(rnorm(n1 * p) + 5, ncol=p)
Y2 \le - matrix(rnorm(n2 * p) + 3, ncol=p)
Y3 \le matrix(rnorm(n3 * p) - 2, ncol=p)
Y4 \leftarrow matrix(rnorm(n4 * p) + 2, ncol=p)Y5 \leq matrix(rnorm(n5 * p), ncol=p)
group <- c(rep(1, n1), rep(2, n2), rep(3, n3), rep(4, n4), rep(5, n5))
Y < - Y1Y \leftarrow \text{rbind}(Y, Y2)Y \leftarrow \text{rbind}(Y, Y3)Y \leftarrow \text{rbind}(Y, Y4)Y \leftarrow \text{rbind}(Y, Y5)dim(Y)
table(group)
out <- tclustfsda(Y, k=5, alpha=0.05, restrfactor=1.3, refsteps=20, plot=TRUE)
## Automatic choice of best number of groups for Geyser data -----------------------
##
data(geyser2)
max< - 6CLACLA <- matrix(0, nrow=maxk, ncol=2)
```

```
CLACLA[, 1] <- 1:maxk
MIXCLA <- MIXMIX <- CLACLA
for(j in 1:maxk) \{out <- tclustfsda(geyser2, k=j, alpha=0.1, restrfactor=5)
    CLACLA[j, 2] <- out$CLACLA
}
for(j in 1:maxk) \{out <- tclustfsda(geyser2, k=j, alpha=0.1, restrfactor=5, mixt=2)
    MIXMIX[j ,2] <- out$MIXMIX
    MIXCLA[j, 2] <- out$MIXCLA
}
oldpar \leq par(mfrow=c(1,3))
plot(CLACLA[,1:2], type="l", xlim=c(1, maxk), xlab="Number of groups", ylab="CLACLA")
plot(MIXMIX[,1:2], type="l", xlim=c(1, maxk), xlab="Number of groups", ylab="MIXMIX")
plot(MIXCLA[,1:2], type="l", xlim=c(1, maxk), xlab="Number of groups", ylab="MIXCLA")
par(oldpar)
## Monitoring examples ------------------------------------------
## Monitoring using Geyser data
## Monitoring using Geyser data (all default options)
## alpha and restriction factor are not specified therefore alpha=c(0.10, 0.05, 0)
## is used while the restriction factor is set to c=12
out <- tclustfsda(geyser2, k=3, monitoring=TRUE)
## Monitoring using Geyser data with alpha and c specified.
out <- tclustfsda(geyser2, k=3, restrfac=100, alpha=seq(0.10, 0, by=-0.01), monitoring=TRUE)
## Monitoring using Geyser data with plot argument specified as a list.
## The trimming levels to consider in this case are 31 values of alpha
##
out <- tclustfsda(geyser2, k=3, restrfac=100, alpha=seq(0.30, 0, by=-0.01), monitoring=TRUE,
        plot=list(alphasel=c(0.2, 0.10, 0.05, 0.01)), trace=TRUE)
## Monitoring using Geyser data with argument UnitsSameGroup
##
## Make sure that group containing unit 10 is in a group which is labelled "group 1"
## and group containing unit 12 is in group which is labelled "group 2"
##
## Mixture model is used (mixt=2)
##
out <- tclustfsda(geyser2, k=3, restrfac=100, alpha=seq(0.30, 0, by=-0.01), monitoring=TRUE,
        mixt=2, UnitsSameGroup=c(10, 12), trace=TRUE)
## Monitoring using M5 data
data(M5data)
```
## alphavec=vector which contains the trimming levels to consider

```
## in this case 31 values of alpha are considered
alphavec <- seq(0.10, 0, by=-0.02)
out <- tclustfsda(M5data[, 1:2], 3, alpha=alphavec, restrfac=1000, monitoring=TRUE,
    nsamp=1000, plots=TRUE)
## End(Not run)
```
<span id="page-129-0"></span>tclustfsda.object *Objects returned by the function* [tclustfsda](#page-120-0)

## Description

An object of class [tclustfsda.object](#page-129-0) holds information about the result of a call to [tclustfsda](#page-120-0).

## Value

The functions print() and summary() are used to obtain and print a summary of the results. An object of class tclustfsda is a list containing at least the following components:

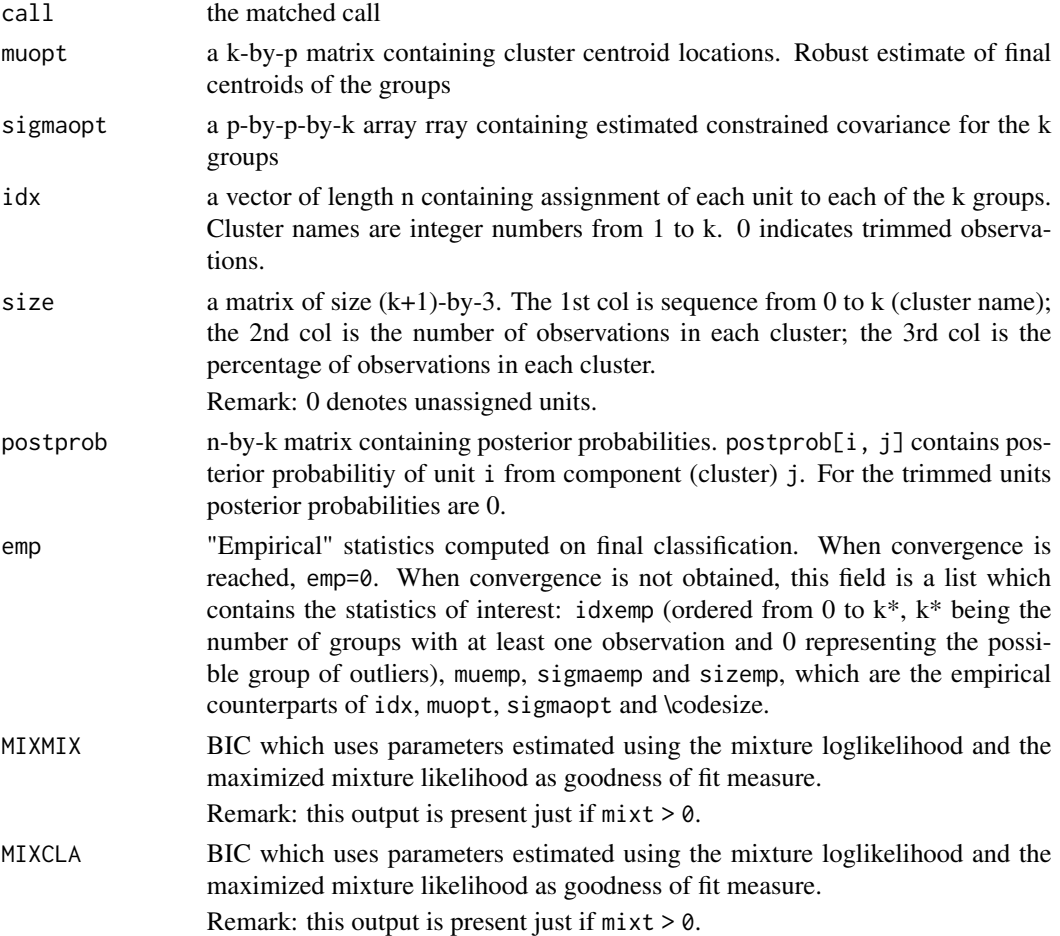

#### tclustIC  $\qquad \qquad$  131

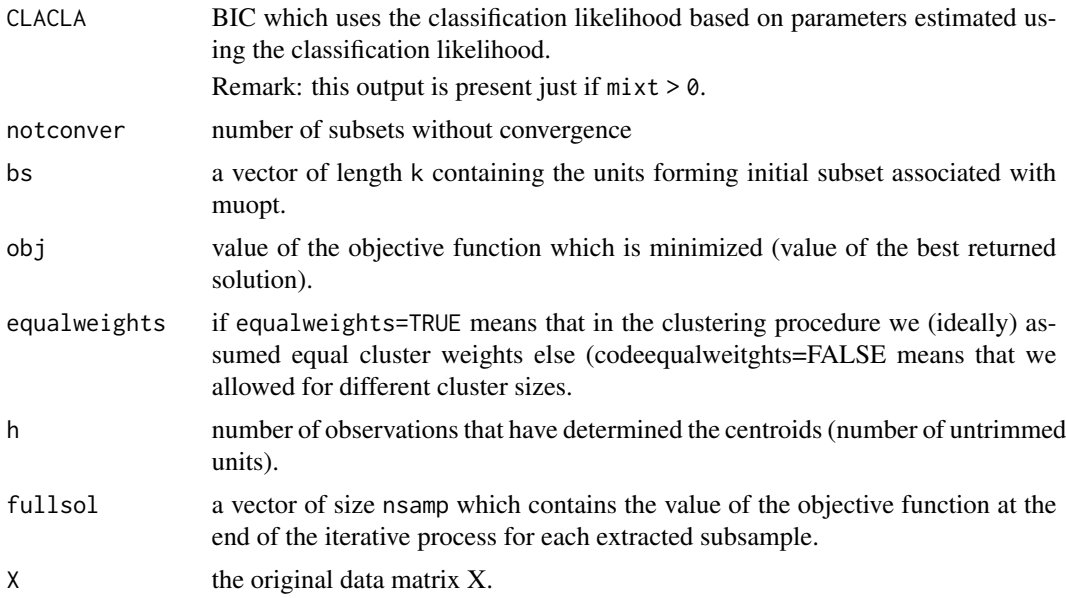

## Examples

```
## Not run:
data(hbk, package="robustbase")
(out <- tclustfsda(hbk[, 1:3], k=2))
class(out)
summary(out)
```
## End(Not run)

<span id="page-130-0"></span>tclustIC *Performs cluster analysis by calling* [tclustfsda](#page-120-0) *for different number of groups* k *and restriction factors* c

## Description

Computes the values of BIC (MIXMIX), ICL (MIXCLA) or CLA (CLACLA), for different values of k (number of groups) and different values of c (restriction factor), for a prespecified level of trimming (the last two letters in the name stand for 'Information Criterion'). In order to minimize randomness, given k, the same subsets are used for each value of c.

## Usage

```
tclustIC(
 x,
 kk = 1:5,
 cc = c(1, 2, 4, 8, 16, 32, 64, 128),
```
132 tclustIC

```
alpha = 0,whichIC = c("ALL", "MIXMIX", "MIXCLA", "CLACLA"),
 nsamp,
 refsteps = 15,
 reftol = 1e-14,equalweights = FALSE,
 msg = TRUE,nocheck = FALSE,
 plot = FALSE,
 startv1 = 1,
 restrtype = c("eigen", "deter"),
 UnitsSameGroup,
 numpool,
 cleanpool,
 trace = FALSE,
  ...
\mathcal{L}
```
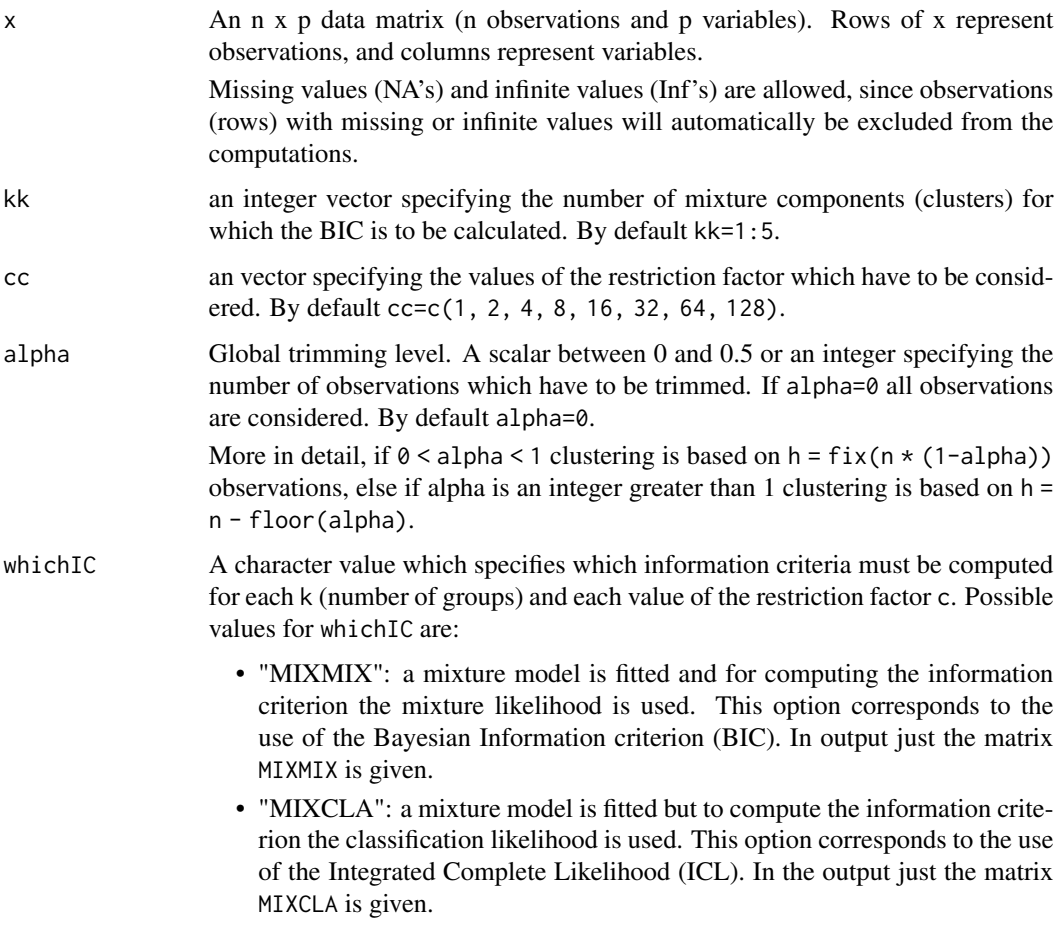

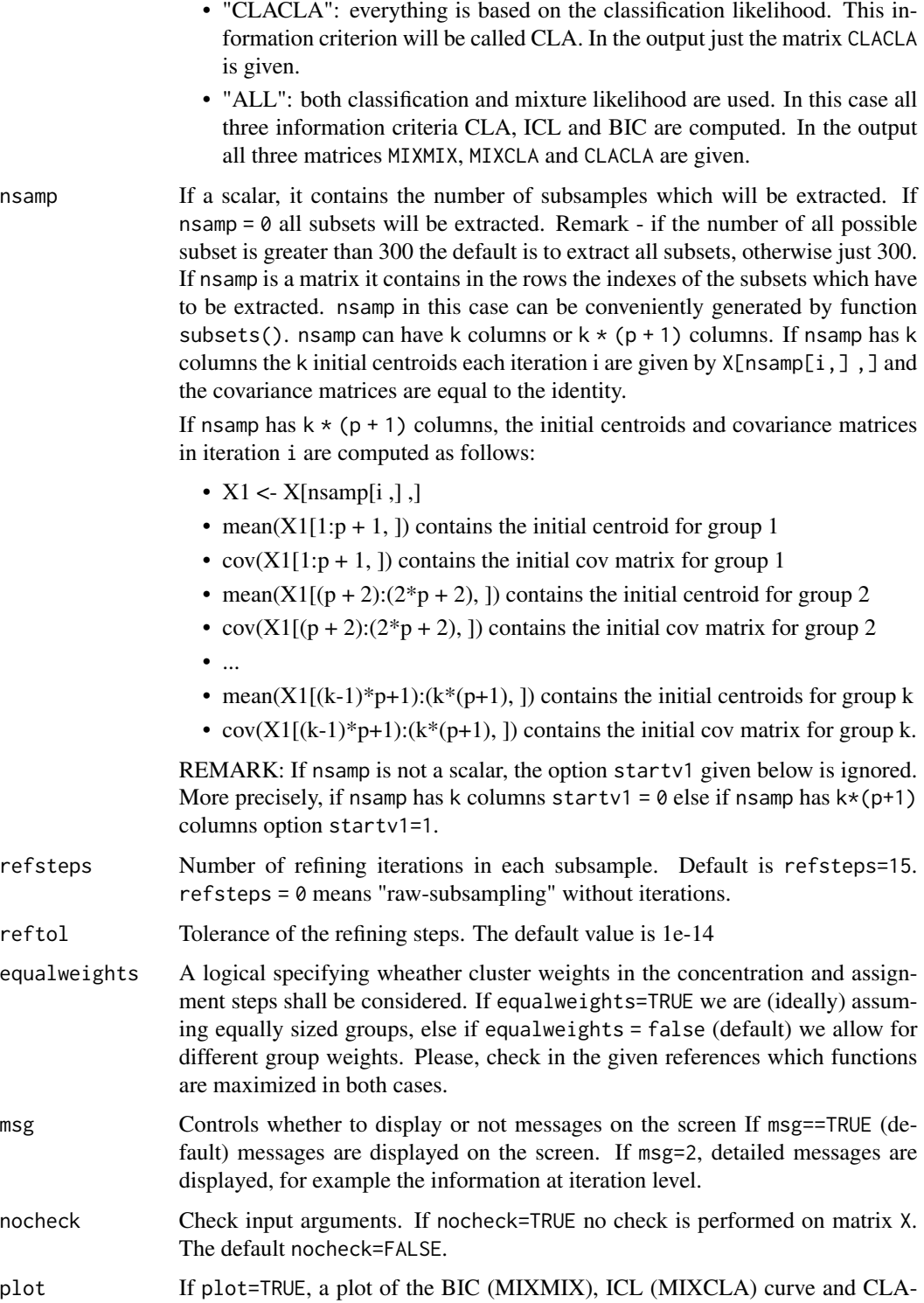

plot If plot=TRUE, a plot of the BIC (MIXMIX), ICL (MIXCLA) curve and CLA-CLA is shown on the screen. The plots which are shown depend on the input option whichIC.

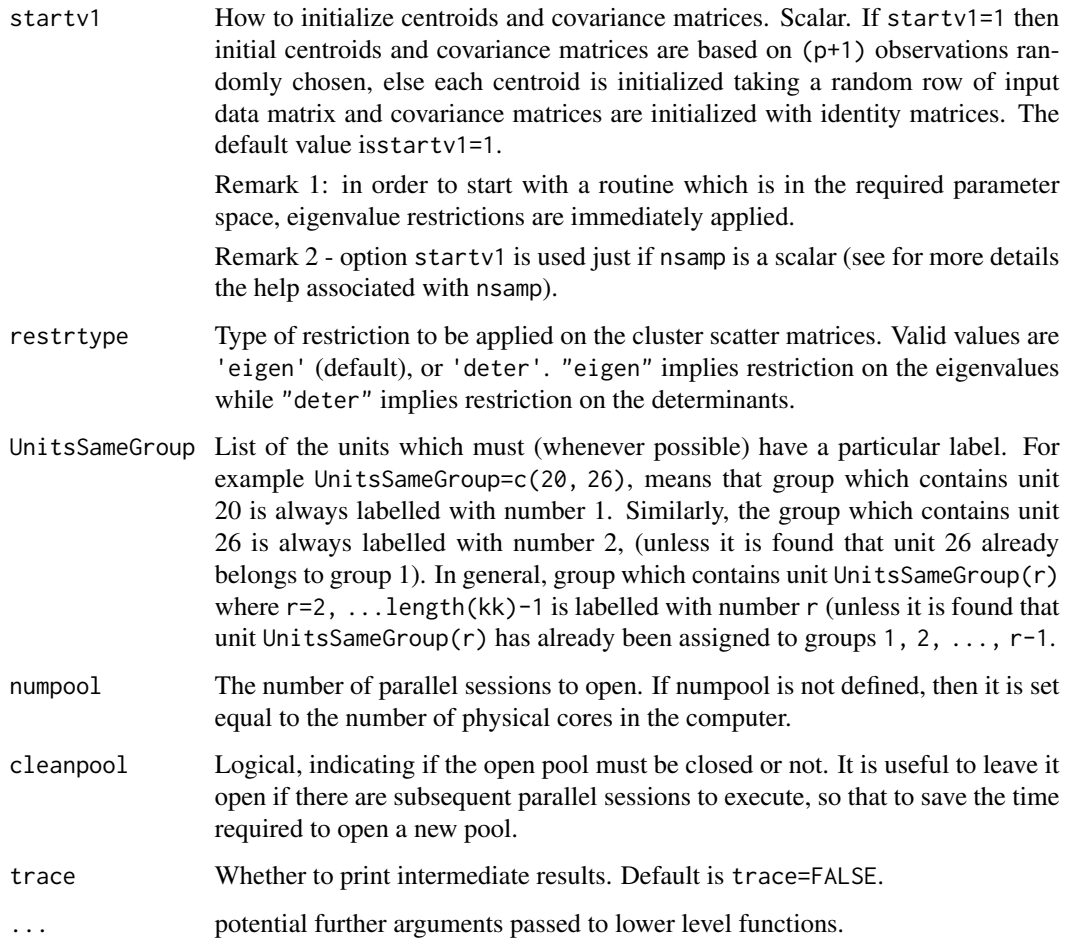

## Value

An S3 object of class [tclustic.object](#page-134-0)

## Author(s)

FSDA team, <valentin.todorov@chello.at>

## References

Cerioli, A., Garcia-Escudero, L.A., Mayo-Iscar, A. and Riani M. (2017). Finding the Number of Groups in Model-Based Clustering via Constrained Likelihoods, emphJournal of Computational and Graphical Statistics, pp. 404-416, https://doi.org/10.1080/10618600.2017.1390469.

## See Also

[tclustfsda](#page-120-0), [tclustICplot](#page-135-0), [tclustICsol](#page-137-0), [carbikeplot](#page-4-0)

## tclustic.object 135

## Examples

```
## Not run:
data(geyser2)
(out <- tclustIC(geyser2, whichIC="MIXMIX", plot=FALSE, alpha=0.1))
summary(out)
## End(Not run)
## Not run:
data(flea)
Y <- as.matrix(flea[, 1:(ncol(flea)-1)]) # select only the numeric variables
rownames(Y) <- 1:nrow(Y)
head(Y)
(out <- tclustIC(Y, whichIC="CLACLA", plot=FALSE, alpha=0.1, nsamp=100, numpool=1))
summary(out)
## End(Not run)
```
<span id="page-134-0"></span>tclustic.object *Objects returned by the function* [tclustIC](#page-130-0)

#### Description

An object of class [tclustic.object](#page-134-0) holds information about the result of a call to [tclustIC](#page-130-0).

#### Value

The functions print() and summary() are used to obtain and print a summary of the results. An object of class tclustic is a list containing at least the following components:

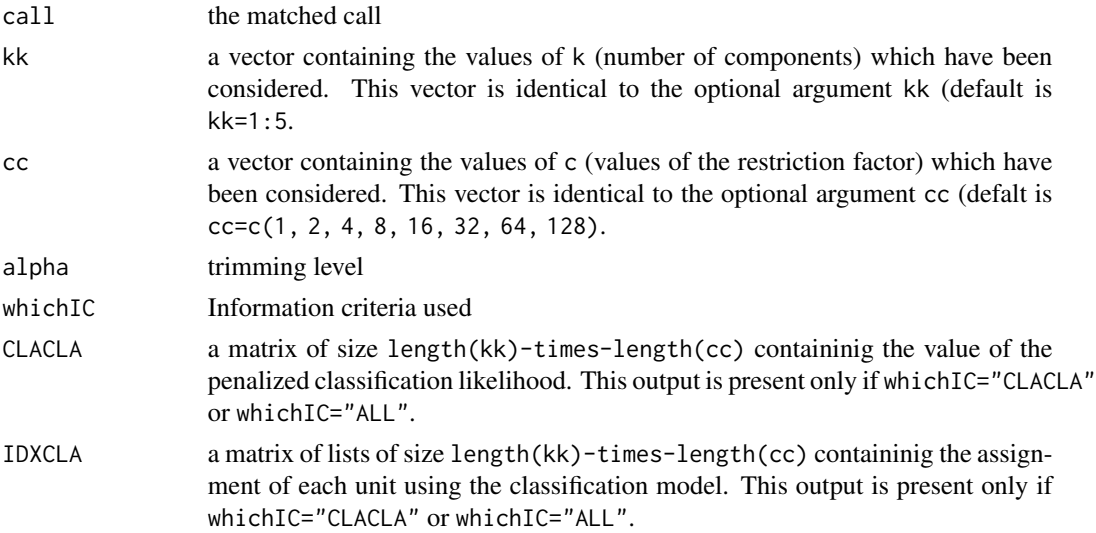

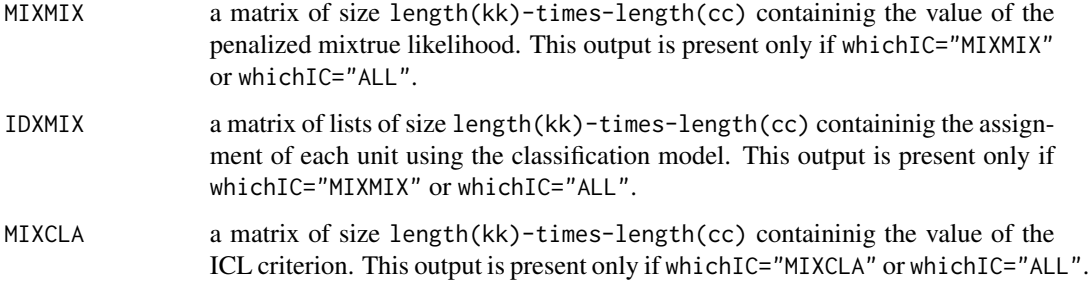

## Examples

```
## Not run:
data(hbk, package="robustbase")
(out <- tclustIC(hbk[, 1:3]))
class(out)
summary(out)
```

```
## End(Not run)
```
<span id="page-135-0"></span>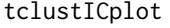

Plots information criterion as a function of c and k, based on the *solutions obtained by* [tclustIC](#page-130-0)

## Description

The function tclustICplot() takes as input an object of class [tclustic.object](#page-134-0), the output of function [tclustIC](#page-130-0) (that is a series of matrices which contain the values of the information criteria BIC/ICL/CLA for different values of k and c) and plots them as function of c or of k. The plot enables interaction in the sense that, if option databrush has been activated, it is possible to click on a point in the plot and to see the associated classification in the scatter plot matrix.

## Usage

```
tclustICplot(
  out,
 whichIC = c("ALL", "MIXMIX", "MIXCLA", "CLACLA"),
  tag,
  datatooltip,
 databrush,
 nameY,
  trace = FALSE,...
)
```
# tclustICplot 137

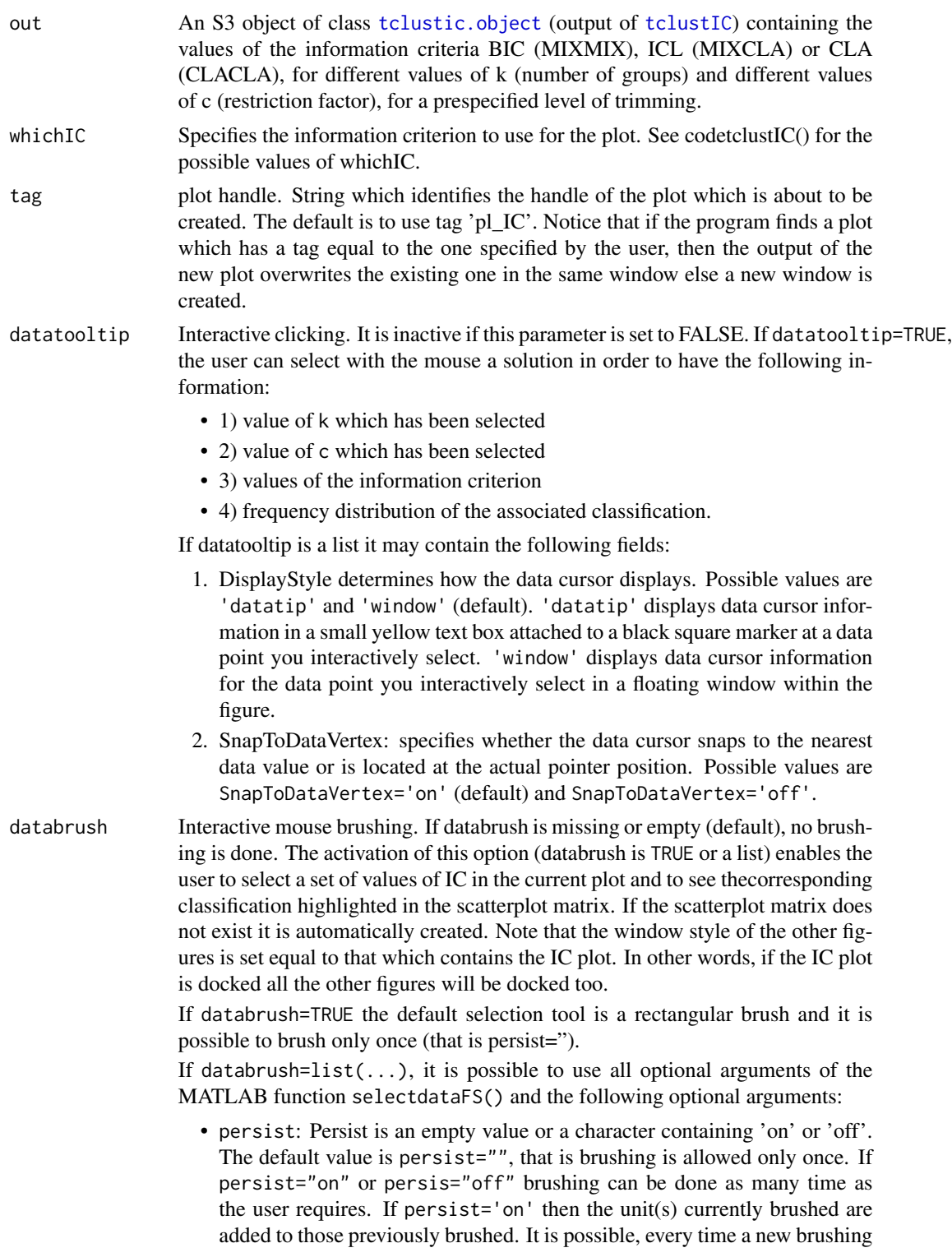

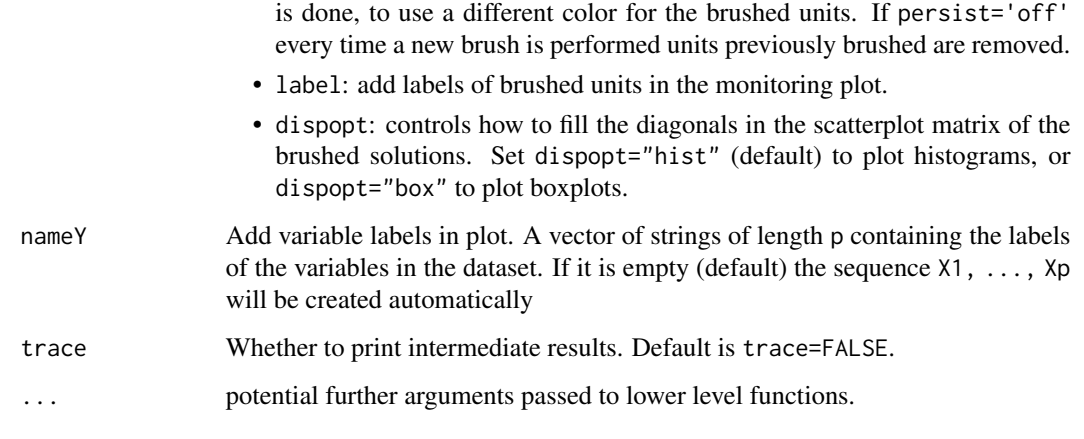

## Author(s)

FSDA team, <valentin.todorov@chello.at>

## References

Cerioli, A., Garcia-Escudero, L.A., Mayo-Iscar, A. and Riani M. (2017). Finding the Number of Groups in Model-Based Clustering via Constrained Likelihoods, emphJournal of Computational and Graphical Statistics, pp. 404-416, https://doi.org/10.1080/10618600.2017.1390469.

Hubert L. and Arabie P. (1985), Comparing Partitions, *Journal of Classification*, Vol. 2, pp. 193- 218.

## See Also

## [tclustIC](#page-130-0), [tclustfsda](#page-120-0)

## Examples

```
## Not run:
data(geyser2)
out <- tclustIC(geyser2, whichIC="MIXMIX", plot=FALSE, alpha=0.1)
tclustICplot(out, whichIC="MIXMIX")
```
## End(Not run)

<span id="page-137-0"></span>tclustICsol *Extracts a set of best relevant solutions obtained by* [tclustIC](#page-130-0)

#### tclustICsol 139

## Description

The function tclustICsol() takes as input an object of class [tclustic.object](#page-134-0), the output of function [tclustIC](#page-130-0) (that is a series of matrices which contain the values of the information criteria BIC/ICL/CLA for different values of k and c) and extracts the first best solutions. Two solutions are considered equivalent if the value of the adjusted Rand index (or the adjusted Fowlkes and Mallows index) is above a certain threshold. For each tentative solution the program checks the adjacent values of c for which the solution is stable. A matrix with adjusted Rand indexes is given for the extracted solutions.

## Usage

```
tclustICsol(
  out,
  NumberOfBestSolutions = 5,
  ThreshRandIndex = 0.7,
  whichIC = c("ALL", "CLACLA", "MIXMIX", "MIXCLA"),
  Rand = TRUE,msg = TRUE,plot = FALSE,
  trace = FALSE,
  ...
)
```
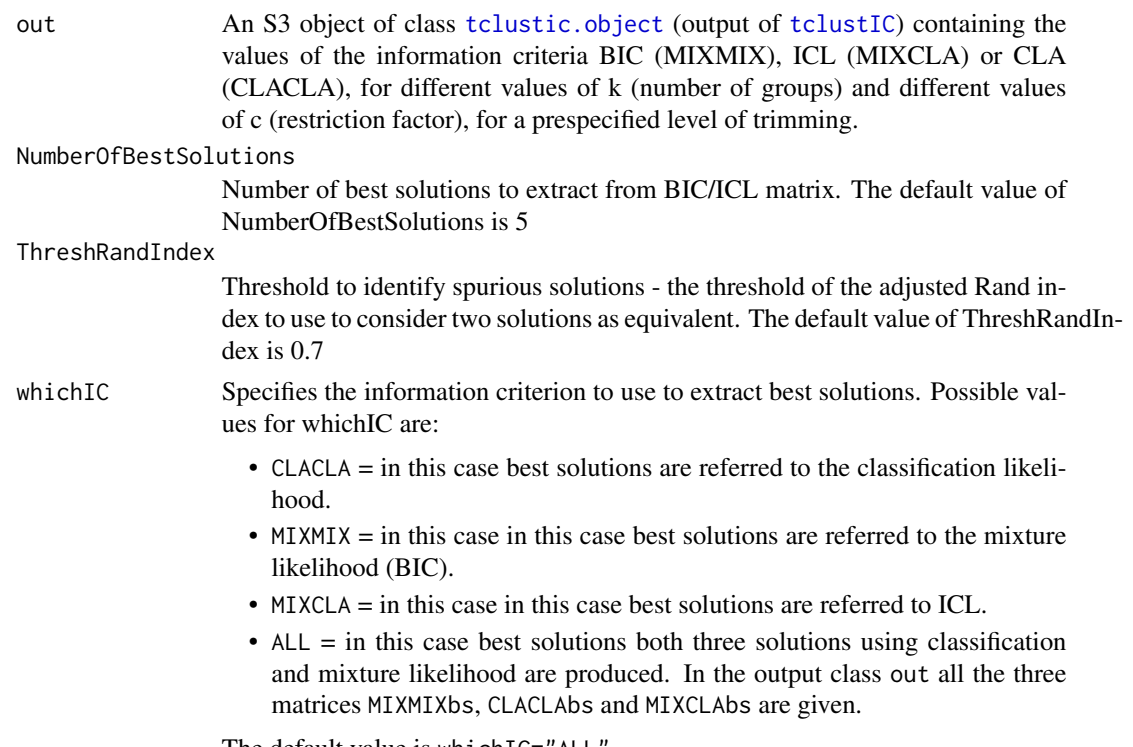

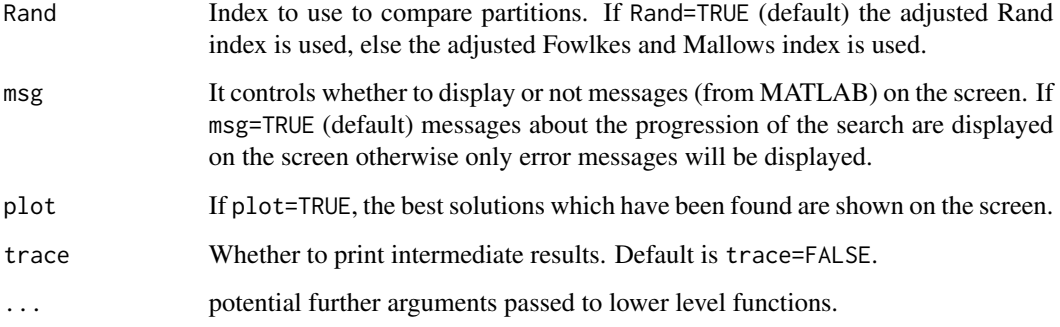

## Value

An S3 object of class [tclusticsol.object](#page-140-0)

#### Author(s)

FSDA team, <valentin.todorov@chello.at>

## References

Cerioli, A., Garcia-Escudero, L.A., Mayo-Iscar, A. and Riani M. (2017). Finding the Number of Groups in Model-Based Clustering via Constrained Likelihoods, emphJournal of Computational and Graphical Statistics, pp. 404-416, https://doi.org/10.1080/10618600.2017.1390469.

Hubert L. and Arabie P. (1985), Comparing Partitions, *Journal of Classification*, Vol. 2, pp. 193- 218.

## See Also

[tclustIC](#page-130-0), [tclustfsda](#page-120-0), [carbikeplot](#page-4-0)

## Examples

```
## Not run:
data(geyser2)
out <- tclustIC(geyser2, whichIC="MIXMIX", plot=FALSE, alpha=0.1)
## Plot first two best solutions using as Information criterion MIXMIX
print("Best solutions using MIXMIX")
outMIXMIX <- tclustICsol(out, whichIC="MIXMIX", plot=TRUE, NumberOfBestSolutions=2)
print(outMIXMIX$MIXMIXbs)
```
## End(Not run)

<span id="page-140-0"></span>tclusticsol.object *Objects returned by the function* [tclustICsol](#page-137-0)

## Description

An object of class [tclusticsol.object](#page-140-0) holds information about the result of a call to [tclustICsol](#page-137-0).

## Value

The functions print() and summary() are used to obtain and print a summary of the results. An object of class tclusticsol is a list containing at least the following components:

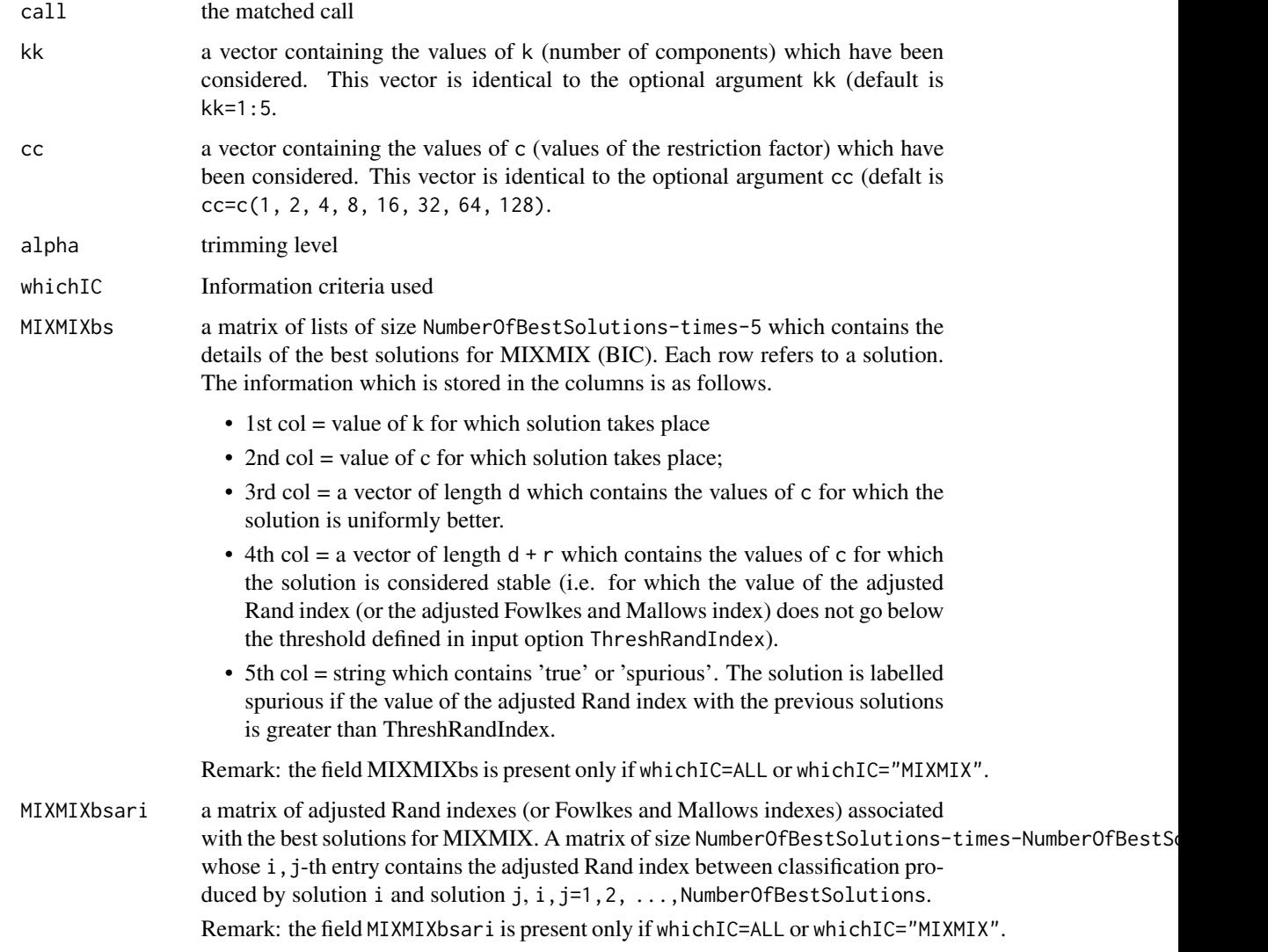

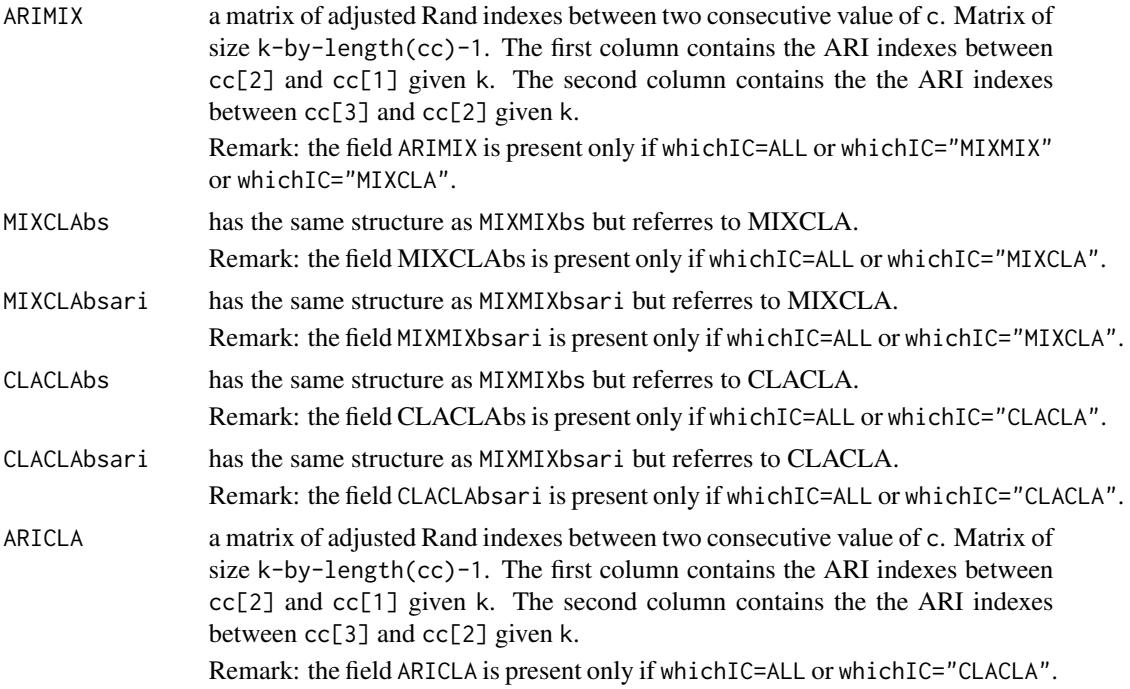

## See Also

[tclustICsol](#page-137-0), [carbikeplot](#page-4-0)

#### Examples

```
## Not run:
data(hbk, package="robustbase")
(out <- tclustIC(hbk[, 1:3]))
 ## Plot first two best solutions using as Information criterion MIXMIX
 print("Best solutions using MIXMIX")
 outMIXMIX <- tclustICsol(out, whichIC="MIXMIX", plot=TRUE, NumberOfBestSolutions=2)
 class(outMIXMIX)
 summary(outMIXMIX)
 print(outMIXMIX$MIXMIXbs)
```
## End(Not run)

tclustreg *Computes robust linear grouping analysis*

## Description

Performs robust linear grouping analysis.

#### tclustreg that the contract of the contract of the contract of the contract of the contract of the contract of the contract of the contract of the contract of the contract of the contract of the contract of the contract of

## Usage

```
tclustreg(
 y,
 x,
 k,
 alphaLik,
 alphaX,
 restrfactor = 12,
  intercept = TRUE,
 plot = FALSE,
 nsamp,
 refsteps = 10,
 reftol = 1e-13,equalweights = FALSE,
 mixt = 0,
 wtrim = \theta,
 we,
 msg = TRUE,RandNumbForNini,
 trace = FALSE,
  ...
\mathcal{L}
```
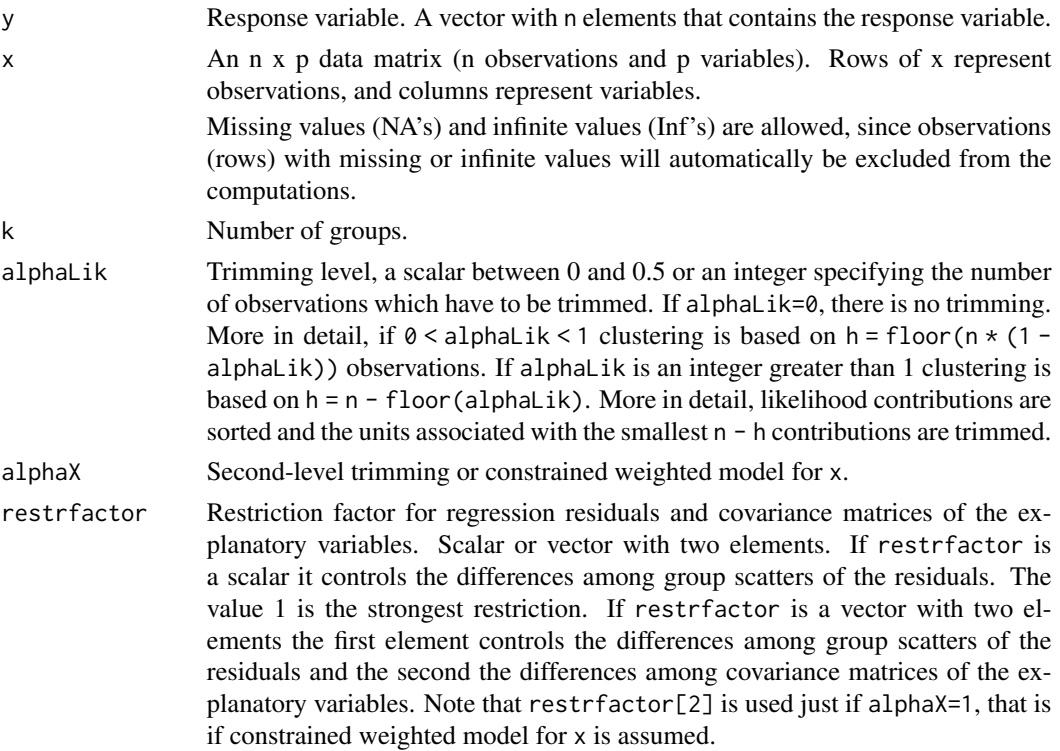

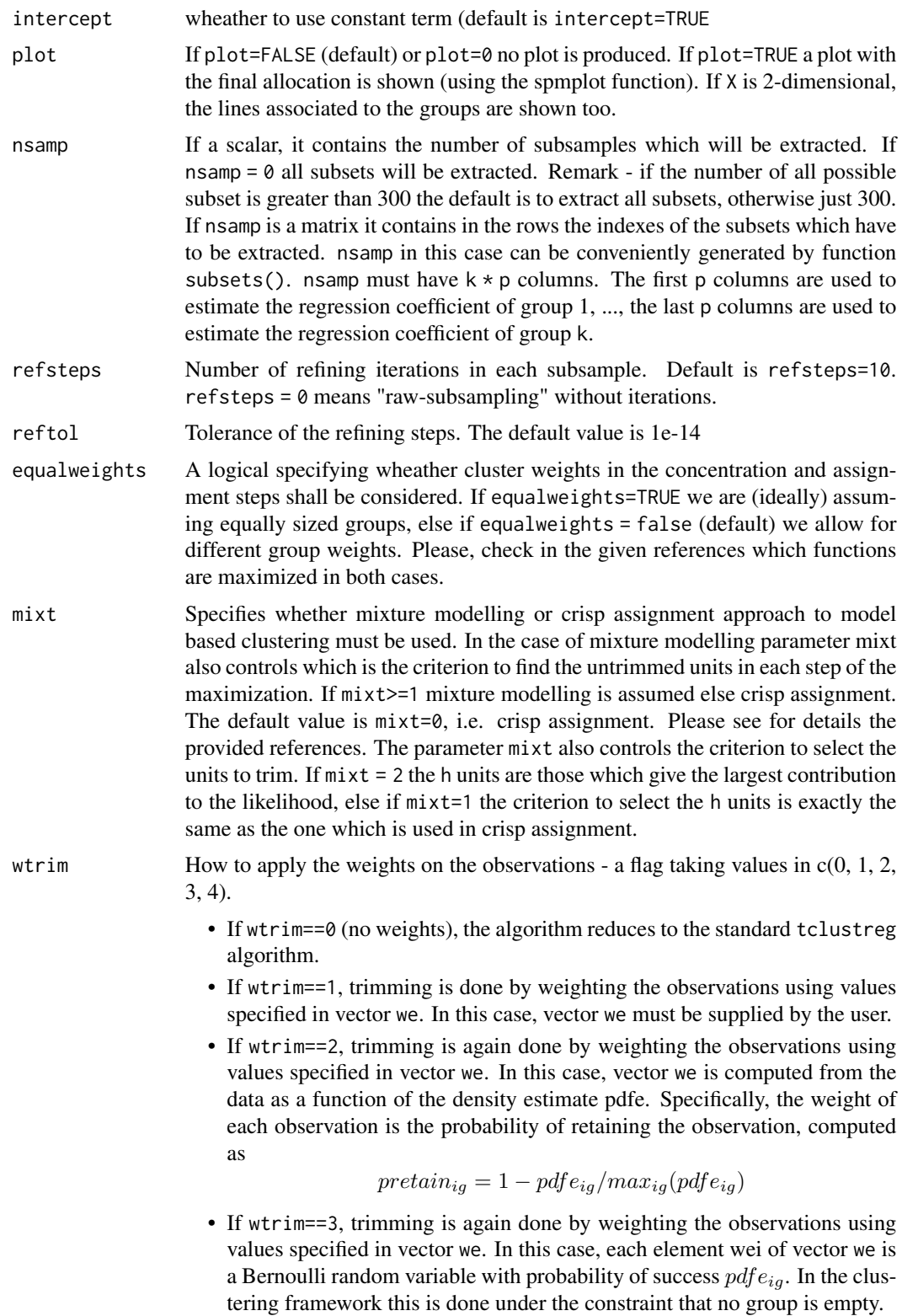
<span id="page-144-0"></span>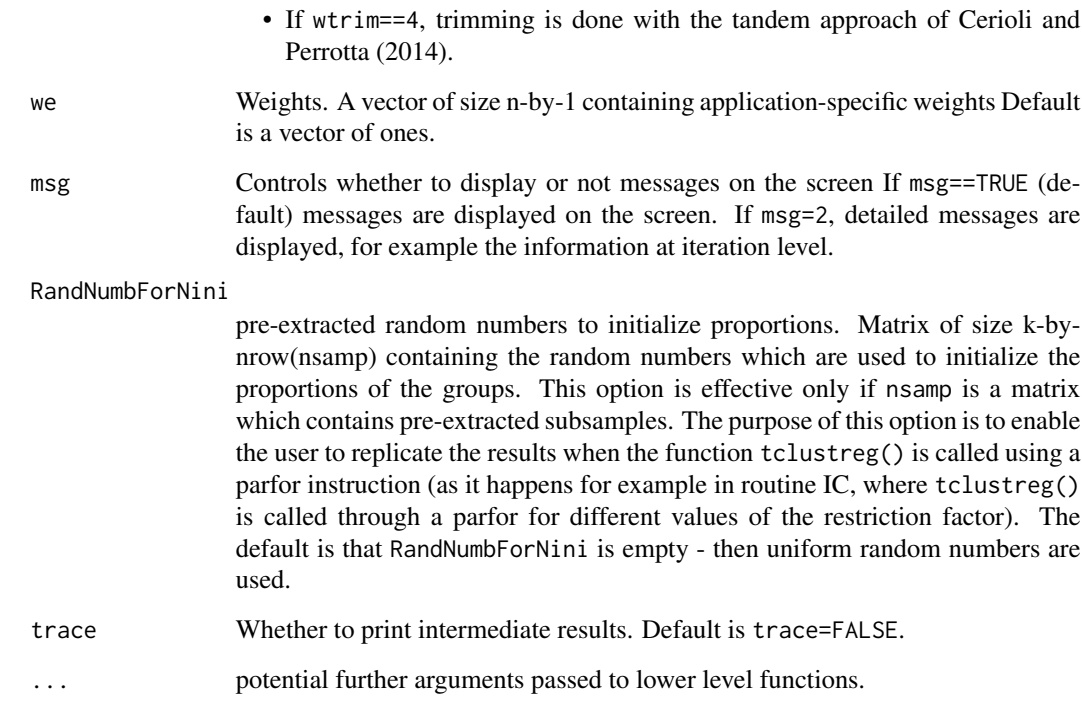

#### Value

An S3 object of class [tclustreg.object](#page-146-0)

#### Author(s)

FSDA team, <valentin.todorov@chello.at>

#### References

Mayo-Iscar A. (2016). The joint role of trimming and constraints in robust estimation for mixtures of gaussian factor analyzers, Computational Statistics and Data Analysis", Vol. 99, pp. 131-147.

Garcia-Escudero, L.A., Gordaliza, A., Greselin, F., Ingrassia, S. and Mayo-Iscar, A. (2017), Robust estimation of mixtures of regressions with random covariates, via trimming and constraints, Statistics and Computing, Vol. 27, pp. 377-402.

Garcia-Escudero, L.A., Gordaliza A., Mayo-Iscar A., and San Martin R. (2010). Robust clusterwise linear regression through trimming, Computational Statistics and Data Analysis, Vol. 54, pp.3057- 3069.

Cerioli, A. and Perrotta, D. (2014). Robust Clustering Around Regression Lines with High Density Regions. Advances in Data Analysis and Classification, Vol. 8, pp. 5-26.

Torti F., Perrotta D., Riani, M. and Cerioli A. (2019). Assessing Robust Methodologies for Clustering Linear Regression Data, Advances in Data Analysis and Classification, Vol. 13, pp 227-257.

#### Examples

```
## Not run:
## The X data have been introduced by Gordaliza, Garcia-Escudero & Mayo-Iscar (2013).
## The dataset presents two parallel components without contamination.
data(X)
y1 = X[, \text{ncol}(X)]X1 = X[, -ncol(X), drop=FALSE](out <- tclustreg(y1, X1, k=2, alphaLik=0.05, alphaX=0.01, restrfactor=5, plot=TRUE, trace=TRUE))
(out <- tclustreg(y1, X1, k=2, alphaLik=0.05, alphaX=0.01, restrfactor=2,
        mixt=2, plot=TRUE, trace=TRUE))
## Examples with fishery data
data(fishery)
X \leftarrow fishery
## some jittering is necessary because duplicated units are not treated:
## this needs to be addressed
X \le -X + 10^(-8) \times abs(maxrix(rnorm(nrow(X)*ncol(X)), ncol=2))y1 \leftarrow X[, \text{ncol}(X)]X1 <- X[, -ncol(X), drop=FALSE]
(out <- tclustreg(y1, X1, k=3, restrfact=50, alphaLik=0.04, alphaX=0.01, trace=TRUE))
## Example 2:
## Define some arbitrary weightssome arbitrary weights for the units
    we <- sqrt(X1)/sum(sqrt(X1))
## tclustreg required parameters
    k \le -2; restrfact \le -50; alpha1 \le -0.04; alpha2 \le -0.01## Now tclust is run on each combination of mixt and wtrim options
    cat("\nmixt=0; wtrim=0",
        "\nStandard tclustreg, with classification likelihood and without thinning\n")
    (out <- tclustreg(y1, X1, k=k, restrfact=restrfact, alphaLik=alpha1, alphaX=alpha2,
            mixt=0, wtrim=0, trace=TRUE))
    cat("\nmixt=2; wtrim=0",
        "\nMixture likelihood, no thinning\n")
    (out <- tclustreg(y1, X1, k=k, restrfact=restrfact, alphaLik=alpha1, alphaX=alpha2,
            mixt=2, wtrim=0, trace=TRUE))
    cat("\nmixt=0; wtrim=1",
         "\nClassification likelihood, thinning based on user weights\n")
    (out <- tclustreg(y1, X1, k=k, restrfact=restrfact, alphaLik=alpha1, alphaX=alpha2,
            mixt=0, we=we, wtrim=1, trace=TRUE))
```

```
cat("\nmixt=2; wtrim=1",
    "\nMixture likelihood, thinning based on user weights\n")
(out <- tclustreg(y1, X1, k=k, restrfact=restrfact, alphaLik=alpha1, alphaX=alpha2,
       mixt=2, we=we, wtrim=1, trace=TRUE))
cat("\nmixt=0; wtrim=2",
    "\nClassification likelihood, thinning based on retention probabilities\n")
(out <- tclustreg(y1, X1, k=k, restrfact=restrfact, alphaLik=alpha1, alphaX=alpha2,
       mixt=0, wtrim=2, trace=TRUE))
cat("\nmixt=2; wtrim=2",
    "\nMixture likelihood, thinning based on retention probabilities\n")
(out <- tclustreg(y1, X1, k=k, restrfact=restrfact, alphaLik=alpha1, alphaX=alpha2,
       mixt=2, wtrim=2, trace=TRUE))
cat("\nmixt=0; wtrim=3",
    "\nClassification likelihood, thinning based on bernoulli weights\n")
(out <- tclustreg(y1, X1, k=k, restrfact=restrfact, alphaLik=alpha1, alphaX=alpha2,
       mixt=0, wtrim=3, trace=TRUE))
cat("\nmixt=2; wtrim=3",
    "\nMixture likelihood, thinning based on bernoulli weights\n")
(out <- tclustreg(y1, X1, k=k, restrfact=restrfact, alphaLik=alpha1, alphaX=alpha2,
       mixt=2, wtrim=3, trace=TRUE))
cat("\nmixt=0; wtrim=4",
    "\nClassification likelihood, tandem thinning based on bernoulli weights\n")
(out <- tclustreg(y1, X1, k=k, restrfact=restrfact, alphaLik=alpha1, alphaX=alpha2,
       mixt=0, wtrim=4, trace=TRUE))
cat("\nmixt=2; wtrim=4",
    "\nMixture likelihood, tandem thinning based on bernoulli weights\n")
(out <- tclustreg(y1, X1, k=k, restrfact=restrfact, alphaLik=alpha1, alphaX=alpha2,
       mixt=2, wtrim=4, trace=TRUE))
```
## End(Not run)

<span id="page-146-0"></span>tclustreg.object *Objects returned by the function* [tclustreg](#page-141-0)

#### Description

An object of class [tclustreg.object](#page-146-0) holds information about the result of a call to [tclustreg](#page-141-0).

#### Value

The functions print() and summary() are used to obtain and print a summary of the results. An object of class tclustreg is a list containing at least the following components:

call the matched call

## See Also

[tclustreg](#page-141-0)

#### Examples

## Not run: ## The X data have been introduced by Gordaliza, Garcia-Escudero & Mayo-Iscar (2013). ## The dataset presents two parallel components without contamination. data(X)  $y1 = X[, \text{ncol}(X)]$  $X1 = X[, -ncol(X), drop=FALSE]$ out <- tclustreg(y1, X1, k=2, alphaLik=0.05, alphaX=0.01, restrfactor=5, trace=TRUE) class(out) str(out) ## End(Not run)

tclustregIC *Computes* tclustreg *for different number of groups* k *and restriction factors* c*.*

#### Description

(the last two letters stand for 'Information Criterion') computes the values of BIC (MIXMIX), ICL (MIXCLA) or CLA (CLACLA), for different values of k (number of groups) and different values of c (restriction factor for the variances of the residuals), for a prespecified level of trimming. In order to minimize randomness, given k, the same subsets are used for each value of c.

#### Usage

```
tclustregIC(
 y,
  x,
  alphaLik,
  alphaX,
  intercept = TRUE,
 plot = FALSE,
 nsamp,
  refsteps = 10,
  reftol = 1e-13,equalweights = FALSE,
 wtrim = \theta,
  we,
 msg = TRUE,
```
<span id="page-147-0"></span>

# tclustregIC 149

```
RandNumbForNini,
  trace = FALSE,
  ...
\lambda
```
# Arguments

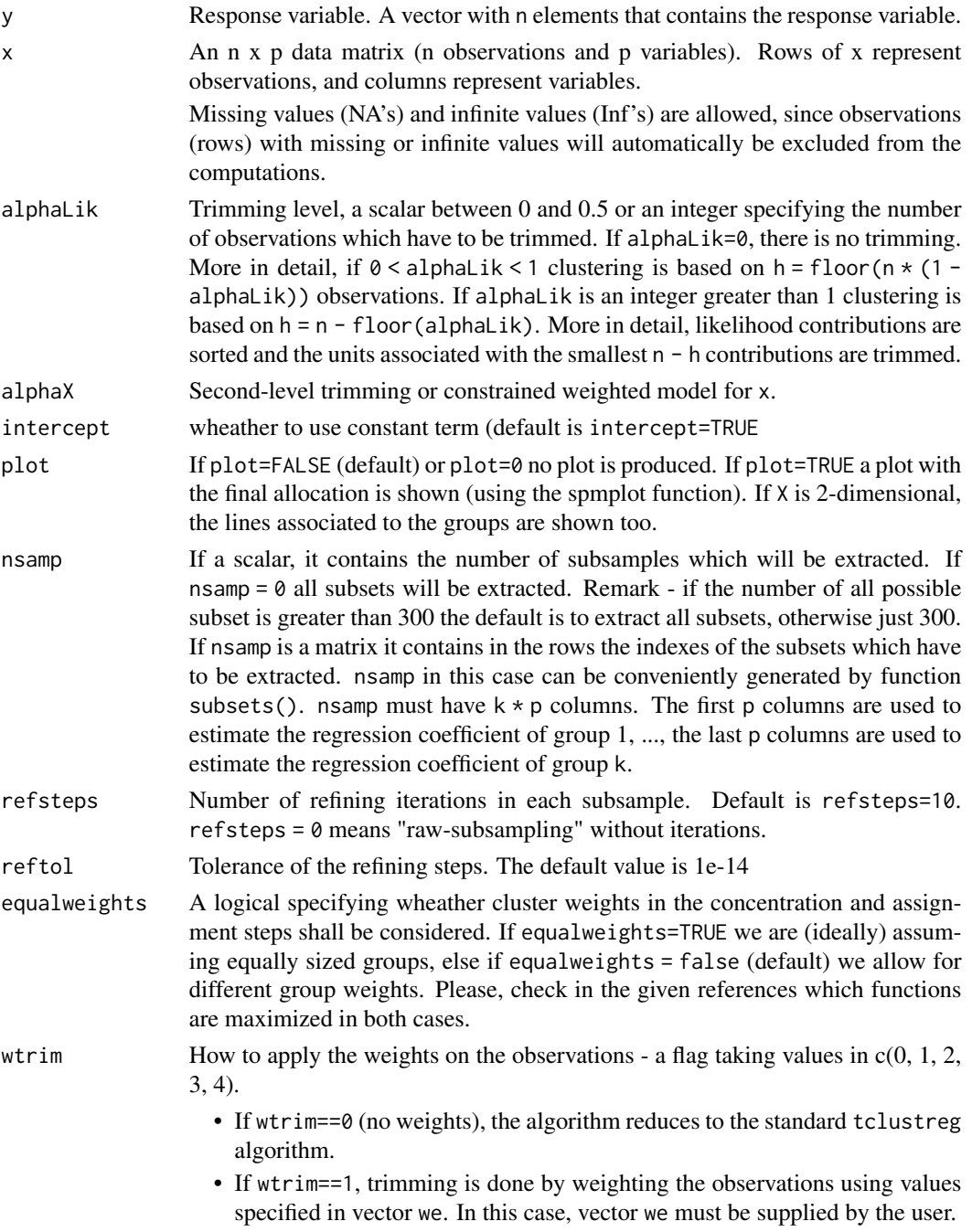

<span id="page-149-0"></span>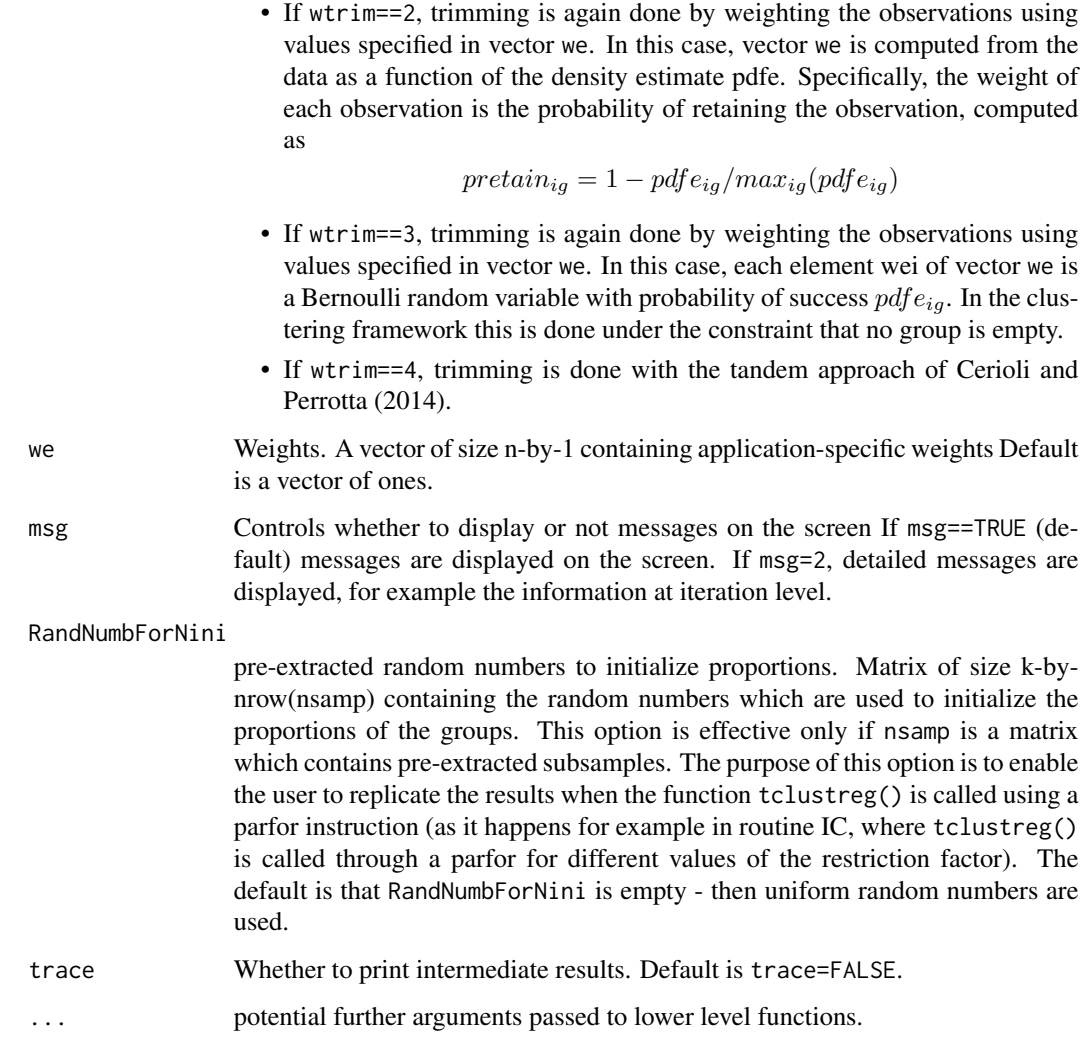

# Value

An S3 object of class [tclustreg.object](#page-146-0)

#### Author(s)

FSDA team, <valentin.todorov@chello.at>

# References

Torti F., Perrotta D., Riani, M. and Cerioli A. (2019). Assessing Robust Methodologies for Clustering Linear Regression Data, Advances in Data Analysis and Classification, Vol. 13, pp 227-257.

<span id="page-150-0"></span>

#### Description

The wool data give the number of cycles to failure of a worsted yarn under cycles of repeated loading. The variables are: length of test specimen; amplitude of loading cycle; load

## Usage

data(wool)

# Format

A data frame with 27 rows and 4 variables

X *Simulated data X.*

## Description

The X dataset has been simulated by Gordaliza, Garcia-Escudero and Mayo-Iscar during the Workshop ADVANCES IN ROBUST DATA ANALYSIS AND CLUSTERING held in Ispra on October 21st-25th 2013. It is a bivariate dataset of 200 observations. It presents two parallel components without contamination.

## Usage

data(X)

# Format

A data frame with 200 rows and 2 variables

<span id="page-151-0"></span>z1 *z1*

# Description

Simulated data to test tclustIC() and tclustICsol(), carbike() functions

# Usage

data(z1)

# Format

A data frame with 150 rows and 2 variables. The variables are as follows:

- X1
- X2

# References

Maitra, R. and Melnykov, V. (2010), Simulating data to study performance of finite mixture modeling and clustering algorithms, *The Journal of Computational and Graphical Statistics*, Vol. 19, pp. 354-376.

# Examples

```
data(z1)
head(z1)
## Not run:
(out <- tclustIC(z1, plots=FALSE, whichIC="CLACLA"))
(outCLACLA <- tclustICsol(out, whichIC="CLACLA", plot=FALSE))
carbikeplot(outCLACLA)
```
## End(Not run)

# Index

∗ datasets bank\_data, [4](#page-3-0) diabetes, [11](#page-10-0) emilia2001, [11](#page-10-0) fishery, [13](#page-12-0) flea, [13](#page-12-0) forbes, [14](#page-13-0) geyser2, [46](#page-45-0) hawkins, [47](#page-46-0) hospital, [47](#page-46-0) Income1, [48](#page-47-0) Income2, [48](#page-47-0) loyalty, [54](#page-53-0) M5data, [57](#page-56-0) multiple\_regression, [84](#page-83-0) mussels, [84](#page-83-0) poison, [85](#page-84-0) swissbanknotes, [118](#page-117-0) swissheads, [119](#page-118-0) wool, [151](#page-150-0) X, [151](#page-150-0) z1, [152](#page-151-0) ∗ multivariate fsmeda.object, [17](#page-16-0) fsmmmdrs.object, [21](#page-20-0) fsmult.object, [26](#page-25-0) fsrfan.object, [42](#page-41-0) mmmult.object, [76](#page-75-0) mmmulteda.object, [77](#page-76-0) score.object, [100](#page-99-0) smult.object, [103](#page-102-0) smulteda.object, [104](#page-103-0) summary.fsdalms, [115](#page-114-0) summary.fsdalts, [116](#page-115-0) summary.fsr, [117](#page-116-0) tclusteda.object, [120](#page-119-0) tclustfsda.object, [130](#page-129-0) tclustic.object, [135](#page-134-0) tclusticsol.object, [141](#page-140-0)

tclustreg.object, [147](#page-146-1) ∗ regression fsdalms.object, [15](#page-14-0) fsdalts.object, [16](#page-15-0) fsr.object, [27](#page-26-0) FSR\_control, [43](#page-42-0) fsreda.object, [28](#page-27-0) FSReda\_control, [30](#page-29-0) fsreg, [32](#page-31-0) levfwdplot, [49](#page-48-0) LXS\_control, [55](#page-54-0) mdrplot, [64](#page-63-0) mmreg.object, [78](#page-77-0) MMreg\_control, [82](#page-81-0) mmregeda.object, [79](#page-78-0) MMregeda\_control, [80](#page-79-0) resfwdplot, [90](#page-89-0) resindexplot, [95](#page-94-0) sreg.object, [109](#page-108-0) Sreg\_control, [113](#page-112-0) sregeda.object, [110](#page-109-0) Sregeda\_control, [111](#page-110-0) ∗ robust fsdalms.object, [15](#page-14-0) fsdalts.object, [16](#page-15-0) fsmeda.object, [17](#page-16-0) fsmmmdrs.object, [21](#page-20-0) fsmult.object, [26](#page-25-0) fsr.object, [27](#page-26-0) FSR\_control, [43](#page-42-0) fsreda.object, [28](#page-27-0) FSReda\_control, [30](#page-29-0) fsreg, [32](#page-31-0) fsrfan.object, [42](#page-41-0) levfwdplot, [49](#page-48-0) LXS\_control, [55](#page-54-0) mdrplot, [64](#page-63-0) mmmult.object, [76](#page-75-0) mmmulteda.object, [77](#page-76-0)

```
mmreg.object, 78
    MMreg_control, 82
    mmregeda.object, 79
    MMregeda_control, 80
    resfwdplot, 90
    resindexplot, 95
    score.object, 100
    smult.object, 103
    smulteda.object, 104
    sreg.object, 109
    Sreg_control, 113
    sregeda.object, 110
    Sregeda_control, 111
    summary.fsdalms, 115
    summary.fsdalts, 116
    summary.fsr, 117
    tclusteda.object, 120
    tclustfsda.object, 130
    tclustic.object, 135
    tclusticsol.object, 141
    tclustreg.object, 147
bank_data, 4
carbikeplot, 5, 134, 140, 142
corfwdplot, 6
CovMMest, 75
covplot, 8
CovSest, 102
diabetes, 11
emilia2001, 11
fishery, 13
flea, 13
forbes, 14
formula, 32, 37, 98
fsdalms.object, 15, 15, 33, 95
fsdalts.object, 16, 16, 33, 95
fsmeda.object, 7, 9, 17, 17, 25, 59, 68, 106
fsmmmdrs, 18, 21, 71
fsmmmdrs.object, 20, 21, 21, 71
fsmult, 7, 9, 17, 22, 26, 59, 63, 68, 106
fsmult.object, 25, 26, 26, 63
fsr.object, 27, 27, 33, 95
FSR_control, 31, 43, 57, 81, 83, 95, 112, 114
fsreda.object, 7, 28, 28, 34, 49, 51, 52, 61,
        86, 90, 92
```

```
FSReda_control, 30, 46, 65, 90
fsreg, 7, 15, 16, 27, 28, 32, 78, 79, 86, 109,
         110, 115–118
fsrfan, 35, 42
fsrfan.object, 39, 42, 42
geyser2, 46
hawkins, 47
hospital, 47
Income1, 48
Income2, 48
invisible, 115, 117, 118
levfwdplot, 49
list, 15–17, 21, 26–28, 31, 46, 57, 76–79, 81,
         83, 103, 104, 109, 110, 112, 114
logical, 32, 37, 99
loyalty, 54
LXS_control, 31, 46, 55, 81, 83, 95, 112, 114
M5data, 57
malfwdplot, 58
malindexplot, 63
mdrplot, 64, 89
mmdplot, 68
mmdrsplot, 19, 71
mmmult, 7, 63, 74, 76, 77
mmmult.object, 63, 75, 76, 76
mmmulteda.object, 7, 75, 77, 77
mmreg.object, 33, 78, 78, 95
MMreg_control, 31, 46, 57, 81, 82, 83, 95,
         112, 114
mmregeda.object, 7, 34, 52, 61, 79, 79, 90, 92
MMregeda_control, 46, 80, 90
model.matrix.default, 32, 37, 99
multiple_regression, 84
mussels, 84
na.exclude, 32, 37, 99
na.fail, 32, 37, 99
na.omit, 32, 37, 99
offset, 32, 37, 99
options, 32, 37, 99
plot.fsrfan (fsrfan), 35
poison, 85
print, 115, 116, 118
```
#### INDEX 155

print.fsdalms, *[115](#page-114-0)* print.fsdalms *(*fsreg*)*, [32](#page-31-0) print.fsdalts, *[116](#page-115-0)* print.fsdalts *(*fsreg*)*, [32](#page-31-0) print.fsr, *[118](#page-117-0)* print.fsr *(*fsreg*)*, [32](#page-31-0) print.fsreda *(*fsreg*)*, [32](#page-31-0) print.mmreg *(*fsreg*)*, [32](#page-31-0) print.mmregeda *(*fsreg*)*, [32](#page-31-0) print.sreg *(*fsreg*)*, [32](#page-31-0) print.sregeda *(*fsreg*)*, [32](#page-31-0) print.summary.fsdalms *(*summary.fsdalms*)*, [115](#page-114-0) print.summary.fsdalts *(*summary.fsdalts*)*, [116](#page-115-0) print.summary.fsr *(*summary.fsr*)*, [117](#page-116-0) printCoefmat, *[115](#page-114-0)[–117](#page-116-0)* regspmplot, [85](#page-84-0) resfwdplot, *[89](#page-88-0)*, [90](#page-89-0) resindexplot, [95](#page-94-0) score, [98,](#page-97-0) *[100](#page-99-0)* score.object, *[99,](#page-98-0) [100](#page-99-0)*, [100](#page-99-0) smult, *[7](#page-6-0)*, *[63](#page-62-0)*, [101,](#page-100-0) *[103,](#page-102-0) [104](#page-103-0)* smult.object, *[63](#page-62-0)*, *[102,](#page-101-0) [103](#page-102-0)*, [103](#page-102-0) smulteda.object, *[7](#page-6-0)*, *[102](#page-101-0)*, *[104](#page-103-0)*, [104](#page-103-0) spmplot, *[89](#page-88-0)*, [105](#page-104-0) sreg.object, *[33](#page-32-0)*, *[95](#page-94-0)*, *[109](#page-108-0)*, [109](#page-108-0) Sreg\_control, *[46](#page-45-0)*, *[57](#page-56-0)*, *[81](#page-80-0)*, *[95](#page-94-0)*, [113](#page-112-0) sregeda.object, *[7](#page-6-0)*, *[34](#page-33-0)*, *[52](#page-51-0)*, *[61](#page-60-0)*, *[90](#page-89-0)*, *[92](#page-91-0)*, *[110](#page-109-0)*, [110](#page-109-0) Sregeda\_control, *[46](#page-45-0)*, *[90](#page-89-0)*, [111](#page-110-0) summary, *[115](#page-114-0)[–118](#page-117-0)* summary.fsdalms, *[115](#page-114-0)*, [115](#page-114-0) summary.fsdalts, *[116](#page-115-0)*, [116](#page-115-0) summary.fsr, [117,](#page-116-0) *[118](#page-117-0)* swissbanknotes, [118](#page-117-0) swissheads, [119](#page-118-0) tclusteda.object, *[120](#page-119-0)*, [120,](#page-119-0) *[126](#page-125-0)* tclustfsda, *[120](#page-119-0)*, [121,](#page-120-0) *[130,](#page-129-0) [131](#page-130-0)*, *[134](#page-133-0)*, *[138](#page-137-0)*, *[140](#page-139-0)* tclustfsda.object, *[121](#page-120-0)*, *[126](#page-125-0)*, *[130](#page-129-0)*, [130](#page-129-0) tclustIC, [131,](#page-130-0) *[135](#page-134-0)[–140](#page-139-0)* tclustic.object, *[134,](#page-133-0) [135](#page-134-0)*, [135,](#page-134-0) *[136,](#page-135-0) [137](#page-136-0)*, *[139](#page-138-0)* tclustICplot, *[134](#page-133-0)*, [136](#page-135-0) tclustICsol, *[5](#page-4-0)*, *[134](#page-133-0)*, [138,](#page-137-0) *[141,](#page-140-0) [142](#page-141-1)* tclusticsol.object, *[5](#page-4-0)*, *[140,](#page-139-0) [141](#page-140-0)*, [141](#page-140-0)

tclustreg, [142,](#page-141-1) *[147,](#page-146-1) [148](#page-147-0)* tclustreg.object, *[145](#page-144-0)*, *[147](#page-146-1)*, [147,](#page-146-1) *[150](#page-149-0)* tclustregIC, [148](#page-147-0)

wool, [151](#page-150-0)

X, [151](#page-150-0)

z1, [152](#page-151-0)